# HTS3306

# Register your product and get support at Register your product and get support at www.philips.com/support

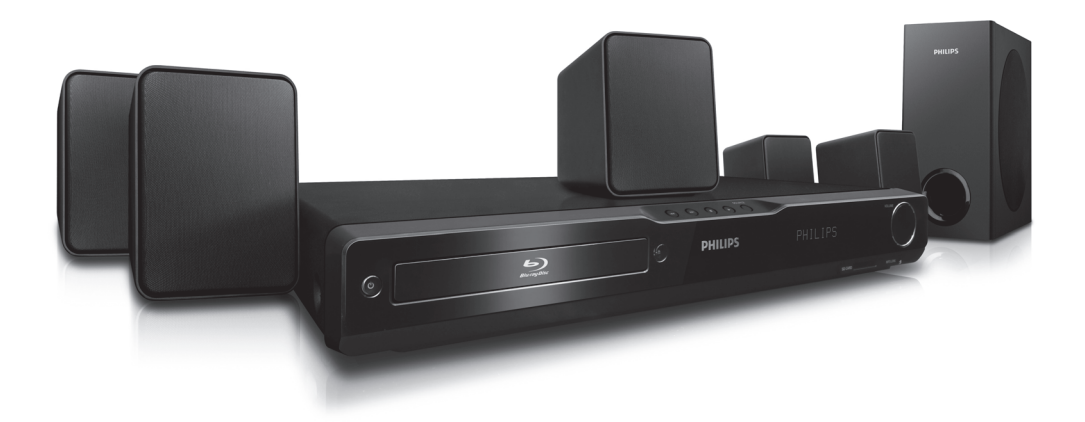

- EN User Manual
- FR Manuel d'Utilisation
- ES Manual del Usuario
	- **EN:** For further assistance, call the customer support service in your country.
		- To obtain assistance in the U.S.A., Canada, Puerto Rico, or the U.S. Virgin Islands, contact Philips Customer Care Center at 1-866-309-0866
	- FR: Pour obtenir de l'aide supplémentaire, communiquez avec le centre de service à la clientèle de votre pays.
		- Pour obtenir de l'aide aux États-Unis, au Canada, à Puerto Rico ou aux Îles Vierges américaines, communiquez avec le centre de service à la clientèle Philips au : 1-866-309-0866
	- **ES:** Para obtener más información, llame al servicio de soporte al cliente de su país. • Para obtener asistencia en los Estados Unidos, en Canadá, Puerto Rico o en las Islas Vírgenes de los
		- Estados Unidos, comuníquese con Centro de atención al cliente de Philips al 1-866-309-0866

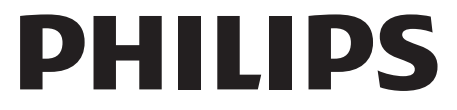

# **1. INTRODUCTION**

# **1.1. Instructions de sécurité**

# **Retournez votre carte d'enregistrement de produit ou enregistrez-vous en ligne à www.philips.com/support le plus tôt possible pour profiter pleinement de botre achat.**

*L'enregistrement de votre modèle auprès de Philips confirme votre éligibilité à tous les bénéfices mentionnés ci-dessous. Remplissez et retournez votre carte d'enregistrement de produit le plus tôt possible ou enregistrez-vous en ligne à www.philips.com/support pour assurer :* 

# **\* Avis sur la sécurité des produits**

En enregistrant votre produit, vous serez avisé - directement par le fabriquant - de toutes défectuosités compromettant la sécurité ou de tout retrait du produit du marché.

# ILIDS

### *Nous vous félicitons de votre achat et vous souhaitons la bienvenue dans la "famille"!* **Cher propriétaire d'un produit Philips :**

Merci de votre confiance en Philips. Vous avez choisi un produit de fabrication et de garantie supérieures parmi les meilleurs disponibles sur le marché. Et nous ferons tout en notre pouvoir pour que vous soyez pleinement satisfait de votre achat pour des années à venir.

En tant que membre de la "famille" Philips, vous avez droit à une protection inégalée par l'une des garanties les plus complètes de l'industrie ainsi qu'à des réseaux de service sans pareil.

De plus, votre achat garantit que vous recevrez toutes les informations et offres spéciales auxquelles vous avez droit, ainsi qu'un accès facile à toute une gamme d'accessoires disponibles via notre réseau de téléachat.

Mais ce qui est encore plus important, vous pouvez compter sur notre engagement total quand il s'agit de votre entière satisfaction.

C'est notre façon de vous souhaiter la bienvenue et de vous remercier de votre investissement dans un produit Philips.

**P.S. Pour bénéficier au maximum de votre produit Philips, assurez-vous de remplir et de retourner votre carte d'enregistrement de produit le plus tôt possible ou enregistrez-vous en ligne à www.philips.com/support**

# **\* Bénéfices additionnels**

L'enregistrement de votre produit garantit que vous bénéficierez de tous les privilèges auxquels vous avez droit y compris des offres-rabais spéciales.

# *Sachez reconnaître ces symboles de* **sécurité**

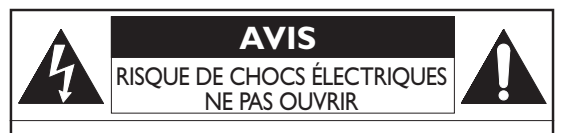

**Attention:** Afin de prévenir le risque de chocs électriques ne pas retirer les vis. Toute réparation devrait être confiée à un personnel qualifié.

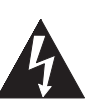

Ce symbole "d'éclair" s'applique aux matériaux non isolés présents dans votre appareil et pouvant causer un choc électrique. Pour assurer la sécurité des membres de votre famille, veuillez ne pas enlever le couvercle de votre produit.

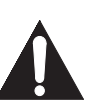

Les "points d'exclamation" ont pour but d'attirer votre attention sur des caractéristiques à propos desquelles vous devez lire soigneusement la documentation accompagnant l'appareil afin d'éviter tout problème d'exploitation ou d'entretien.

**AVERTISSEMENT :** Afin de réduire les risques d'incendie ou de choc électrique, ne pas exposer cet appareil à la pluie ou à l'humidité et les objets remplis de liquide, comme les vases, ne doivent pas être placés sur le dessus de l'appareil.

**CAUTION :** To prevent electric shock, match wide blade of plug to wide slot, fully insert.

**ATTENTION :** Pour éviter les chocs électriques, introduire la lame la plus large de la fiche dans la borne correspondante de la prise et pousser jusqu'au fond.

Symbole de la classe II (double isolation)

**La remarque importante et la classification se trouvent en arrière ou en bas du boîtier.**

#### **À l'usage du client**

No. de modèle Veuillez noter les numéros de modèle et de série de votre appareil (situés sur le boîtier) dans l'espace ci-dessous pour référence ultérieure.

No. de série

*Visitez notre site sur le Web à http://www.philips.com/support*

# **INSTRUCTIONS DE SECURITÉ IMPORTANTES**

- 1. Lisez ces instructions.<br>2. Conservez ces instruc
- 2. Conservez ces instructions.<br>3. Tenez compte des avertisse
- 3. Tenez compte des avertissements.<br>4 Suivez les consignes
- Suivez les consignes.
- 5. N'utilisez pas cet appareil à proximité d'une source d'eau.
- 6. Nettoyez l'appareil uniquement avec un chiffon doux.<br>7. N'obstruez pas les ouvertures de ventilation. Installez l
- 7. N'obstruez pas les ouvertures de ventilation. Installez le produit conformément aux instructions du fabricant.
- 8. N'installez pas le produit à proximité d'une source de chaleur (radiateur, chauffage à air pulsé, poêle) ou d'un autre appareil (par exemple, un amplificateur) qui génère de la chaleur.
- 9. Ne modifiez pas la polarisation ou la mise à la terre des prises, par souci de sécurité. Une prise polarisée est composée de deux broches, l'une étant plus large que l'autre. Une prise avec mise à la terre est composée de deux broches et d'une borne de terre. La broche la plus large, ou borne de terre, est destinée à assurer votre sécurité. Si la prise fournie n'est pas adaptée à votre prise de courant, demandez à un électricien de la remplacer.
- 10. Les cordons d'alimentation doivent être installés de sorte qu'il est impossible de marcher dessus, et qu'ils ne soient pas pincés par des éléments, en particulier au niveau des prises, des prises femelles et au point de sortie de l'appareil.
- 11. Utilisez uniquement les fixations et accessoires spécifiés par le fabriquant.
- 12. Utilisez l'appareil uniquement avec le chariot, le socle, le trépied, le support ou la table spécifié(e) par le fabricant ou vendu(e) avec l'appareil. Lorsque vous utilisez un chariot, prenez garde à ne pas le faire basculer avec l'appareil lorsque

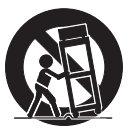

vous le déplacez. Vous risqueriez de vous blesser.

- 13. Débranchez l'appareil en cas d'orage ou pendant les longues périodes d'inutilisation.
- 14. Confiez toutes les tâches de maintenance à un personnel qualifié. Des travaux de maintenance sont nécessaires en cas d'endommagement de l'appareil: par exemple, endommagement du cordon d'alimentation ou de la fiche, déversement de liquide ou chute d'objets à l'intérieur de l'appareil, exposition de l'appareil à la pluie ou à l'humidité, dysfonctionnement ou chute de l'appareil.

#### **MISE EN GARDE DE LA FCC (FEDERAL COMMUNICATIONS COMMISSION)**

Cet appareil peut générer ou utiliser de l'énergie de fréquence radio. La modification de cet appareil peut entraîner des interférences nuisibles sauf dans le cas où la modification serait approuvée et mentionnée dans le guide. L'utilisateur pourrait perdre le droit d'utiliser cet appareil si une modification non autorisée est effectuée. L'emplacement et le fonctionnement de cet émetteur doit se faire conjointement à une autre antenne ou émetteur.

#### **INTERFÉRENCES RADIO-TV**

Cet équipement a été testé et déclaré conforme aux limites des appareils numériques de Classe B, en accord avec les règles de la FCC, chapitre 15. Ces limites ont pour objectif de fournir une protection raisonnable contre les interférences nuisibles dans une installation résidentielle. Cet équipement génère, utilise et rayonne de l'énergie de fréquence radio et peut nuire aux communications radio s'il n'est pas installé et utilisé en accord avec le mode d'emploi. Cependant, il n'est pas garanti que des interférences ne surviennent pas dans une installation particulière. Si l'équipement cause des interférences nuisibles à la réception radio ou télévision, qui peuvent être localisées en allumant ou en éteignant l'équipement, l'utilisateur est encouragé à corriger les interférences en employant une ou plusieurs des mesures suivantes:

- 1. Réorientez ou déplacez l'antenne de réception.<br>2. Séparez davantage l'équipement et le récepteur
- Séparez davantage l'équipement et le récepteur.
- 3. Connectez l'équipement à une prise de courant située sur un circuit différent de celui du récepteur.
- 4. Demandez assistance à un revendeur ou un technicien expérimenté dans le domaine radio/TV.

**Débranchez l'appareil du secteur en cas de problème ou de non-utilisation. La prise secteur doit rester facilement opérationnelle.**

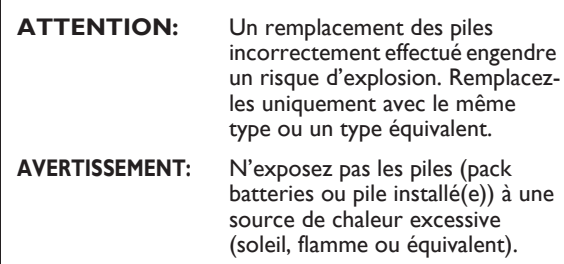

#### **SÉCURITÉ LASER**

Cet appareil est classifié comme un CLASSE 1 PRODUIT LASER. Cet appareil utilise un laser. Seul un technicien qualifié est autorisé à retirer le couvercle ou à tenter de réparer cet appareil, en raison du risque de blessures oculaires.

**ATTENTION:** L'utilisation de commandes, d'ajustements ou de performances de procédures autres que ceux ou celles spécifié(e)s dans le présent document peuvent entraîner un danger d'exposition aux radiations. 곬

CLASS 1 LASER PRODUCT CLASSE 1 PRODUIT LASER<br>PRODUCT CON LASER CLASE 1

#### **INFORMATIONS IMPORTANTES SUR LE DROIT D'AUTEUR**

Il est interdit de copier, diffuser, exécuter en public et prêter des disques. Cet appareil est doté d'une technologie de protection contre la copie couverte par les brevets américains et d'autres droits de propriété intellectuelle de Rovi Corporation. Le démontage et le désassemblage sont interdits.

Ne placez pas l'appareil sur un meuble susceptible de tomber sur un enfant ou un adulte. Cela peut entraîner des blessures graves ou la mort.

Ne placez pas cet appareil dans un endroit encastré (bibliothèque ou étagère), à moins qu'il puisse bénéficier d'une ventilation appropriée. Laissez un espace d'au moins 7,8 pouces (20 cm) autour de l'appareil.

#### **Pour éviter tout risque d'électrocution ou d'incendie**

- Ne manipulez pas le cordon d'alimentation CA avec des mains mouillées.
- Ne tirez pas sur le cordon d'alimentation CA lorsque vous le débranchez de la prise électrique. Tenez-le par la prise.
- Ne placez pas les doigts et n'introduisez aucun objet dans l'appareil.

# **Emplacement et Manipulation**

- Ne placez pas l'appareil sous le soleil direct, à proximité de champs magnétiques importants ou dans un lieu sujet à la poussière ou à de fortes vibrations.
- Évitez de l'entreposer dans un lieu soumis à de fortes variations thermiques.
- Installez l'appareil à l'horizontale, dans une position stable. Ne posez rien directement sur l'appareil, ni en dessous. Selon les dispositifs externes que vous utilisez, des interférences sur le son ou l'image peuvent se produire si l'unité est placée trop près de ceux-ci. Dans ce cas, prévoyez une distance nécessaire entre vos dispositifs externes et l'appareil.
- En fonction de l'environnement dans lequel il est placé, la température de l'appareil peut augmenter légèrement. Ce n'est pas un dysfonctionnement.
- Veillez à retirer le disque et à débrancher le cordon d'alimentation CA de la prise secteur avant de transporter l'appareil.

# **Avertissement concernant la condensation d'humidité**

- De la condensation d'humidité peut se former à l'intérieur de l'appareil dans les conditions suivantes. Dans ce cas, n'utilisez pas l'appareil pendant quelques heures le temps qu'il sèche.
	- L'appareil a été déplacé d'un endroit frais vers un endroit chaud.
	- Dans des conditions de forte humidité.
	- Après avoir chauffé une pièce froide.

#### **Remarque sur la sortie à balayage progressif**

Les consommateurs doivent noter que les téléviseurs haute définition ne sont pas tous intégralement compatibles avec ce produit, et que cela peut générer l'affichage d'artefacts sur l'image. En cas de problèmes avec la sortie à balayage progressive 525(480), nous recommandons aux utilisateurs de modifier la connexion pour passer au mode de sortie 'standard definition'. Pour toutes questions concernant la compatibilité de votre téléviseur avec un lecteur Blu-ray Disc™/DVD 525p(480p), veuillez contacter notre centre de service à la clientèle.

# **1.2. Entretien**

#### **Entretien**

- Consultez les rubriques appropriées dans "DÉPANNER" à la page 47 avant de renvoyer le produit.
- Si vous devez tout de même appeler le service à la clientèle, veuillez avoir sous la main le numéro de modèle et de série de votre produit au moment de téléphoner. Ces informations sont affichées à l'arrière du produit. Prenez également le temps d'identifier le problème et soyez prêt à l'expliquer clairement. Si vous pensez que le représentant du service à la clientèle devra vous aider pour des questions de fonctionnement, veuillez demeurer à proximité de l'appareil. Les représentants du service à la clientèle se feront un plaisir de vous aider. Pour une référence en ligne, visitez notre site Web à l'adresse *www.philips.com/support*

#### **Nettoyage du Boitier**

- Essuyez le panneau avant et autres surfaces extérieures à l'aide d'un chiffon doux.
- N'utilisez jamais de solvant, diluant, benzène ou alcool pour nettoyer l'appareil. Ne pulvérisez pas d'insecticide liquide à proximité de l'appareil. De tels produits chimiques peuvent décolorer la surface de l'appareil.

#### **Nettoyage des Disques**

- Si un disque est sale, nettoyez-le avec un chiffon de nettoyage. Essuyez le disque du centre vers l'extérieur. Ne l'essuyez pas selon un mouvement circulaire.
- N'utilisez pas de solvants tels que la benzine, les diluants, les décapants du commerce, les détergents, les produits de nettoyage abrasifs ou les aérosols antistatiques destinés aux disques analogiques.

#### **Nettoyage de la Lentille du Lecteur**

Si cet appareil ne fonctionne toujours pas correctement une fois que vous avez appliqué les sections appropriées et le "DÉPANNER" du présent manuel de l'utilisateur, l'unité de lecture optique laser peut être sale. Se référer votre revendeur ou un centre de service agréé pour une inspection et un nettoyage de la tête de lecture optique laser.

#### **Manipulation des Disques**

- Manipulez les disques en veillant à ce que les empreintes digitales et la poussière n'adhèrent pas à leurs surfaces.
- Rangez toujours le disque dans son boîtier protecteur lorsque vous ne l'utilisez pas.
- Veuillez prendre note que cet appareil ne peut pas lire les disques ayant des formes spéciales (en forme de cœur, octogonale, etc.). Ne tentez pas de lire ces derniers au risque d'endommager le lecteur.

#### **Test de la Télécommande**

Si la télécommande ne fonctionne pas correctement, vous pouvez utiliser un appareil photo numérique (ou un téléphone cellulaire avec appareil photo intégré) pour déterminer si elle envoie un signal infrarouge. Voir la section suivante.

#### **Comment faire pour effectuer le test?**

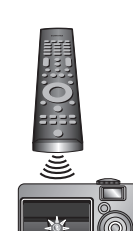

- 1. Dirigez l'émetteur IR de la télécommande vers la lentille de l'appareil photo numérique (ou appareil photo de téléphone cellulaire).
- 2. Allumez l'appareil photo numérique et regardez le transmetteur IR de la télécommande via l'écran LCD de l'appareil photo numérique.
- 3. Tout en regardant l'écran LCD, appuyez sur les touches de votre télécommande que vous souhaitez tester.
	- a. Si votre télécommande fonctionne correctement, l'émetteur IR de la télécommande permettra de créer un flash visible sur l'écran LCD de l'appareil photo numérique.
	- b. S'il ne clignote pas, remplacez les piles de votre télécommande par des piles neuves et essayez à nouveau. S'il ne clignote toujours pas, votre télécommande peut être endommagée ou défectueuse. Veiullez communiquer avec le service à la clientèle pour les options de remplacement.

# **1.3. Notice**

Les spécifications sont susceptibles d'être modifiées sans préavis.

Les marques de commerce sont la propriété de Koninklijke Philips Electronics N.V. ou de leurs détenteurs respectifs. P&F USA se réserve le droit de modifier les produits à tout moment, mais n'est pas contraint de modifier les offres précédentes en conséquence.

Le contenu de ce manuel est jugé conforme à l'usage auquel ce système est destiné. Si le produit ou les modules et procédures correspondants sont utilisés à d'autres fins que celles spécifiées dans le présent manuel, vous devrez obtenir la confirmation de leur validité et de leur adéquation. P&F USA garantit que le matériel ne constitue pas en lui-même une contrefaçon de brevet aux États-Unis. Aucune garantie supplémentaire n'est expresse ou tacite. P&F USA ne peut être tenue responsable de toute erreur pouvant s'être glissée dans le contenu de ce document ou pour tout problème résultant du contenu de ce document. Les erreurs rapportées à P&F USA seront corrigées et publiées sur le site Web de soutien technique de P&F USA dès que possible.

#### **Garantie**

Aucun composant ne peut être réparé par l'utilisateur. N'ouvrez pas ou n'enlevez pas les couvercles donnant accès à l'intérieur du produit. Seuls les centres de service agréés et les ateliers de réparation officiels sont autorisés à réparer nos produits. Le non-respect de cette consigne entraîne l'annulation de toute garantie, expresse ou tacite. Toute opération expressément interdite dans ce manuel, ou tout réglage ou toute procédure d'assemblage non recommandé(e) ou autorisé(e) par le présent manuel entraîne l'annulation de la garantie.

# **1.4. Important**

L'enregistrement de votre modèle auprès de Philips confirme votre admissibilité à tous les avantages mentionnés ci-dessous, alors ne l'oubliez pas. Remplissez et retournez votre carte d'enregistrement de produit le plus tôt possible, ou enregistrez-vous en ligne à l'adresse *www.philips.com/support* pour vous assurer des points suivants:

#### **Avis sur la sécurité des produits**

En enregistrant votre produit, vous serez avisé - directement par le fabricant - de tout rappel de produit ou de défectuosité compromettant la sécurité, bien qu'il s'agisse d'une éventualité peu probable.

#### **Avantages supplémentaires**

L'enregistrement de votre produit garantit que vous bénéficierez de tous les privilèges auxquels vous avez droit, y compris des offres rabais spéciales.

#### **Pour davantage d'assistance**

Pour obtenir de l'aide supplémentaire, communiquez avec le centre de service à la clientèle de votre pays.

• Pour obtenir de l'aide aux États-Unis, au Canada, à Puerto Rico ou aux Îles Vierges américaines, communiquez avec le centre de service à la clientèle Philips au: 1-866-309-0866

#### **Préservation de l'environnement**

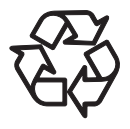

L'emballage de ce produit est conçu pour être recyclé. Communiquez avec les autorités locales pour obtenir des renseignements sur la manière de recycler l'emballage.

Pour tout renseignement sur le recyclage des produits, veuillez visiter - *www.recycle.philips.com*

#### **Directives de fin de vie utile**

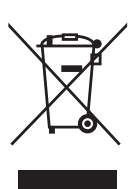

Philips prête une attention toute particulière à la fabrication de produits écologiques dans les zones focales vertes. Votre nouveau système de cinéma maison Blu-ray™ contient des pièces qui peuvent être recyclées et réutilisées. À la fin de sa vie utile, le système de cinéma maison peut être démonté par des entreprises spécialisées en vue de concentrer les matériaux réutilisables et de minimiser la quantité de matériel à mettre au rebut. Veuillez vous assurer de mettre votre ancien système de cinéma maison au rebut selon la réglementation locale.

#### **Mise au rebut des piles usagées**

Les piles fournies ne contiennent pas de métaux lourds comme le mercure et le cadmium. Néanmoins, dans un grand nombre de localités, il est interdit de mettre les piles au rebut avec les déchets ménagers. Veuillez vous assurer de mettre les piles au rebut selon les règlements locaux.

#### **1.5. Accessoires Fournis**

- **Télécommande**
- La pile (AAA,  $1,5V \times 2$ )
- Guide de Démarrage Rapide
- NOTICE D'INFORMATIONS
- Carte d'enregistrement
- Enceintes centrale 1, avant 2, arrière 2 et subwoofer 1

# **1.6. Renseignements Relatifs à la Marque de Commerce**

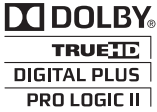

Fabriqué sous licence de Dolby Laboratories. Les termes " Dolby " et " Pro Logic ", ainsi que le sigle double D sont des marques commerciales de Dolby Laboratories.

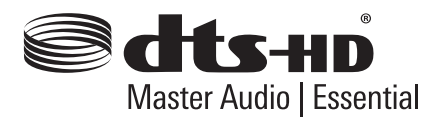

Fabriqué sous licence dans le cadre des brevets américains nº : 5,956,674 ; 5,974,380 ; 6,226,616 ; 6,487,535 ; 7,392,195 ; 7,272,567 ; 7,333,929 ; 7,212,872 et autres brevets américains et internationaux émis et en attente. DTS-HD, le symbole ainsi que DTS-HD et le symbole réunis sont des marques déposées et DTS-HD Master Audio | Essential est une marque de commerce de DTS, Inc. Le produit comprend un logiciel. © DTS, Inc. Tous droits réservés.

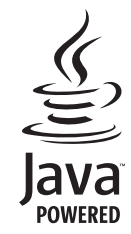

Java et toutes les marques de commerce et logos basés ,<br>sur lava sont des marques de commerce ou des marques déposées d'Oracle et/ou de ses affiliés.

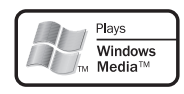

Windows Media et le logo Windows sont des marques de commerce ou des marques déposées de Microsoft Corporation aux États-Unis et/ou dans d'autres pays.

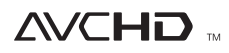

"AVCHD" et le logo "AVCHD" sont des marques de commerce de Panasonic Corporation et de Sony Corporation.

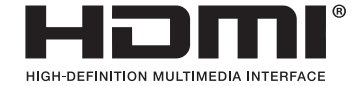

HDMI, le logo HDMI et High-Definition Multimedia Interface sont des marques de commerce ou des marques déposées de la société HDMI Licensing LLC aux États-Unis et dans d'autres pays.

# x.v.Color

"x.v.Color" et le logo "x.v.Color" sont des marques de commerce de Sony Corporation.

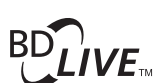

"BONUSVIEW™" et le logo de "BONUSVIEW™" sont des marques commerciales de Blu-ray Disc Association.

**BONUS VIEW™** 

"BD-Live™" et le logo de "BD-Live™" sont des marques de commerce de Blu-ray Disc Association.

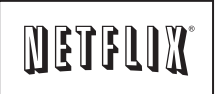

Netflix et le logo Netflix sont des marques de commerce ou des marques déposées de Netflix, Inc.

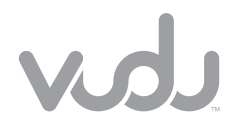

VUDU™ est une marque de commerce de VUDU, Inc.

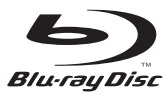

"Blu-ray Disc™", "Blu-ray™" et le logo de "Blu-ray Disc™" sont des marques de commerce de Blu-ray Disc Association.

DVD est une marque commerciale de DVD Format/Logo Licensing Corporation.

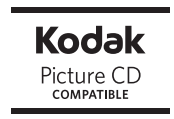

Kodak et KODAK Picture CD Compatible sont des marques de Kodak utilisées sous licence.

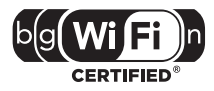

Le logo Wi-Fi CERTIFIED est une marque d'homologation de la Wi-Fi Alliance.

# **TABLE DES MATIÈRES**

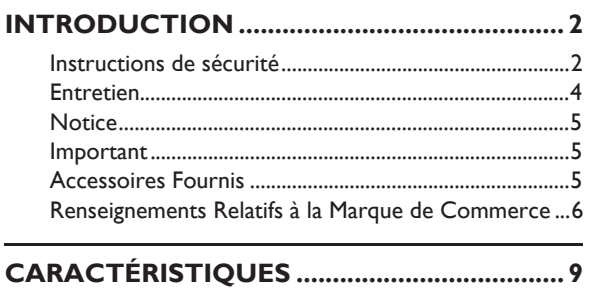

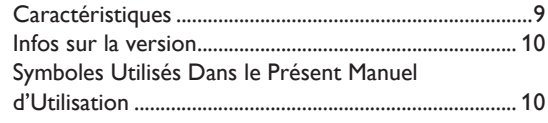

**PRÉSENTATION DES FONCTIONS........... 11**

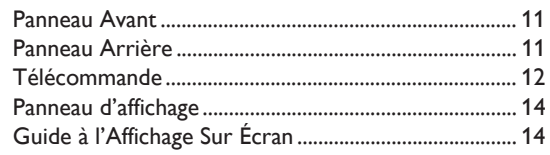

# **CONNEXIONS ............................................... 15**

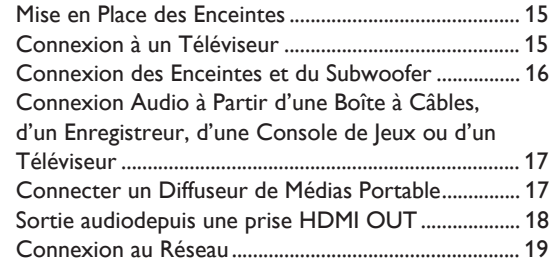

# **AVANT DE COMMENCER............................ 21**

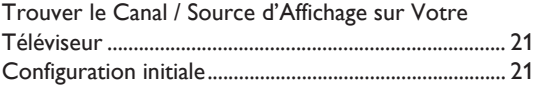

#### **INFORMATION SUR LA LECTURE ............ 22** Information sur la Lecture............................................... 22 Guide à la Liste de Fichier................................................ 24 Comment Insérer un Disque .......................................... 24

# **LECTURE DE BASE........................................ 25**

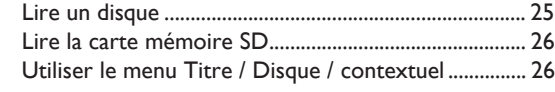

# **LECTURE SPÉCIALE ..................................... 27** Avance Rapide / Retour Rapide...................................... 27 Avance Lente Lecture....................................................... 27 Lecture Pas à Pas................................................................ 27

Répétition de la Lecture................................................... 27

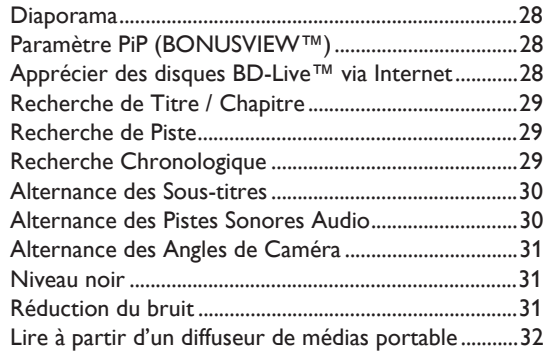

#### **SERVICES DE RÉSEAU.................................. 32** Avant d'utiliser les services de réseau...........................32 Information sur les services de réseau..........................32

# **LISTE DES PARAMÈTRES ............................ 33**

#### **CONFIGURATIONS ...................................... 36** Affichage de la télé .............................................................36 Vidéo HDMI.........................................................................36 Installation du réseau.........................................................38 Configuration d'EasyLink ..................................................41 Entrée externe ....................................................................42 Contrôle parental...............................................................42 MAJ du logiciel.....................................................................43 Restaurer les paramètres par défaut .............................44

# **PARAMÈTRES DE SON................................. 45**

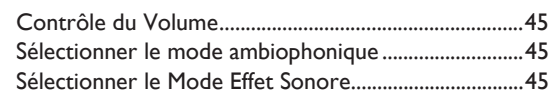

# **AUTRES PARAMÈTRES................................ 46**

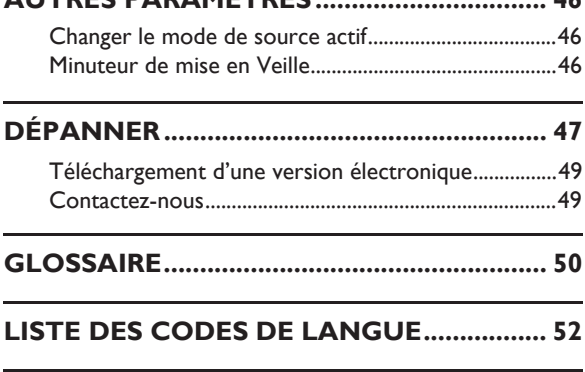

**SPÉCIFICATIONS.......................................... 53**

**GARANTIE LIMITÉE DE UN (1) AN............54**

# **2. CARACTÉRISTIQUES**

Nous vous félicitons de votre achat et vous souhaitons la bienvenue chez Philips!

Pour bénéficier pleinement de l'assistance offerte par Philips, veuillez enregistrer votre produit sur *www.philips.com/support*

### **2.1. Caractéristiques**

#### **Disque Blu-ray™**

Vous pouvez profiter du Disque Blu-ray™, qui est capable de stocker cinq fois plus de données qu'un DVD conventionnel.

#### **BD-Java**

Avec les Blu-ray™ permettant d'exploiter les applications Java, vous pouvez profiter des fonctions interactives comme les jeux ou les menus interactifs.

#### **Optimisation de votre DVD pour une image de meilleure qualité**

Votre DVD actuel se présentera encore mieux qu'avant grâce à une conversion ascendante vidéo. Une conversion ascendante augmentera la résolution des DVD de définition standard aux DVD haute définition jusqu'à 1080p sur une connexion HDMI. Les images seront moins dentelées et plus réalistes pour une vision se rapprochant de la haute définition.

#### **Jouissez de vos programmes sur différents types de supports**

La compatibilité descendante complète des DVD, CD et carte SD vous permettra de continuer à jouir de votre collection audio-vidéo actuelle. En outre, vous pourrez utiliser des fichiers AVCHD / MP3 / WMA / JPEG.

#### **Profitez de la richesse des sons ambiophoniques multicanaux**

Des sons ambiophoniques multicanaux qui assurent une sono réaliste, comme si vous y étiez.

#### **Interface utilisateur intuitive et télécommande**

L'interface utilisateur logique de Philips vous permet de naviguer aisément des contenus aux paramétrages afin que vous puissiez trouver rapidement ce que vous recherchez.

#### **Connexion simple et facile à votre téléviseur HD par HDMI**

Raccordez votre HTS3306 à votre téléviseur HD avec un seul câble HDMI (interface multimédia haute définition). Philips recommande un câble HDMI haute vitesse pour garantir unemeilleure compatibilité. Le signal de sortie vidéo haute définition sera transféré à votre téléviseur HD sans conversion en signal analogique, vous procurant ainsi une excellente qualité d'image et de son complètement exempte de perturbation. Grâce à d'autres sorties multiples, vous pouvez également vous connecter facilement à votre chaîne de cinéma maison ou à votre amplificateur.

#### **À propos de EasyLink (HDMI CEC) (contrôle électronique grand public)**

EasyLink vous permet d'utiliser les fonctions-liens de ce cinéma maison avec les téléviseurs de la marque Philips équipés de cette option.

*Philips ne garantit pas une interopérabilité complète avec d'autres marques d'appareils conformes au protocole CEC HDMI.*

#### **PiP (BONUSVIEW™)**

Certains BD-vidéos disposent de la fonction PiP (incrustation d'image) vous permettant d'afficher une deuxième image en surimpression sur la vidéo. Vous pouvez commander l'affichage de la deuxième image en appuyant sur **[BONUSVIEW (PiP)]** quand la scène contient cette seconde image.

#### **BD-Live™**

BD-Live™ (BD-ROM version 2 profile 2.0) qui permet d'utiliser des fonctions interactives lorsque l'appareil est connecté à l'Internet en plus de la fonction BONUSVIEW™. Les différentes fonctions varient selon le disque.

#### **Menu contextuel**

Certains BD-vidéos disposent de menu contextuel, c'est-àdire un menu de navigation pouvant être affiché à l'écran de la télévision et utilisé sans interrompre la lecture. Pour afficher le menu contextuel, appuyez sur

**[DISC MENU / POP-UP MENU]**. Le contenu du menu contextuel varie selon le disque.

#### **HDMI Deep Color**

La profondeur de couleur réduit l'effet de postérisation (colonne de couleur) sur l'image en lecture. Consultez "HDMI Deep Color" à la page 33.

#### **Sortie HDMI 1080p/24 (Disque Blu-ray™ seulement)**

Cet appareil est équipé d'une option pouvant offrir un mouvement doux dans la lecture du film, à un taux de 24 images par seconde, évolutif. (Disponible lorsque le dispositif d'affichage est connecté avec un câble HDMI.) Consultez "Vidéo HDMI" à la page 36.

#### **Contenu de lecture d'une carte SD**

Vous pouvez lire les fichiers AVCHD / MP3 / WMA / JPEG dans une carte SD. Les disques BD-ROM Profile 2.0 (BD-Live™) et Profile 1.1 emmagasinent parfois des commentaires en mode incrustation d'image, sous-titres ou autres extras dans la carte SD à utiliser pendant la lecture avec la BD-vidéo.

#### **Lire des fichiers AVCHD**

Cet appareil prend en charge la lecture de fichiers au format AVCHD (le nouveau format des caméscopes vidéo haute définition) enregistrés sur disque / carte SD. Vous pouvez lire vos archives personnelles haute définition en qualité HD.

#### **x.v.Color**

Cet appareil prend en charge la lecture de contenu vidéo sur des disques enregistrés avec la technologie "x.v.Color". Pour regarder cette vidéo avec l'espace "x.v.Color", un écran de télévision ou autre prenant en charge la reproduction d'image vidéo à l'aide de la norme "x.v.Color" et la capacité de la modification manuelle de son réglage d'espace de couleurs est nécessaire. Veuillez vous reporter au manuel de l'utilisateur de votre écran pour en savoir plus.

#### **Netflix**

Cet appareil vous permet de regarder instantanément des films et des séries TV en streaming depuis Netflix via Internet. Pour pouvoir utiliser cette fonction, vous devez visiter netflix.com/Philips depuis votre ordinateur et devenir membre Netflix.

(Cette fonction est uniquement disponible aux États-Unis.)

#### **VUDU**

Cet appareil prend en charge VUDU qui est le premier service de vidéos à la demande HD. VUDU vous permet également de bénéficier de nombreuses applications Internet. Pour utiliser cette fonction, vous devez connecter l'appareil à Internet. Pour des instructions complètes relatives à l'utilisation du service VUDU, veuillez visiter le site www.vudu.com/docs pour consulter un manuel en ligne complètement mis à jour. (Cette fonction est uniquement disponible aux États-Unis.)

# **2.2. Infos sur la version**

L'écran "Infos sur la version" vous présente des informations concernant le matériel et la version logicielle de l'appareil.

Vous pouvez aussi télécharger la dernière version du logiciel sur le site web Philips et la mettre vous-même à jour si elle est plus récente que la version qui est sur votre appareil. Vous pouvez voir quelle est la version actuelle du logiciel sur votre appareil sur l'écran "Infos sur la version". Pour accéder à "Infos sur la version", procédez comme suit.

- 1. Appuyez sur **[A (accueil)]**.
- 2. Utilisez  $\lceil \blacktriangle / \blacktriangledown / \blacktriangle / \blacktriangleright \rceil$  pour sélectionner "Installation", puis appuyez sur **[OK]**.
- 3. Utilisez **[△ / ▼]** pour sélectionner "Config. Avancée", puis appuyez sur **[OK]**.
- 4. Utilisez **[▲ / ▼]** pour sélectionner "Infos sur la version", puis appuyez sur **[OK]**.

# **2.3. Symboles Utilisés Dans le Présent Manuel d'Utilisation**

Afin d'indiquer à quel type de média chaque fonction est applicable, nous avons mis les symboles suivants devant chaque élément à utiliser.

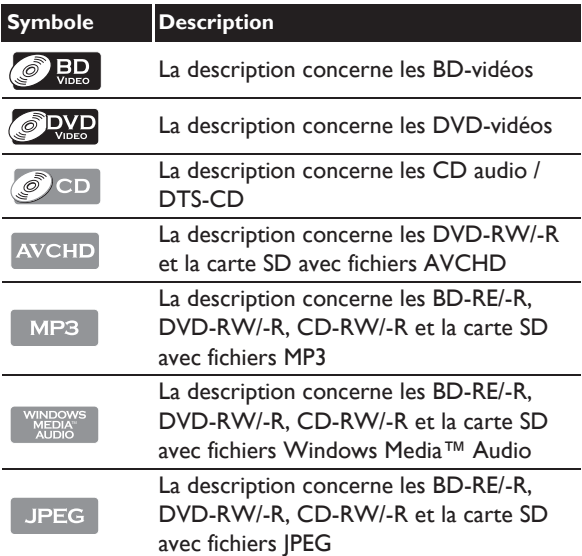

Si vous ne trouvez aucun des symboles listés ci-dessus sous 'entête de la fonction, l'opération est applicable à tous les supports.

# 곻

# **3. PRÉSENTATION DES FONCTIONS**

# **3.1. Panneau Avant**

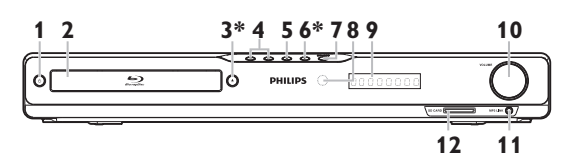

L'appareil peut également être allumé en appuyant sur ces touches.

# **1. Touche (en veille/en marche)**

- Appuyez sur la touche pour allumer l'appareil ou pour le mettre en mode de veille. (Pour éteindre complètement l'appareil, vous devez débrancher le cordon d'alimentation.)
- Appuyez sur la touche et maintenez-la enfoncée pendant 10 secondes pour éteindre l'appareil.

#### **2. Tiroir à disque**

• Placez un disque après l'ouverture du plateau de disque.

#### **3.** Touche▲ (ouvrir/fermer)\*

• Appuyez pour fermer ou ouvrir le tiroir à disque.

### 4. Touche  $|\blacktriangleleft \blacktriangleleft|$   $\rangle$   $|\blacktriangleright \blacktriangleright|$  (precedent/suivant)

• Appuyez pour passer au titre / chapitre / piste / fichier précédent ou suivant.

#### **5.** Touche ■ (arrêt)

- Appuyez pour interrompre la lecture.
- **6.** Touche▶ (lecture)\*
	- Appuyez pour démarrer ou reprendre la lecture.

# **7. Touche SOURCE**

• Appuyez pour allumer le mode de source actif.

# **8. Fenêtre du capteur infrarouge**

- Recevoir les signaux de votre télécommande afin que vous puissiez contrôler l'appareil à distance.
- **9. Écran**
	- Consultez "Panneau d'affichage" à la page 14.

#### **10. Molette VOLUME**

• Tournez pour régler le volume.

# **11. Prise MP3 LINK**

• Utilisez pour connecter à votre lecteur audio portable avec un câble audio stéréo 3,5 mm.

#### **12. Fente pour SD CARD**

• Insérez une carte SD pour lire son contenu.

# **3.2. Panneau Arrière**

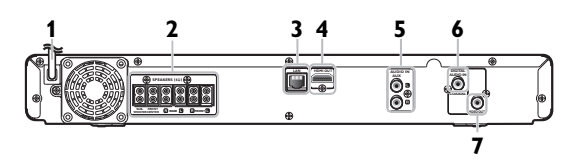

### **1. Cordon d'alimentation**

- Branchez le cordon d'alimentation dans une prise de courant normale pour alimenter l'unité.
- Débranchez ce cordon d'alimentation de la prise de courant pour éteindre complètement l'appareil.

# **2. Prises de sortie audio 5.1ch (SPEAKERS (4**Ω**))**

• Utilisez pour connecter les enceintes à canal 5.1 fournies.

#### **3. Terminal LAN**

• Utilisez pour connecter à l'appareil fournisseur du réseau tel qu'un routeur ou un modem avec un câble LAN.

# **4. Prise HDMI OUT**

• Utilisez pour connecter à un dispositif d'affichage ayant un port compatible avec HDMI, avec un câble HDMI.

# **5. Prises AUDIO IN (AUX)**

• Utilisez pour connecter à un autre appareil comportant des prises de sortie audio avec un câble audio.

# **6. Prise DIGITAL AUDIO IN (COAXIAL)**

• Utilisez pour connecter à un autre dispositif doté de prises de sortie coaxiales audio numériques avec un câble coaxial audio numérique.

# **7. Prise VIDEO OUT**

• Utilisez la prise pour connecter un écran de télévision, un amplificateur / récepteur AV ou un autre dispositif équipé d'un câble vidéo.

# C **Attention**

- Ne pas toucher les broches intérieures des prises sur le panneau arrière. Les décharges électrostatiques peuvent causer des dommages permanents à l'appareil.
- Cet appareil n'a pas le modulateur RF.

# **3.3. Télécommande**

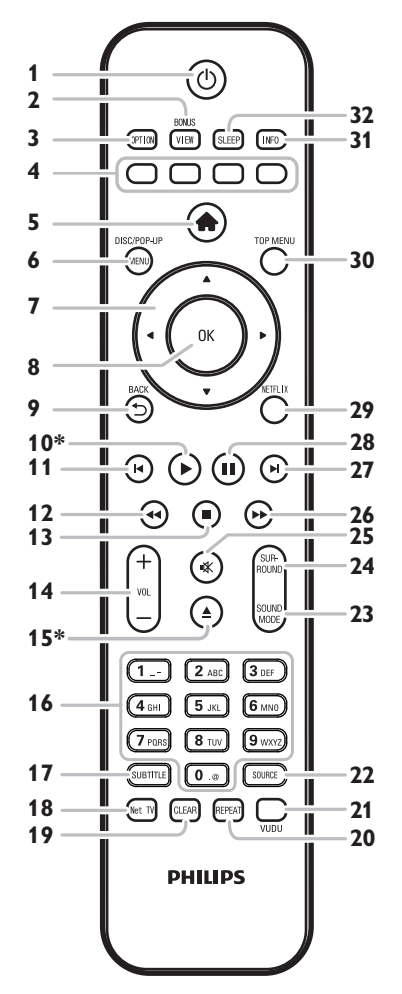

L'appareil peut également être allumé en appuyant sur ces touches.

#### **1. Touche (en veille/en marche)**

• Appuyez sur la touche pour allumer l'appareil ou pour le mettre en mode de veille. (Pour éteindre complètement l'appareil, vous devez débrancher le cordon d'alimentation.)

# **2. Touche BONUSVIEW (PiP)**

• Appuyez sur cette touche pour activer / désactiver la fonction PiP (applicable exclusivement à un BD-vidéo prenant en charge la fonction PiP (BONUSVIEW™)).

# **3. Touche OPTION**

• Pendant la lecture, appuyez pour afficher le menu de lecture.

#### **4. Touche Rouge / Vert / Bleu / Jaune**

- Appuyez sur cette touche pour activer les touches de raccourci de certaines fonctions des BD-vidéos.
- Lorsque la liste de fichiers s'affiche, appuyez pour passer d'une page à une autre.

# **5.** Touche  $\triangle$  (accueil)

• Appuyez pour afficher le menu d'accueil.

- **6. Touche DISC MENU / POP-UP MENU Disque Blu-ray™:**
	- Appuyez sur cette touche pour afficher le menu contextuel.

**DVD:**

- Appuyez pour afficher le menu du disque.
- 7. Touches de  $\triangle$  / $\nabla$  / $\blacktriangleleft$  / $\blacktriangleright$ 
	- Appuyez pour choisir les items ou les paramètres.
- **8. Touche OK**
	- Appuyez pour confirmer ou choisir un item de menu.
- **9. Touche BACK**
	- Appuyez pour revenir au menu affiché précédemment ou à l'écran de fonction.

#### 10. Touche (lecture)\*

• Appuyez pour démarrer ou reprendre la lecture.

#### **11. Touche (précédent)**

- Pendant la lecture, appuyez une fois pour revenir au début du titre, chapitre, de la piste ou du fichier.
- Pendant la lecture, appuyez deux fois sur cette touche pour revenir au titre, au chapitre, à la piste ou au fichier précédent.
- Lors de la lecture des fichiers JPEG, appuyez sur cette touche pour revenir au fichier précédent.

#### 12. Touche <<</a> **44** (retour)

• Pendant la lecture, appuyez pour un retour rapide.

#### **13. Touche ■ (arrêt)**

- Appuyez pour interrompre la lecture.
- **14. Touche VOL +/-**
	- Appuyez pour régler le volume.
- **15. Touche▲ (ouvrir/fermer)\*** 
	- Appuyez pour fermer ou ouvrir le tiroir à disque.

#### **16. Touches numériques**

- Appuyez pour sélectionner un chapitre en cours de lecture.
- Appuyez pour saisir des nombres et des mots dans le champ de saisie.

# **17. Touche SUBTITLE**

• Appuyez pour sélectionner les sous-titres sur un disque.

#### **18. Touche Net TV**

• Appuyez sur cette touche pour afficher le menu de mode de support réseau.

# **19. Touche CLEAR**

• Appuyez pour effacer l'information une fois saisie.

#### **20. Touche REPEAT**

• Appuyez pour passer d'un mode de répétition à un autre.

#### **21. Touche VUDU**

• Appuyer pour lancer VUDU.

#### **22. Touche SOURCE**

• Appuyez sur cette touche pour passer en mode source active ; menu d'accueil (Disque / Carte SD / Réseau), "Aux", "Coaxial" ou "Liaison MP3".

# **23. Touche SOUND MODE**

• Appuyez pour sélectionner un mode d'effet sonore.

#### **24. Touche SURROUND**

• Appuyez pour sélectionner un mode ambiophonique.

#### **25. Touche (sourdine)**

• Appuyez pour mettre le volume en sourdine.

# **26. Touche ►► (avance)**

- Pendant la lecture, appuyez pour une avance rapide de la lecture.
- Lorsque la lecture est en pause, appuyez sur la touche pour une avance lente de la lecture.

#### **27. Touche ▶ (suivant)**

- Pendant la lecture, appuyez pour passer au chapitre, à la piste ou au fichier suivant.
- Lorsque la lecture est en pause, appuyez sur la touche pour avancer la lecture image par image.

#### **28. Touche (pause)**

- Appuyez pour suspendre la lecture.
- **29. Touche NETFLIX**
	- Appuyer pour lancer Netflix.

#### **30. Touche TOP MENU**

#### **Disque Blu-ray™:**

- Appuyez pour afficher le menu supérieur. **DVD:**
- Appuyez pour afficher le menu de titre.

#### **31. Touche INFO**

• Appuyez pour afficher l'écran d'information.

#### **32. Touche SLEEP**

• Appuyez pour régler le minuteur de mise en veille.

#### **Installer les Piles Dans la Télécommande**

Installez les piles 2 AAA (1,5V) en tenant compte des polarités indiquées à l'intérieur du compartiment des piles de la télécommande.

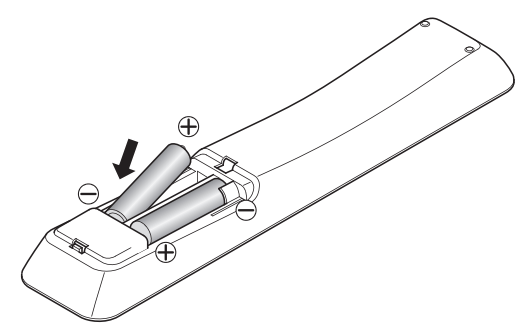

# **A** Attention

Un usage inapproprié des piles peut comporter certains risques tels que des fuites ou des explosions. Veuillez observer les règles suivantes:

- Ne mélangez pas des piles alcalines, standard (carbone-zinc) ou rechargeables (ni-cad, ni-mh, etc.).
- Ne mélangez pas des piles neuves et des piles usagées. • N'utilisez pas différents types de piles ensemble. Bien qu'elles puissent sembler analogues, des piles différentes peuvent avoir des tensions différentes.
- Assurez-vous que les bouts + et de chaque pile correspondent bien aux indications sur le compartiment des piles.
- Retirez les piles de leur compartiment si une interruption de fonctionnement de la télécommande de plus d'un mois est prévue.
- Lorsque vous mettez les piles usagées au rebut, veuillez vous conformer aux réglementations publiques et aux instructions publiques relatives à l'environnement dans votre pays ou votre région.
- Ne rechargez pas, ne mettez pas en court-circuit, ne chauffez pas, ne brûlez pas ou ne démontez pas les piles.

#### **Utilisation de la Télécommande**

Directives d'installation de la télécommande:

- Vérifiez qu'il n'y a pas d'obstacles entre la télécommande et la fenêtre du capteur infrarouge de l'appareil.
- Le fonctionnement de la télécommande peut devenir instable si la fenêtre du capteur infrarouge de l'appareil est fortement inondée par les rayons du soleil ou par une lumière fluorescente.
- Les télécommandes des autres dispositifs peuvent interférer les unes avec les autres. Évitez d'utiliser la télécommande d'un autre équipement situé à proximité de l'appareil.
- Remplacez les piles quand vous remarquez une diminution de la portée de la télécommande.
- Les portées opérationnelles maximales mesurées à partir de l'appareil sont les suivantes.

#### **- Visibilité directe:**

environ 23 pieds (7 m)

- **De chaque côté du centre:** environ 16 pieds (5 m) dans les 30°
- **Au delà:**

environ 16 pieds (5 m) dans les 15°

**- En deçà:**

environ 10 pieds (3 m) dans les 30°

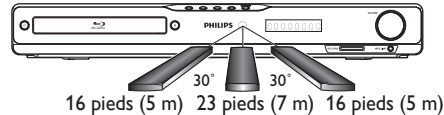

# **3.4. Panneau d'affichage**

Le panneau avant indique l'état de lecture ou d'autres informations. (p. ex. le temps de lecture écoulé, le mode de source, le type de répétition, le type de menu).

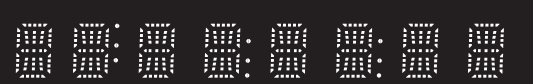

- \* La luminosité de l'affichage peut être ajustée. Consultez "Panneau d'affichage" dans "LISTE DES PARAMÈTRES" à la page 35.
- Lorsque le mode source bascule, les informations suivantes seront affichées.

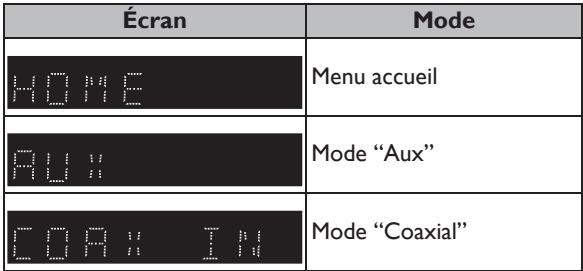

p. ex.)

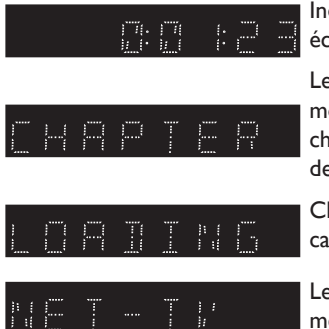

Indique le temps de lecture écoulé.

Le chapitre en cours est en mode répétition de chapitre pendant la lecture de la disque.

Charger un disque ou une carte SD.

Le menu du mode de média du réseau est affiché.

# **3.5. Guide à l'Affichage Sur Écran**

#### **Menu Accueil**

Lorsque vous allumez l'appareil, le menu d'accueli s'affichera automatiquement. Sinon, appuyez sur **[ (accueil)]**.

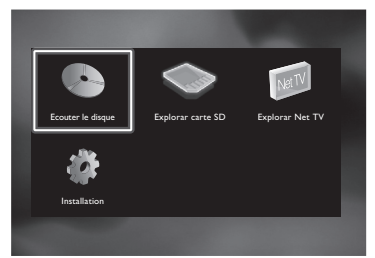

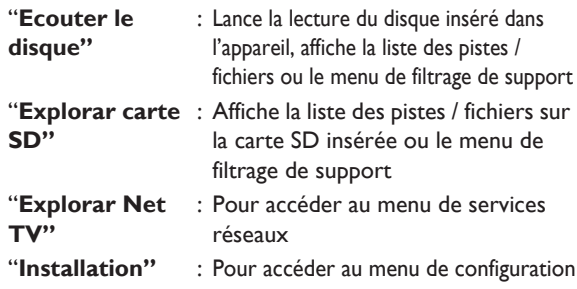

#### **Menu de configuration**

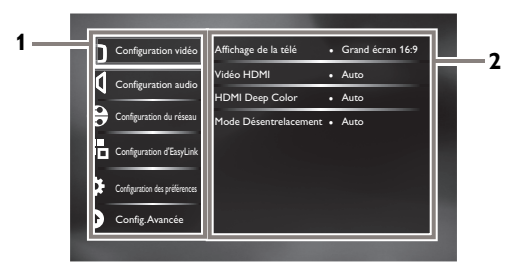

#### **1. Catégorie**

#### **2. Menus / Options:**

Affiche les options correspondant à l'objet en évidence sur la gauche, le cas échéant.

#### **Menu de lecture**

En cours de lecture, appuyez sur **[OPTION]** pour afficher le menu de lecture. p. ex.) Disque Blu-ray™

> Cherche Son -Titre Répéter u noi Réduction du bruit

# **4. CONNEXIONS**

# **4.1. Mise en Place des Enceintes**

Le cinéma maison avec lecteur de disques Blu-ray™ Philips est simple à installer. Toutefois, la bonne mise en place du système est essentielle pour assurer une expérience sonore optimale.

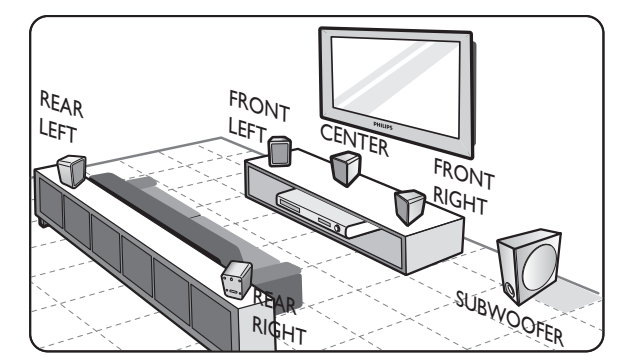

- 1. Placez l'appareil principal a proximite du televiseur.
- 2. Placez le systeme d'enceintes a un niveau d'ecoute normal et directement parallele a la zone d'ecoute.
- 3. Placez le subwoofer dans le coin de la piece ou a au moins 1 metre du televiseur.

#### D **Remarque**

- Le schéma de mise en place présenté ici est uniquement à titre de recommandation pour obtenir une excellente performance du système. Vous pouvez trouver d'autres mises en place possibles qui sont plus adaptées à la disposition de votre pièce et offrent une expérience sonore que vous aimez.
- Pour éviter l'interférence magnétique, ne placez jamais les enceintes avant trop près de votre téléviseur.
- Les enceintes arrière sont étiquetées comme REAR LEFT (arrière gauche) ou REAR RIGHT (arrière droite).
- Les enceintes avant sont étiquetées comme FRONT LEFT (avant gauche) ou FRONT RIGHT (avant droit).
- Pour la configuration des enceintes, consultez "Configuration des haut-parleurs" sur page 33.

# **4.2. Connexion à un Téléviseur**

■ Connexion HDMI (prend en charge des résolutions jusqu'à 1080i<sup>(\*1)</sup>, 1080p<sup>(\*2)</sup>, 1080p/24.)

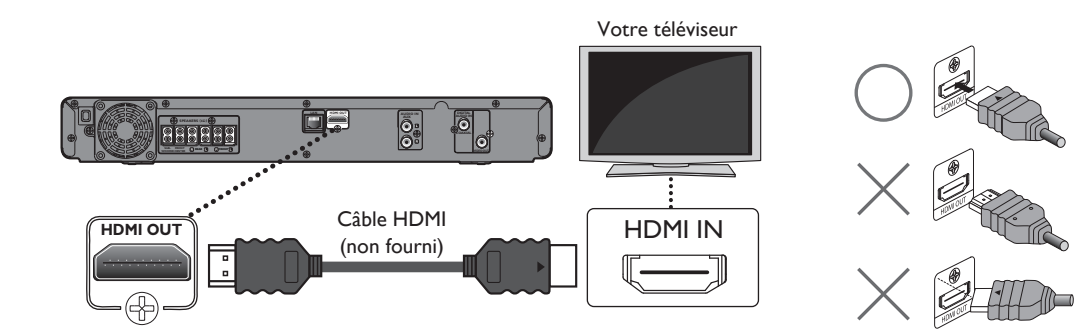

Pas besoin de connexion audio analogique.

 $(2^{*1})$  1080i : émet les données vidéo avec un taux de trame de 30 images par seconde.

- $(2)$  1080p : émet les données vidéo avec un taux de trame de 60 images par seconde.
- N'inclinez pas le connecteur lorsque vous l'insérez dans la prise HDMI, et vérifiez que les formes de la prise et du connecteur correspondent.
- Une fois connecté à un dispositif d'affichage incompatible HDCP, il est possible que l'image ne s'affiche pas correctement.
- Utilisez un câble HDMI avec le logo HDMI (un câble HDMI homologué) pour cette connexion. Le câble HDMI haute vitesse (également connu sous le nom de câble HDMI catégorie 2) est recommandé pour une meilleure compatibilité.

**Connexion vidéo standard (prend en charge uniquement la résolution 480i.)**

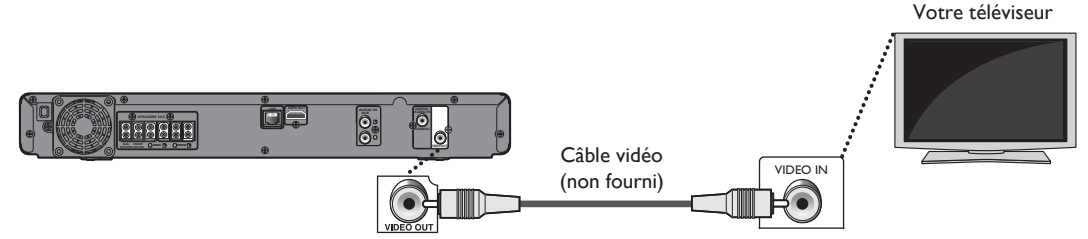

• Connectez cet appareil directement au téléviseur. Si les câbles vidéo sont connectés à un magnétoscope, les images peuvent être déformées à cause du système de protection des droits d'auteur.

# **4.3. Connexion des Enceintes et du Subwoofer**

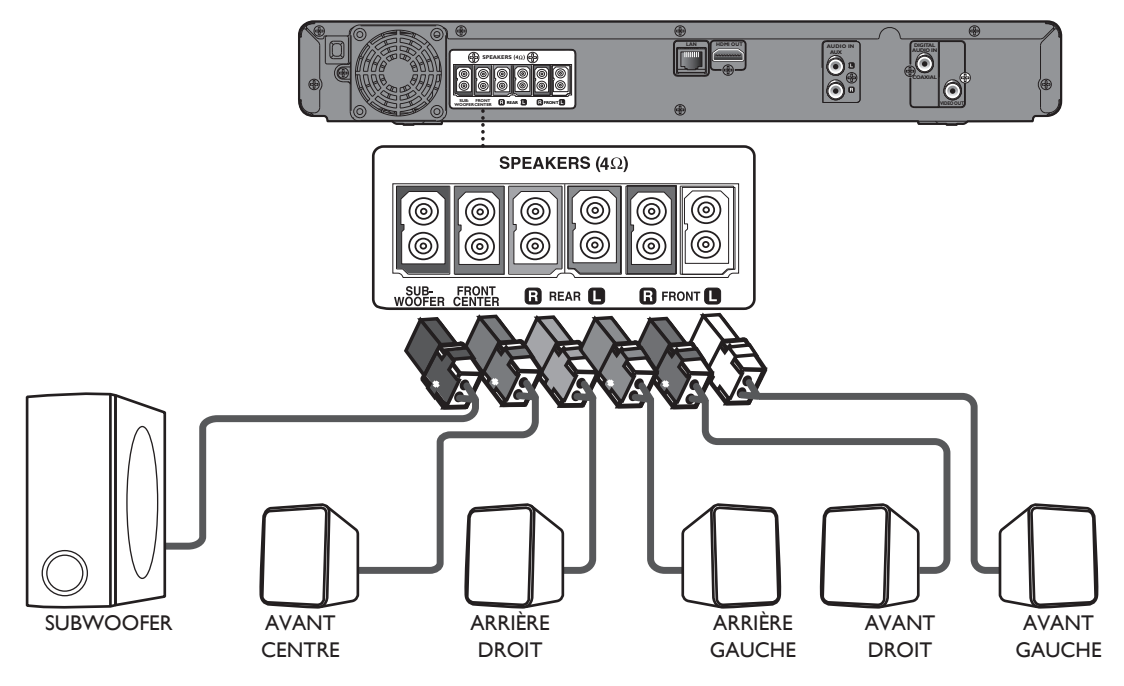

- 1. Branchez les câbles des enceintes aux prises de couleur correspondantes sur les enceintes.
- 2. Branchez toutes les enceintes et le subwoofer aux prises correspondantes à l'arrière de l'appareil principal. Assurez-vous que les couleurs des câbles et des prises correspondent.

# D **Remarque**

• Pour éviter le bruit non désiré, ne placez jamais les enceintes trop près de l'appareil principal, du subwoofer, de l'adaptateur secteur, du téléviseur ou de toute autre source de radiation.

# **4.4. Connexion Audio à Partir d'une Boîte à Câbles, d'un Enregistreur, d'une Console de Jeux ou d'un Téléviseur**

• Cet appareil offre une connexion audio analogique et numérique. Vous pouvez connecter la sortie audio à partir d'un dispositif audio / vidéo (par exemple, enregistreur DVD, magnétoscope, boîte de câbles / de satellite, console de jeux ou téléviseur) à ce cinéma maison avec lecteur de disques Blu-ray™ pour bénéficier des capacités du son ambiophonique multicanal.

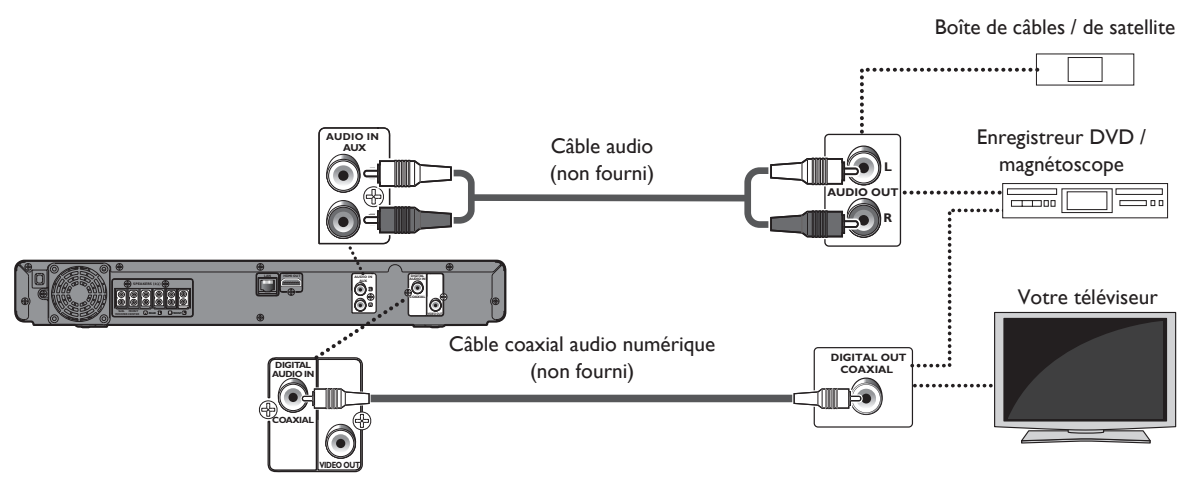

- Utilisez un câble audio (non fourni) pour connecter les prises AUDIO IN (AUX) de l'unité principale aux prises de sortie audio du dispositif connecté.
- Utilisez un câble coaxial audio numérique (non fourni) pour connecter la prise DIGITAL AUDIO IN (COAXIAL) de l'unité principale à la prise de sortie coaxiale audio numérique du dispositif connecté.

#### D **Remarque**

• Pour écouter les sorties audio depuis ces connexions, sélectionnez "Haut-parleurs" dans "Sortie audio" (consultez page 33) et changez le mode de source actif à l'entrée connectée. (Consultez la "Changer le mode de source actif" à la page 46.)

### **4.5. Connecter un Diffuseur de Médias Portable**

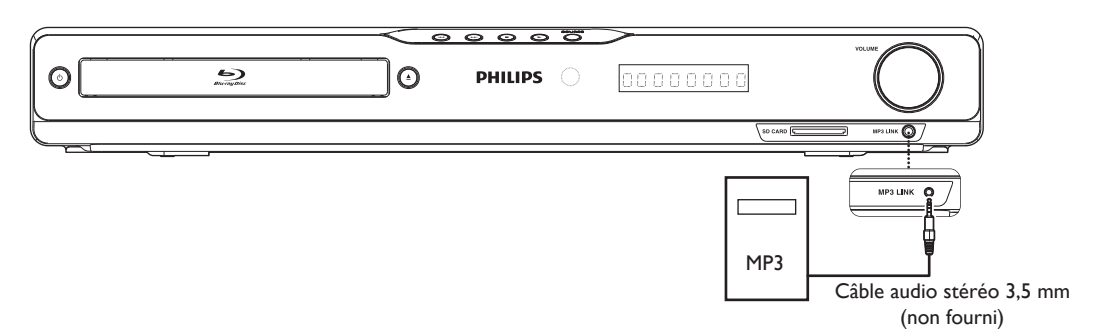

Connectez un câble audio stéréo 3,5 mm (non fourni) à la prise MP3 LINK sur cet appareil et la prise du casque d'écoute sur votre diffuseur de médias portable.

#### D **Remarque**

• Pour démarrer la lecture de l'audio depuis votre diffuseur de médias portable, consultez "Lire à partir d'un diffuseur de médias portable" à la page 32.

# **4.6. Sortie audiodepuis une prise HDMI OUT**

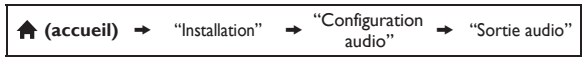

#### **Si vous réglez sur "Haut-parleurs":**

La sortie audio des haut-parleurs 5.1ch varie en fonction de la source audio et des réglages du mode ambiophonique. (Voir "Sélectionner le mode ambiophonique" à la page 45.)

#### **Si vous sélectionnez "HDMI - Normal" ou "HDMI - LPCM":**

Consultez le tableau ci-dessous pour la sortie audio de la prise HDMI OUT.

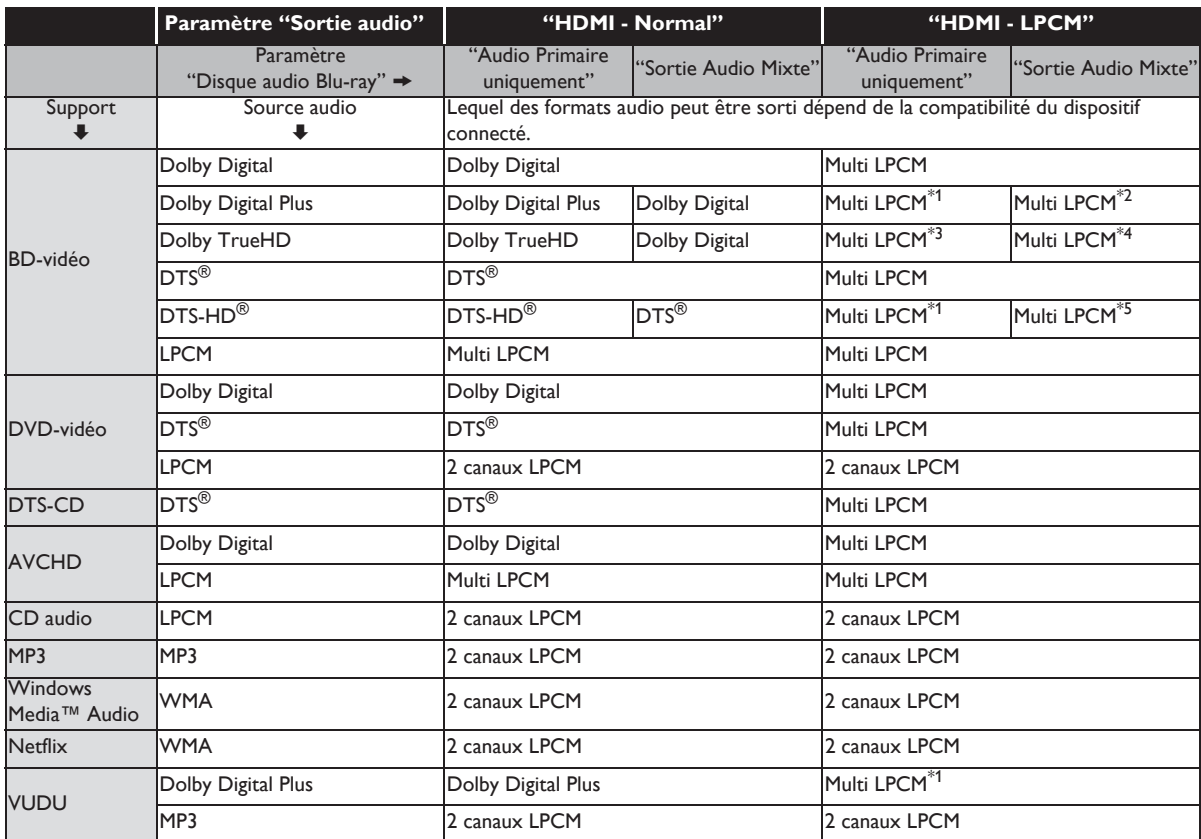

\*1) Entièrement décodé.

\*2) Seul le sous-flux indépendant est décodé.

- \*3) Le flux Dolby TrueHD est décodé.
- \*4) Seul le sous-flux Dolby Digital est décodé.
- \*5) Seul le sous-flux principal est décodé.

# D **Remarque**

- Si le dispositif branché n'est pas compatible avec le HDMI BITSTREAM, l'audio sortira en multi LPCM ou en LPCM à deux canaux réduits par mixage selon la capacité du dispositif connecté, même si vous sélectionnez "HDMI - Normal" dans le réglage "Sortie audio"
- Si le dispositif connecté n'est pas compatible AAC, les données audio seront envoyées en sortie en format LPCM, en fonction des capacités du dispositif connecté.
- Lors de la lecture d'un BD-vidéo qui contient uniquement l'audio primaire, la sortie audio sera la même que pour "Audio Primaire uniquement", même si l'"Disque audio Blu-ray" est réglé sur "Sortie Audio Mixte".

# **4.7. Connexion au Réseau**

Connectez cet appareil à Internet pour pouvoir mettre à jour le logiciel via Internet ou encore accéder aux services BD-Live™, Netflix et VUDU.

#### D **Remarque**

- Une connexion filaire est recommandée pour utiliser les fonctionnalités suivantes. (L'utilisation des fonctionnalités suivantes avec une connexion Wi-Fi peut être affectée par d'autres dispositifs qui font appel aux fréquences radio.)
	- Services de streaming vidéo (Netflix / VUDU)
	- Mise à jour réseau

#### **Connexion filaire**

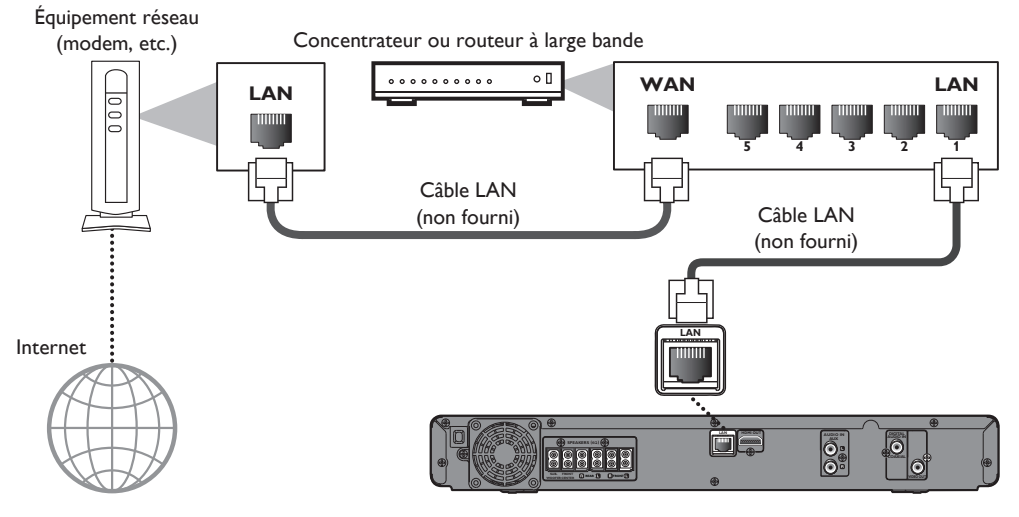

# **A** Attention

- N'insérez pas d'autre câble que le câble LAN au terminal LAN pour éviter d'endommager l'appareil.
- Ne connectez pas directement votre PC au terminal LAN de cet appareil.

#### **Remarque**

- Après avoir effectué la connexion filaire, configurez les paramètres réseau nécessaires. (Pour le paramétrage réseau d'une connexion filaire, consultez "Câblé" à la page 38.)
- Si votre modem n'a pas de fonctions de routeur, connectez un routeur câblé.
- Si votre modem dispose de fonctions de routeur, mais qu'aucun port n'est disponible, ajoutez un concentrateur.
- Pour un routeur câblé, utilisez un routeur qui soit conforme avec la norme ETHERNET 10BASE-T / 100BASE-TX.
- Veuillez acheter des câbles LAN blindés auprès de votre revendeur local afin de les utiliser pour brancher des équipements réseau.

#### ■ Connexion Wi-Fi

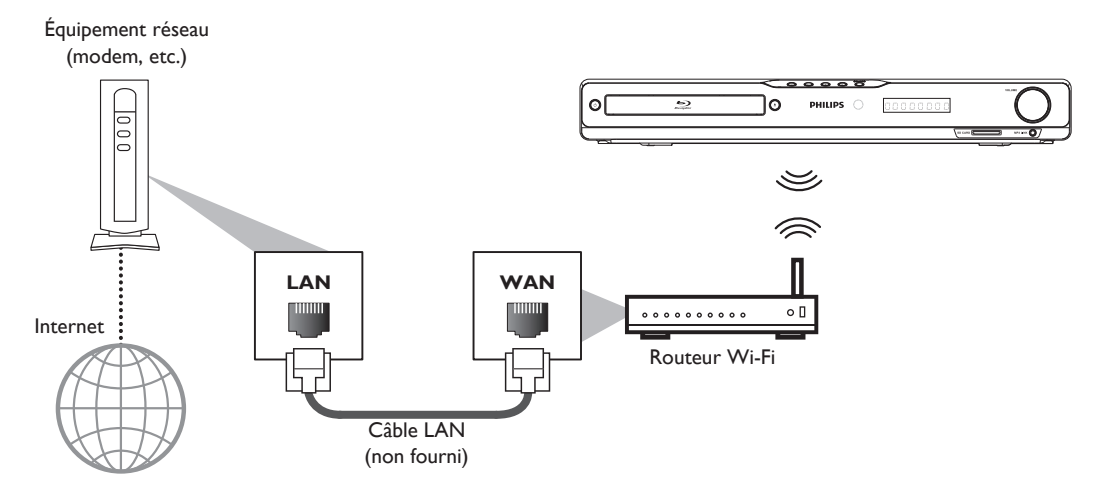

# D **Remarque**

- Après avoir effectué la connexion Wi-Fi, configurez les paramètres réseau nécessaires. (Pour le paramétrage réseau d'une connexion Wi-Fi, consultez "Sans fil" à la page 40.)
- Pour un routeur Wi-Fi, utilisez un routeur prenant en charge IEEE 802.11 b/g/n.
- (La norme "n" est recommandée pour la stabilité du fonctionnement du réseau Wi-Fi.)
- Définissez le routeur Wi-Fi sur le mode Infrastructure. Cet appareil ne prend pas en charge le mode Ad-hoc.
- D'autres dispositifs radio ou obstacles peuvent provoquer des interférences dans la connexion réseau Wi-Fi.

# **5. AVANT DE COMMENCER**

# **5.1. Trouver le Canal / Source d'Affichage sur Votre Téléviseur**

Après avoir terminé toutes les connexions, vous devez trouver le canal d'affichage (source d'entrée externe) sur votre téléviseur.

- 1. Après avoir effectué toutes les connexions nécessaires, appuyez sur **[ (en veille/en marche)]** pour allumer l'appareil.
- 2. Allumez votre téléviseur.
- 3. Appuyez sur la touche de la télécommande du téléviseur qui permet d'accéder au canal d'entrée externe. Il peut être dénommé "SOURCE", "AV", "AUX" ou "SELECT" (consultez le manuel d'utilisation de votre téléviseur). Ou bien appuyez sur 2 sur la télécommande du téléviseur, puis appuyez à plusieurs reprises sur le sélecteur de canal vers le bas, jusqu'à ce que l'écran de démarrage Philips s'affiche.

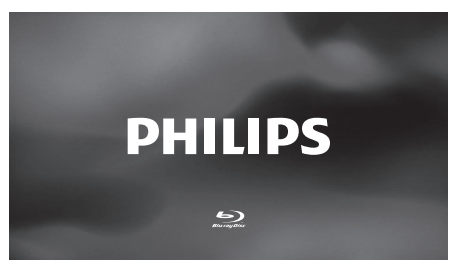

Il s'agit du bon canal (source d'entrée externe).

- Si le téléviseur est connecté par un câble HDMI, l'affichage de l'écran de démarrage Philips peut prendre quelques instants.
- Si un certain temps s'est écoulé depuis que vous avez allumé l'appareil, l'écran d'accueil apparaît lorsque vous l'allumez pour la première fois.

# **5.2. Configuration initiale**

Pour effectuer la configuration initiale, veuillez suivre les instructions ci-dessous.

- 1. Lors de l'affichage de l'écran d'accueil, utilisez  $\lceil \blacktriangle / \blacktriangledown \rceil$ pour sélectionner "Prochain", puis appuyez sur **[OK]**.
- 2. L'écran de configuration de la langue apparaît. Utilisez **[ △ / ▼]** pour sélectionner votre langue, puis appuyez sur **[OK]**.

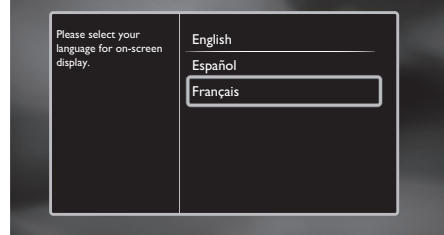

- 3. L'écran de paramétrage des mode de démarrage rapide apparaît. Utilisez [▲ / ▼] pour sélectionner le mode désiré, puis appuyez sur **[OK]**.
- 4. L'écran de paramétrage des mise à jour automatique des logiciels apparaît. Utilisez [▲ / ▼] pour sélectionner le mode désiré, puis appuyez sur **[OK]**.
- 5. L'écran de configuration réseau apparaît. Utilisez **[▲ / ▼]** pour sélectionner le mode souhaité, puis appuyez sur **[OK]**.
	- Si vous sélectionnez "Câblé", consultez "Câblé" à la page 38 pour la suite de la procédure.
	- Si vous sélectionnez "Sans fil", consultez "Sans fil" à la page 40 pour la suite de la procédure.

# **6. INFORMATION SUR LA LECTURE**

# **6.1. Information sur la Lecture**

Avant de commencer la lecture d'un disque, lire les informations suivantes.

#### **Disques et Fichiers Lisibles**

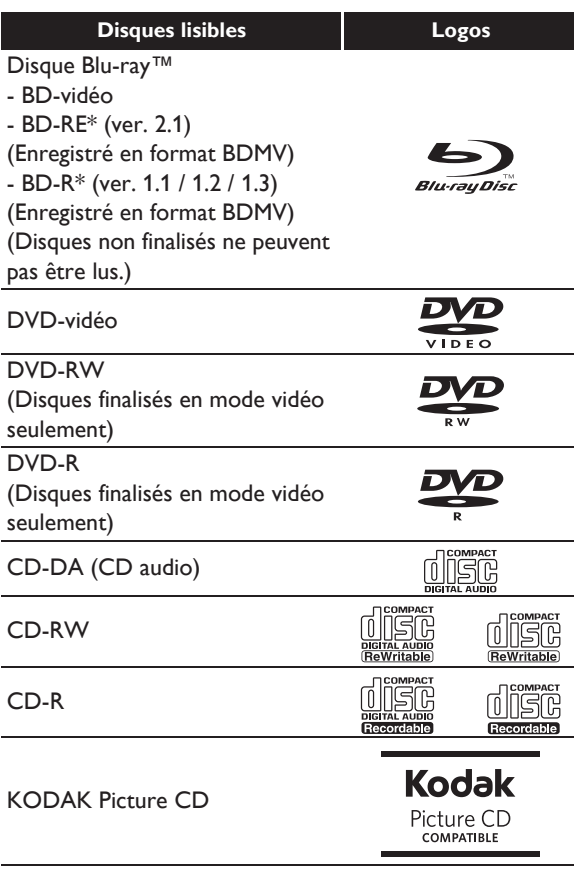

#### DTS-CD **-**

(\*) En raison de l'évolution intentionnelle des disques Bluray™ contrôlée par l'autorité de normalisation, la société n'est pas en mesure de garantir ni d'assurer la lecture des extensions futures du format des disques Blu-ray™ sur ce produit.

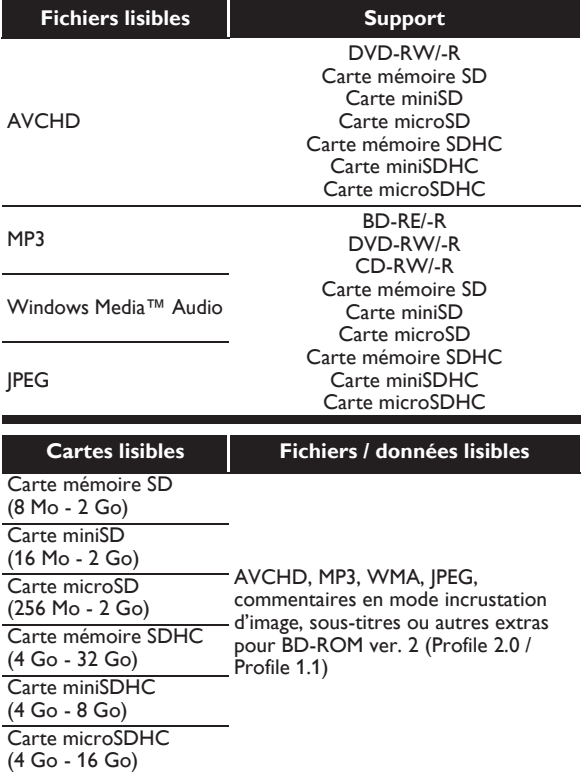

#### **Spécifications recommandées: AVCHD**

Cet appareil ne peut pas lire les fichiers AVCHD autonome (\*. m2ts, \*. mts ou \*. m2t) gravés sur un DVD ou copiés sur une carte SD. Le DVD ou la carte SD contenant les fichiers AVCHD doit avoir un fichier adéquat et une structure de dossiers répondant aux spécifications de format AVCHD. Veuillez utiliser un appareil compatible AVCHD / logiciel permettant de graver ou copier des fichiers AVCHD sur carte SD ou un DVD. (Veuillez consulter les manuels utilisateur de l'appareil / du logiciel pour de plus amples renseignements.)

#### **MP3 / Windows Media™ Audio**

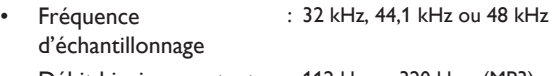

• Débit binaire constant : 112 kbps - 320 kbps (MP3), 48 kbps - 192 kbps (WMA)

# **JPEG**

Résolution

- Limite supérieure : 2 560 x 1 900 points (le sous-échantillonnage est 4:4:4) 5 120 x 3 840 points (le sous-échantillonnage est jusqu'à 4:2:2) Limite inférieure : 32 x 32 points
- Taille maximale du fichier d'image : 12 Mo

#### **Restrictions du nombre de dossiers / fichiers Disque Blu-ray™, DVD et carte SD**

- 999 dossiers (groupes) et 9 999 fichiers.
- **CD**
	- 255 dossiers (groupes) et 999 pistes / fichiers.

#### **Attention / Remarque sur les cartes SD**

# **A** Attention

- N'essayez pas d'ouvrir ou de modifier la carte.
- Ne touchez pas la surface des terminaux avec les doigts ou des métaux.
- Ne pas attacher des étiquettes ou des autocollants supplémentaires sur les cartes.
- Ne pas retirer l'étiquette de la carte SD.

#### **Remarque**

- Cet appareil prend en charge la carte mémoire SD avec le système de fichiers FAT12 / FAT16 et la carte mémoire SDHC avec le système de fichiers FAT32.
- Cet appareil ne prend pas en charge le système de fichiers NTFS.
- Cet appareil pourrait ne pas lire les cartes SD formatées sur un ordinateur. Si tel est le cas, veuillez reformater la carte SD de l'appareil et essayer de nouveau.
- Pour les cartes miniSD et microSD, un adaptateur est nécessaire.
- Certaines parties de ce produit sont protégées par le droit d'auteur et sont fournies sous licence par ARIS / SOLANA / 4C.
- Veuillez garder les cartes SD dans leur étui, lorsque vous ne les utilisez pas.

#### **Disques et Fichiers Illisibles**

Les disques suivants ne peuvent pas être lus par cet appareil.

- 
- CD-ROM CD-I (disque compact interactif)
- 
- DVD-RAM VSD (disque vidéo simple)
	- DVD-audio CD vidéo
	- HD DVD SVCD
- Carte mémoire SDXC
- Carte microSDXC
- Disque non finalisé
- BD-RE (ver.1.0)
- BD-RE (ver.2.1) (enregistré en format BDAV)
- BD-R (ver.1.1 / 1.2 / 1.3) (enregistré en format BDAV) • Disque Blu-ray™ / DVD / CD / carte SD contient des fichiers DivX®
- Disque Blu-ray™ contenant des fichiers AVCHD
- Disque hybride Disque Blu-ray™ / DVD (lus seulement comme BD-vidéo)
- DVD-RW/-R enregistré dans un format d'enregistrement incompatible
- Super Audio CD Seul le son sur la couche du CD peut être entendu. Le son sur la couche haute densité ne peut pas être entendu.
- La lisibilité des disques doubles n'est pas garantie.
- Cet appareil ne peut pas lire les contenus de disque protégés par la Windows Media™ gestion des droits numériques (DRM).

#### **Codes Régionaux**

Cet appareil a été conçu pour lire des BD-vidéos avec la région "A", des DVD-vidéos avec la région "ALL" or "1". Vous ne pouvez pas lire des BD-vidéos ou des DVD-vidéos étiquetés pour d'autres régions. Recherchez les symboles situés sur la droite du BD-vidéo ou du DVD-vidéo. Si ces symboles de région n'apparaissent pas sur votre BD-vidéo ou DVD-vidéo, cet appareil ne peut pas lire le disque. La lettre ou le chiffre à l'intérieur du globe désigne la région dans le monde. Un BD-vidéo ou un DVD-vidéo étiqueté pour une région en particulier ne peut être lu que sur un appareil portant le même code de région.

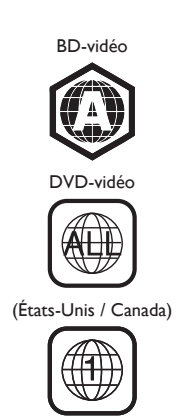

#### **Conseils Relatifs à la Lecture d'un Disque**

Le contenu du disque est généralement divisé en sections ou dossiers (groupes de titres / fichiers), comme cidessous.

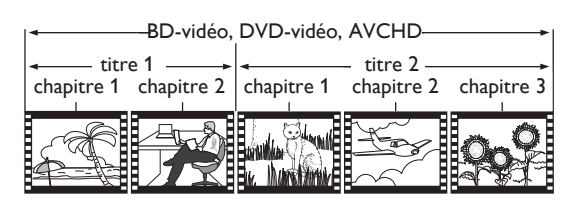

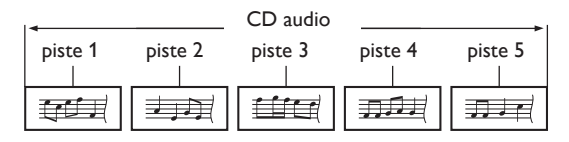

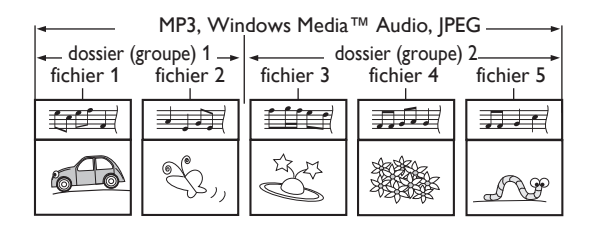

#### **Description des Icônes**

**[**  $\Box$  **]**: icône groupe (dossier)

**[ ]**: icône fichier musical

- "Dossiers" se rapporte aux groupes de fichiers.
- "Pistes" renvoie aux contenus enregistrés sur le CD audio.
- "Fichiers" renvoie au contenu d'un disque enregistré en format AVCHD, MP3, Windows Media™ Audio, JPEG (y compris KODAK Picture CD).

# D **Remarque**

Les caractères ne pouvant être reconnus seront remplacés par des astérisques.

# **6.2. Guide à la Liste de Fichier**

#### **Liste des fichiers de musique**

#### p. ex.) mode MP3

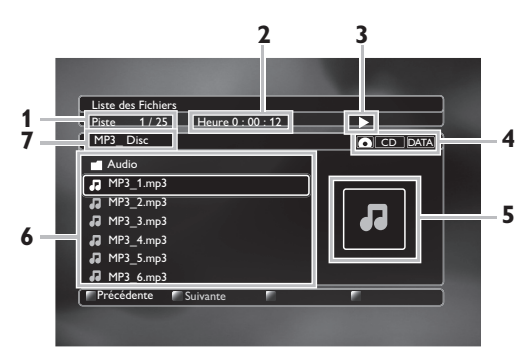

- **1. Numéro (fichier) de la piste active / Nombre total de pistes (fichiers)**
- **2. Temps écoulé de lecture de la piste active**
- **3. État de lecture**
- **4. Type de support**
- **5. Image**
- **6. Liste des groupes (dossiers) / fichiers**
- **7. Nom du disque / de la carte SD**

**Liste des fichiers de photos**

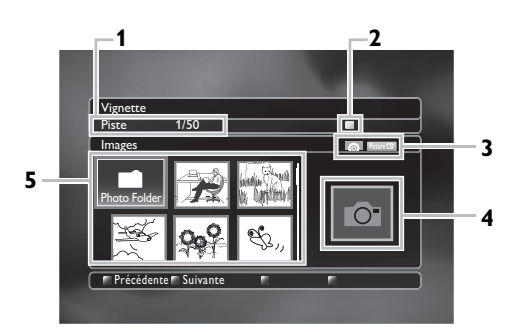

- **1. Numéro du fichier actif / Nombre total de fichiers**
- **2. État de lecture**
- **3. Type de support**
- **4. Image**
- **5. Liste des groupe (dossiers) / fichiers (vignettes)**
- **Comment parcourir la liste de Pistes / Fichiers**
- Utilisez **[▲ / ▼]** pour déplacer la zone de mise en évidence vers le haut ou vers le bas dans la liste.
- Pour accéder aux fichiers d'un groupe (dossier), sélectionnez le groupe (dossier) désiré, puis appuyez sur **[OK]**.
- **Appuyez sur [ 4] ou <b>[BACK**  $\bigcirc$ ] pour revenir à l'écran précédent.
- Appuyez sur **[Rouge]** ou **[Vert]** pour changer la page de la liste.
- Appuyez sur **[Jaune]** pour revenir à l'écran de mode de support.
- Appuyez sur [A (accueil)] pour revenir au menu d'accueil.

# **6.3. Comment Insérer un Disque**

- 1. Appuyez sur **[▲ (ouvrir/fermer)]** pour ouvrir le tiroir à disque.
- 2. Placez le disque sur le tiroir à disque, l'étiquette tournée vers le haut.

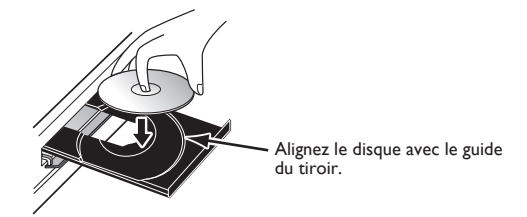

- 3. Appuyez sur **[▲ (ouvrir/fermer)]** pour fermer le tiroir à disque.
	- Il faudra peut-être un moment pour télécharger le disque.

# **7. LECTURE DE BASE**

# **7.1. Lire un disque**

- 1. Insérez un disque (consultez "Comment Insérer un Disque" à la page 24).
	- Pour un disque Blu-ray™ / DVD / CD audio ou un disque contenant un seul type de fichiers, la lecture démarre automatiquement. Sinon, appuyez sur
		- **[ (lecture)]**.
	- Certains disques peuvent afficher un titre ou un menu de disque. Dans ce cas, consultez "Utiliser le menu Titre / Disque / contextuel" à la page 26.
	- L'écran de filtrage de support s'affiche.
- 2. Sélectionnez le type de fichier que vous souhaitez lire, puis appuyez sur **[OK]**.

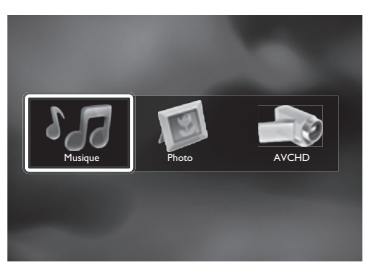

3. Pour "AVCHD", la lecture démarre automatiquement. Pour "Musique", la liste des pistes / des fichiers s'affiche. Sélectionnez un groupe (dossier) ou une piste / un fichier que vous souhaitez lire, puis appuyez sur

**[ (lecture)]** ou **[OK]** pour démarrer la lecture.

• Consultez "Liste des fichiers de musique" à la page 24 et "Comment parcourir la liste de Pistes / Fichiers" à la page 24.

Pour "Photo", un écran de vignettes s'affiche.

• Consultez "Liste des fichiers de photos" à la page 24 et "Comment parcourir la liste de Pistes / Fichiers" à la page 24.

#### **Pour passer à la piste ou au fichier suivant:**

Appuyez sur **[** $\blacktriangleright$ **]** (suivant)].

**Pour passer à la piste ou au fichier précédent:** 

Appuyez sur **[ (précédent)]**.

**Pour mettre la lecture en pause:** 

Appuyez sur **[ (pause)]**.

**Pour reprendre la lecture normale:** 

Appuyez sur **[** $\blacktriangleright$  **(lecture)**].

#### **Pour arrêter la lecture:**

Appuyez sur **[ (arrêt)]**.

La lecture entre en mode Reprise-Marche-Arrêt.

# **Mode Reprise-Marche-Arrêt**

# **Disque Blu-ray™ / DVD / AVCHD:**

Lorsque vous appuierez sur **[> (lecture)]** la prochaine fois, la lecture commencera au point où elle avait été arrêtée.

#### **CD audio:**

La lecture recommencera au point où elle s'était arrêtée la prochaine fois que vous appuierez sur

**[ (lecture)]**. Si vous appuyez sur **[OK]** au lieu de **[ (lecture)]**, la lecture recommencera dès le début de la piste ou du fichier au lieu de reprendre du point d'arrêt.

# **MP3 / WMA / JPEG / KODAK Picture CD:**

La lecture commencera dès le début du fichier en cours la prochaine fois que vous appuierez sur

**[ (lecture)]** ou **[OK]**.

# D **Remarque**

- De même, la lecture s'arrêtera et le menu d'accueli s'affichera lorsque vous appuierez sur  $\Gamma \spadesuit$  (accueil)].
- Pour une application BD-Java, cette fonction (Reprise-Marche-Arrêt) peut ne pas être disponible.
- Si vous appuyez sur **[OK]** au lieu de **[** $\blacktriangleright$  **(lecture)]**, la lecture peut recommencer depuis le début du disque même en mode Reprise-Marche-Arrêt.
- Le mode Reprise-Marche-Arrêt reste actif même après avoir éteint l'appareil, mais sera annulé lors de l'éjection du disque.
- Pour ce qui concerne le BD-RE/-R en multi-fenêtres, les sections enregistrées supplémentaires ne peuvent pas être reconnues.
- Pour ce qui concerne le DVD-RW/-R en multi-fenêtres, les sections enregistrées supplémentaires peuvent ne pas être reconnues.

#### **E** Conseils pour la lecture JPEG / KODAK Picture **CD**

- Chaque fois que vous appuyez sur  $[\blacktriangleleft / \blacktriangleright ]$ , l'image effectue une rotation de 90 degrés lorsqu'elle s'affiche.
- En cours de lecture, appuyez sur **[TOP MENU]** pour afficher l'écran de vignettes.
- Cet appareil accepte jusqu'à la ver. 7.0 des KODAK Picture CD. Pour de plus amples informations sur les KODAK Picture CD, communiquez avec un magasin offrant le service de développement Kodak Inc.
- Les listes peuvent contenir certains dossiers ou fichiers non lisibles en raison de leur statut d'enregistrement.
- Les fichiers JPEG de haute résolution prennent plus de temps à s'afficher.
- Ce lecteur ne peut lire les fichiers JPEG progressifs (fichiers JPEG sauvegardés en format progressif).

# **7.2. Lire la carte mémoire SD**

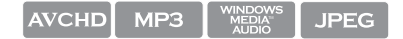

Vous pouvez lire les fichiers AVCHD / MP3 / WMA / JPEG dans une carte SD. Grâce à la carte SD, vous pouvez également profiter des fonctions suivantes.

- Contenu supplémentaire spécial pour BD-ROM Profile 1 ver.1.1. (Pour en savoir plus sur le contenu supplémentaire spécial, consultez le manuel d'instructions fourni avec le disque.)
- Fonction BD-Live™ (BD-ROM ver. 2 Profile 2.0). (Pour en savoir plus sur BD-Live™, consultez la page 28.)

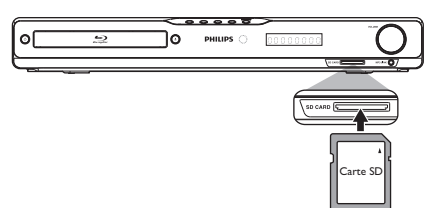

- 1. Insérez une carte SD.
- 2. Appuyez sur  $\left[\bigoplus_{i=1}^{n} (accel) \right]$ .
- 3. Utilisez **[▲ / ▼ / ◀ / ▶]** pour sélectionner "Explorar carte SD", puis appuyez sur **[OK]**.
- 4. Suivez les étapes 2 à 3 de la section "Lire un disque" à la page 25.

#### **Pour retirer la carte SD:**

En mode arrêt, poussez doucement la carte SD, puis retirez-la lentement.

# **Attention**

• Ne pas retirer la carte SD et ne pas mettre l'appareil en mode de veille lors de la lecture du contenu de la carte. Cela peut causer un dysfonctionnement ou une perte de données de la carte.

# D **Remarque**

- Les informations de reprise seront effacées si ;
	- **[ (arrêt)]** est enfoncé lorsque le mode Reprise-Marche-Arrêt est activé.
	- la carte SD est retirée.
	- l'appareil passe au mode de veille.
- Ne pas supprimer les dossiers ou les fichiers sur la carte SD à partir de votre ordinateur. Cet appareil pourrait ne pas lire les cartes SD formatées sur un ordinateur.
- Si un nom de dossier ou de fichier comprend l'un des caractères méconnaissables suivants, le nom de dossier ou de fichier n'est peut-être pas affiché correctement.
	- Caractères méconnaissables: . , " = + [ ] ; / \ : | ¥

# **7.3. Utiliser le menu Titre / Disque / contextuel**

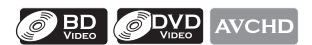

Certains disques BD-vidéos, DVD-vidéos ou fichiers AVCHD peuvent contenir un menu de titre décrivant le contenu du disque ou un menu de disque vous guidant parmi les diverses fonctions disponibles sur le disque.

Avec de tels disques, un menu de titre ou un menu de disque peut apparaître automatiquement lorsque vous insérez le disque. Sinon, appuyez sur **[TOP MENU]** ou sur **[DISC MENU / POP-UP MENU]** pour afficher le menu. Consultez le manuel du disque pour savoir comment parcourir le menu.

#### **Remarque**

- Les menus varient selon les disques. Veuillez vous reporter aux informations accompagnant le disque pour de plus amples informations.
- **[TOP MENU]** ou **[DISC MENU / POP-UP MENU]** peut ne pas fonctionner avec certains disques.
- Le menu de titre est également disponible avec une carte SD comportant des fichiers AVCHD.

# **8. LECTURE SPÉCIALE**

# **8.1. Avance Rapide / Retour Rapide**

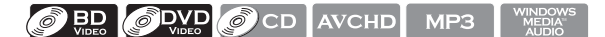

1. Pendant la lecture, appuyez à plusieurs reprises sur **[** $\blacktriangleright$  **(avance)]** pour avancer en mode rapide. Pendant la lecture, appuyez à plusieurs reprises sur **[ (retour)]** pour retourner en arrière en mode rapide.

Chaque fois que vous appuyez sur **[>> (avance)]** ou **[44 (retour)]**, la vitesse de lecture change.

2. Appuyez sur [ $\blacktriangleright$  (lecture)] pour reprendre la lecture normale.

#### D **Remarque**

- Pour les Disque Blu-ray™, DVD et AVCHD, la vitesse change à 5 niveaux différents.
- Pour les CD audio, MP3 et Windows Media™ Audio, la vitesse change à 3 niveaux différents.
- Pour les CD audio, l'avance rapide / retour rapide entre les différentes pistes de recherche n'est pas disponible pendant la lecture aléatoire.
- Pour MP3 et Windows Media™ Audio, la recherche avance rapide / retour rapide entre différents fichiers n'est pas disponible.

# **8.2. Avance Lente Lecture**

# **O BD** O DVD AVCHD

1. Pendant la lecture, appuyez sur **[ | | (pause)]**. Appuyez ensuite sur **[** $\blacktriangleright$  (avance)].

Chaque fois que vous appuyez sur **[>> (avance)]**, la vitesse de lecture change à 3 niveaux différents.

2. Appuyez sur **[▶ (lecture)]** pour reprendre la lecture normale.

# $\bigoplus$  **Remarque**

Seule l'avance lente est disponible.

# **8.3. Lecture Pas à Pas**

# O BD O DVD AVCHD

1. En mode pause, appuyez à plusieurs reprises sur **[ (suivant)]**.

Chaque fois que vous appuyez sur **[Detail (suivant)]**, la lecture avance pas à pas.

2. Appuyez sur **[▶ (lecture)]** ou **[11 (pause)]** pour reprendre la lecture normale.

#### D **Remarque**

Seule l'avance pas à pas est disponible.

# **8.4. Répétition de la Lecture**

La disponibilité de la fonction de répétition varie selon les disques.

- 1. Pendant la lecture, appuyez à plusieurs reprises sur **[REPEAT]** pour sélectionner la fonction de répétition souhaitée.
- 2. Utilisez **[△ / ▼]** pour sélectionner le mode répétition désiré.

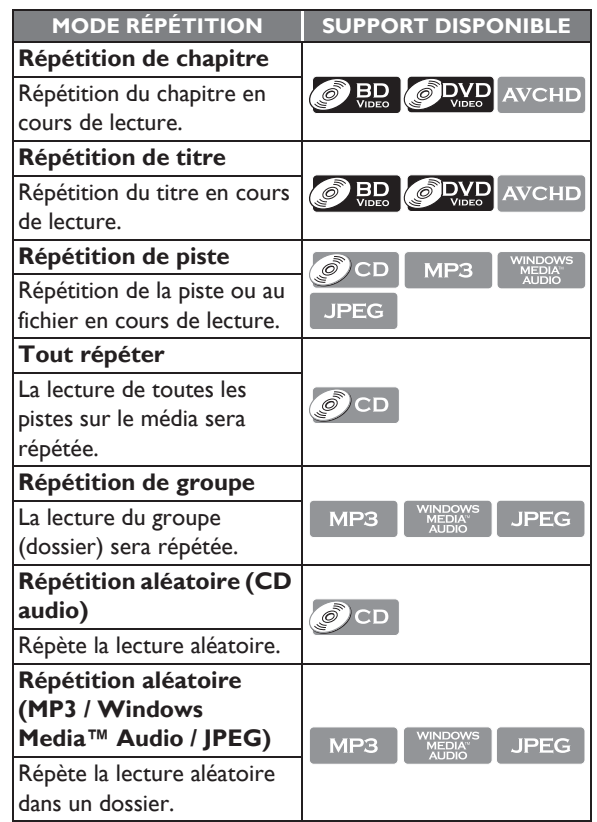

3. Appuyez sur **[BACK <a>**] pour quitter.

#### D **Remarque**

- Le paramètre de répétition sera annulé lorsque vous arrêterez la lecture.
- Lorsque le paramètre de répétition est activé pour un dossier (fichier) MP3 ou WMA, il sera annulé si vous choisissez un autre dossier (fichier) MP3 ou WMA à lire.

# **8.5. Diaporama**

#### **JPEG**

- 1. Suivez les étapes 1 et 2 de la section "Lire un disque" à la page 25.
- 2. Ouvrez le dossier contenant les fichiers JPEG souhaités.
- 3. Utilisez **[▲ / ▼ / ◀ / ▶]** pour sélectionner le fichier à lire souhaité, puis appuyez sur **[> (lecture)]** ou sur **[OK]**.
	- Une image du fichier sélectionnée s'affichera et passera au prochain toutes les 10 secondes.
- 4. Appuyez sur **[■ (arrêt)]** pour arrêter la lecture.

**Pour revenir au premier objet:** Appuyez sur **[TOP MENU]**. **Pour revenir à la au fichier joué en dernier:** Appuyez sur **[DISC MENU / POP-UP MENU]**.

# D **Remarque**

- Pendant la lecture, appuyez sur **[TOP MENU]** pour afficher l'écran miniature.
- Un certain temps est requis pour l'affichage de fichiers JPEG de grosse taille.

# **8.6. Paramètre PiP (BONUSVIEW™)**

# $\odot$  BD

Certains BD-vidéos disposent de la fonction PiP (incrustation d'image) vous permettant d'afficher une deuxième image en surimpression sur la vidéo.

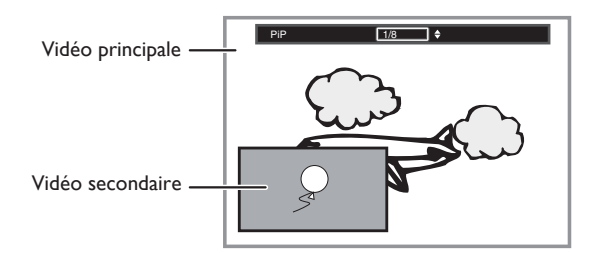

- 1. Pendant la lecture, appuyez sur **[BONUSVIEW (PiP)]**.
- 2. Utilisez **[△ / ▼]** pour sélectionner l'image secondaire que vous souhaiter montrer.
	- La image secondaire sera affichée avec l'audio secondaire.
	- Utilisez  $[\blacktriangleleft]$  pour basculer entre le paramètre actif et "Hf".
- 3. Appuyez sur **[BACK ]** pour supprimer les informations correspondant à la fonction PiP.
	- En ce qui concerne la sortie de l'audio secondaire, consultez "Alternance des Pistes Sonores Audio" à la page 30 et "Disque audio Blu-ray" à la page 33.

# **8.7. Apprécier des disques BD-Live™ via Internet**

# **OBD**

Vous pouvez apprécier BD-Live™ qui vous permet d'utiliser les fonctions interactives lorsque l'appareil est connecté à l'Internet.

Exemples de fonctions BD-Live™:

- Accès en ligne au contenu supplémentaire comme des bandes de lancement de film, des sous-titres, des applications BD-Java, etc.
- Lors du téléchargement, il est possible que des données vidéo spéciales soient lues.
	- **Les services et les fonctions varient suivant le disque utilisé. Suivez les instructions du disque lorsque vous utilisez la fonction BD-Live™.**
	- **Insérez une carte SD d'une capacité minimale de 1 Go avant d'utiliser les fonctions BD-Live™ sur un disque Blu-ray™.**
	- **Ne retirez pas la carte SD tout en utilisant les fonctionnalités BD-Live™.**

#### D **Remarque**

- Vous devez connecter l'appareil à l'Internet et effectuer les réglages nécessaires afin d'utiliser BD-Live™.
- Pour la connexion au réseau, consultez "Connexion au Réseau" à la page 19.
- Pour la configuration du réseau, consultez "Installation du réseau" à la page 38.
- Pour certains disques, il peut être nécessaire de changer la configuration BD-Live™ dans "Configuration manuelle". (Consultez la page 38.)
- Selon votre environnement de connexion, il est possible que la connexion à l'Internet prenne du temps ou que l'Internet ne soit pas connecté.
- Lorsque les fonctions BD-Live™ sont utilisées et l'appareil est connecté à l'Internet, il se peut que vous soyez facturé pour cette communication.
- Certains disques disposant de la fonction BD-Live™ nécessitent de la mémoire lors de la lecture du contenu. Si vous ne pouvez pas lire un disque disposant de la fonction BD-Live™, insérez une carte SD (1Go ou plus) qui est formatée sur l'appareil.

#### D **Remarque concernant AACS Online**

- Les ID du lecteur ou du disque peuvent être envoyés au fournisseur de contenu lors de la lecture d'un disque avec la fonction BD-Live™.
- Si vous enregistrez votre historique de visionnement sur le serveur à l'aide de ces ID, d'autres films semblables vous seront présentés.
- Vous pouvez enregistrer l'historique des résultats aux jeux.

# **8.8. Recherche de Titre / Chapitre**

# **O BD** ODVD AVCHD

# Utiliser [ $\blacktriangleleft$  (précédent)] / [ $\blacktriangleright$  (suivant)]

- 1. Pendant la lecture, appuyez sur **[Detail (suivant)]** pour ignorer le titre ou chapitre actif et passer au suivant. Le titre ou chapitre avancera d'un pas à la fois.
	- Si un titre ne contient aucun chapitre, le titre en cours peut être sauté.

Pour retourner au début du titre ou chapitre actif, appuyez sur **[ (précédent)]**.

Appuyez à plusieurs reprises sur **[ (précédent)]** pour passer au titre ou chapitre précédent. Vous pouvez reculer d'un titre ou d'un chapitre à la fois.

#### **Utiliser [OPTION]**

- 1. En cours de lecture, appuyez sur **[OPTION]** pour afficher le menu de lecture.
- 2. Utilisez **[ △ / ▼ 1** pour sélectionner "Chercher", puis appuyez sur **[OK]**.
- 3. Utilisez **[▲ / ▼]** pour sélectionner "Titre" ou "Chapitre", puis appuyez sur **[OK]**. p. ex.) Disque Blu-ray™

#### Chercher  $\boxed{\text{Titre}}$   $\bigoplus$  001 / 999

- 4. Utilisez  $\left\lceil \frac{1}{2} \right\rceil$  **/ → / → /** pour saisir le numéro de titre / chapitre.
- 5. Appuyez sur **[OK]**. La lecture commencera à partir du début du titre / chapitre.
- 6. Appuyez sur **[BACK 1]** pour quitter.
- **Utiliser [les touches numériques] (Recherche directe)**

#### **Recherche de chapitre**

Pendant la lecture d'un titre, saisissez le numéro correspondant au chapitre que vous souhaitez rechercher avec **[les touches numériques]**.

La lecture du chapitre en question commencera quelques secondes après.

#### D **Remarque**

Le fonctionnement du BD-vidéo sera fortement déterminé par le disque, et peut ne pas fonctionner comme indiqué.

# **8.9. Recherche de Piste**

# CD MP3 WINDOWS JPEG

1. Pendant la lecture, appuyez sur **[Detail (suivant)]** pour ignorer la piste ou le fichier actif et passer au suivant.

La piste / le fichier avancera d'un pas à la fois. Pour retourner au début de la piste / du fichier actif, appuyez sur **[ (précédent)]**.

Appuyez-y plusieurs fois pour aller à la piste ou au fichier précédent. La piste / le fichier reculera par un à la fois.

# **8.10. Recherche Chronologique**

# **O BD** O DVD O CD AVCHD

- 1. En cours de lecture, appuyez sur **[OPTION]** pour afficher le menu de lecture.
- 2. Utilisez **[▲ / ▼]** pour sélectionner "Chercher", puis appuyez sur **[OK]**.
- 3. Utilisez **[△ / ▼]** pour sélectionner "Heure", puis appuyez sur **[OK]**.

p. ex.) Disque Blu-ray™

#### Chercher **Heure** ♦ 00:12:44 / 11:13:14

4. Utilisez **[▲ / ▼]** ou **[les touches numériques]** pour entrer le temps auquel vous voulez passer.

p. ex.) Saisissez 1 heure 45 minutes et 15 secondes. **Appuyez sur** 

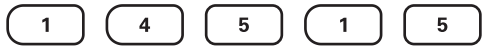

- 5. Appuyez sur **[OK]**. La lecture commencera à partir du temps que vous avez entré.
- 6. Appuyez sur **[BACK 12]** pour quitter.

# **8.11. Alternance des Sous-titres**

Certains matériaux vidéo peuvent avoir des sous-titres en une ou plusieurs langues. Pour les disques disponibles en commerce, on trouvera les langues prises en charge sur la boîte. Suivez les étapes ci-dessous pour passer d'une langue de soustitrage à une autre en cours de lecture.

# **BD**

- 1. Pendant la lecture, appuyez sur **[SUBTITLE]**.
- 2. Utilisez **[▲ / ▼]** pour sélectionner "Primaire", "Secondaire" ou "Style", puis appuyez sur **[OK]**.

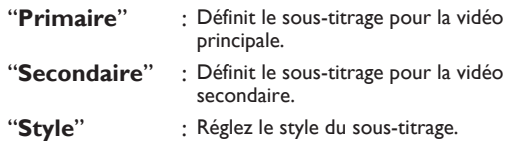

3. Utilisez **[▲ / ▼]** pour sélectionner le sous-titre ou le style désiré.

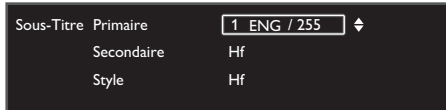

- Utilisez  $[\blacktriangleleft]$  /  $\blacktriangleright]$  pour basculer entre le paramètre de sous-titre actif et "Hf".
- 4. Appuyez sur **[BACK ←)** pour quitter.

**ODVD** AVCHD

- 1. Pendant la lecture, appuyez sur **[SUBTITLE]**.
- 2. Utilisez **[▲ / ▼]** pour sélectionner le sous-titre désiré.

Sous-Titre 1 ENG / 32  $\rightarrow$ 

- Utilisez  $\lceil \blacktriangleleft / \blacktriangleright \rceil$  pour basculer entre le paramètre de sous-titre actif et "Hf".
- 3. Appuyez sur **[BACK 1]** pour quitter.

# D **Remarque**

- Certains disques ne permettent de changer les soustitres qu'à partir du disque ou du menu contextuel. Appuyez sur **[TOP MENU]** ou **[DISC MENU / POP-UP MENU]** pour afficher le menu du disque ou le menu contextuel.
- Si le disque n'a pas de langue de sous-titrage ou de style de sous-titrage, "Non Disponible" s'affichera sur l'écran du téléviseur.
- Lors de la lecture de la vidéo secondaire, le réglage principal de sous-titrage n'est pas disponible, sauf quand il n'y a pas de sous-titres pour la vidéo secondaire.
- Vous pouvez également changer le paramètre de soustitre à partir du menu de lecture. Vous pouvez également afficher le menu de lecture en appuyant sur **[OPTION]**.

# **8.12. Alternance des Pistes Sonores Audio**

Pendant la lecture d'un matériel vidéo enregistré avec deux pistes sonores ou plus (souvent, elles sont offertes en plusieurs langues audio ou formats audio), vous pouvez alterner entre elles pendant la lecture. Pour les Disque Bluray™, les options audio disponibles varient en fonction des paramètres "Disque audio Blu-ray". Consultez la page 33 pour en savoir plus.

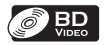

- 1. En cours de lecture, appuyez sur **[OPTION]** pour afficher le menu de lecture.
- 2. Utilisez  $[\triangle / \blacktriangledown]$  pour sélectionner "Son", puis appuyez sur **[OK]**.
- 3. Utilisez **[▲ / ▼]** pour sélectionner "Primaire" ou "Secondaire", puis appuyez sur **[OK]**.

"**Primaire**" : Définit l'audio pour la vidéo principale.

"**Secondaire**" : Définit l'audio pour la vidéo secondaire.

4. Utilisez **[▲ / ▼]** pour sélectionner le canal de flux audio désiré.

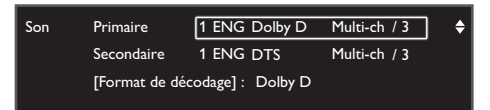

- Pour "Secondaire", utilisez  $[\blacktriangleleft / \blacktriangleright ]$  pour basculer entre le paramètre audio en cours et "Hf".
- 5. Appuyez sur **[BACK 1]** pour quitter.

# ODVD C CD AVCHD

- 1. En cours de lecture, appuyez sur **[OPTION]** pour afficher le menu de lecture.
- 2. Utilisez [▲ / ▼] pour sélectionner "Son", puis appuyez sur **[OK]**.
- 3. Utilisez **[▲ / ▼]** pour sélectionner le canal de flux audio désiré.

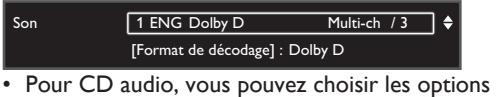

suivantes.

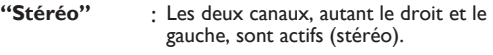

- **"L-ch"** : Seul le canal gauche est actif.
- **"R-ch"** : Seul le canal droit est actif.
- 4. Appuyez sur **[BACK 1]** pour quitter.

#### **Remarque**

L'audio secondaire ne sera pas sortie quand la vidéo secondaire n'est pas affichée ou quand

"Disque audio Blu-ray" est réglé à "Audio Primaire uniquement". (Pour certains Disques Blu-ray™, l'audio secondaire sera sortie, même si la vidéo secondaire est arrêtée.)

- Le mode de son ne peut pas être modifié pendant la lecture de disques non enregistrés en mode audio multiples.
- Certains disques permettent de modifier le réglage de la langue audio sur le menu du disque. (L'opération varie selon les disques. Consultez le manuel fourni avec le disque.)
- La commutation de piste audio peut ne pas fonctionner sur certains disques avec plusieurs flux ou canaux audio (p. ex. les DVD qui autorisent le changement du paramètre audio sur le menu du disque).
- Si le disque n'a pas de langue audio, "Non Disponible" s'affichera sur l'écran du téléviseur.
- Pour les DTS-CD (5.1 disque musical), la sélection des flux audio ou des canaux n'est pas disponible.

# **8.13. Alternance des Angles de Caméra**

# **OBD ODVD**

Certains BD-vidéos et DVD-vidéos contiennent des scènes qui ont été tournés simultanément sous plusieurs angles. Vous pouvez modifier l'angle de caméra lorsque  $\varphi_1$ s'affiche sur l'écran du téléviseur.

- 1. En cours de lecture, appuyez sur **[OPTION]** pour afficher le menu de lecture.
- 2. Utilisez **[▲ / ▼]** pour sélectionner "Angle", puis appuyez sur **[OK]**.
	- L'angle sélectionné sera affiché à la barre d'affichage en haut de l'écran du téléviseur.
- 3. Utilisez **[▲ / ▼]** pour sélectionner l'angle désiré.
- 4. Appuyez sur **[BACK 1]** pour quitter.

# D **Remarque**

• Si le réglage de "Icône de L'Angle" est en position "Hf",  $\varphi_1$ , ne s'affiche pas sur l'écran du téléviseur. (consultez la page 35)

# **8.14. Niveau noir**

# **O BD O DVD** AVCHD

Vous pouvez ajuster le paramètre du niveau de noir pour modifier la luminosité des parties noires des images comme vous le souhaitez. Sélectionnez "Ef" ou "Hf".

- 1. En cours de lecture, appuyez sur **[OPTION]** pour afficher le menu de lecture.
- 2. Utilisez **[▲ / ▼]** pour sélectionner "Niveau noir", puis appuyez sur **[OK]**.
- 3. Utilisez **[△/▼]** pour sélectionner le paramètre désiré.
- p. ex.) Disque Blu-ray™

Niveau noir Ff

- **"Ef"** : Permet d'assombrir les parties noires avec davantage de contraste et de luminosité.
- "Hf" : Affiche l'image d'origine, telle qu'elle est enregistrée.
- 4. Appuyez sur **[BACK 1]** pour quitter.

# **Remarque**

- Si l'appareil est passé en veille, la programmation restera identique.
- "Niveau noir" ne fonctionne pas dans les cas suivants.
	- Lorsque la sortie de l'image provient d'une prise HDMI OUT.

# **8.15. Réduction du bruit**

# **O BD** ODVD AVCHD

Réduit les interférences de l'image en lecture.

- 1. En cours de lecture, appuyez sur **[OPTION]** pour afficher le menu de lecture.
- 2. Utilisez **[▲ / ▼]** pour sélectionner "Réduction du bruit", puis appuyez sur **[OK]**.
- 3. Utilisez **[△ / ▼]** pour sélectionner le paramètre désiré.

#### p. ex.) Disque Blu-ray™

#### Réduction du bruit Hf ≜ ٦

- **"Ef"** : Active les interférences.
- "Hf" : Désactive les interférences.
- 4. Appuyez sur **[BACK 1]** pour quitter.

#### D **Remarque**

• Si l'appareil est mis en veille, la programmation restera identique.

# **8.16. Lire à partir d'un diffuseur de médias portable**

Connectez simplement votre diffuseur de médias portable (p. ex. lecteur MP3) à cet appareil pour apprécier une qualité de son supérieure depuis votre audiothèque.

- 1. Connectez votre diffuseur de médias à la prise MP3 LINK située sur l'appareil.
	- Consultez "Connecter un Diffuseur de Médias Portable" à la page 17.
- 2. Allumez votre diffuseur de médias portable.
- 3. Appuyez sur **[SOURCE]** plusieurs fois pour sélectionner "Liaison MP3".
- 4. Lancez la lecture de musique sur votre lecteur multimédia portable.

# D **Remarque**

- Le contrôle de la lecture est seulement possible sur le diffuseur de médias portable.
- Arrêtez la lecture sur le diffuseur de médias portable avant de passer à un autre mode de source.

# **9. SERVICES DE RÉSEAU**

# **9.1. Avant d'utiliser les services de réseau**

Veuillez suivre les instructions ci-dessous avant d'utiliser les fonctions réseau.

- 1. Connectez cet appareil à Internet.
	- Consultez "Connexion au Réseau" à la page 19.
- 2. Réglez les différents paramètres de connexion réseau nécessaires.
	- Consultez "Installation du réseau" à la page 38.
- 3. Appuyez sur **[Net TV]**.
	- L'écran Net TV apparaît.
	- Il est possible d'accéder directement à Netflix / VUDU en appuyant sur **[NETFLIX]** / **[VUDU]**.
	- L'écran "Philips Terms of Use Internet Enabled Product" apparaît uniquement lors de la première connexion. Après avoir confirmé le contenu, appuyez sur **[OK]**.
- 4. Appuyez sur [A (accueil)] pour quitter.

#### **Guide pour l'écran de menu Net TV**

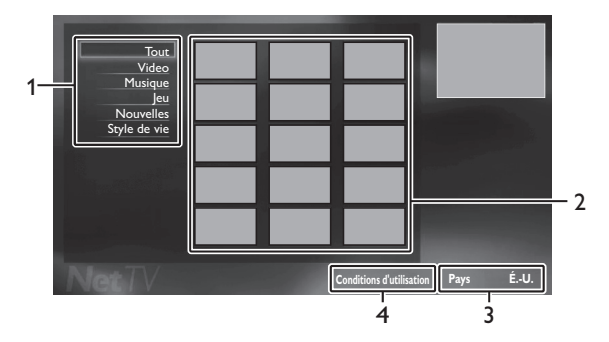

**1. Tri des éléments :**

Classe le genre de chaque service

**2. Icônes Service réseau :**

Affiche les icônes de service

- **3. Pays :** Sélectionne le pays dans lequel vous vivez
- **4. Conditions d'Utilisation :** Affiche une clause de service internet

# **9.2. Information sur les services de réseau**

Pour de l'information détaillée sur les services Internet de tierce partie, veuillez visiter le site web des prestataires de service :

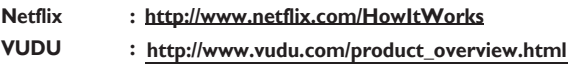

# **10. LISTE DES PARAMÈTRES**

Dans le menu de réglage, vous pouvez personnaliser différents types de paramètres selon vos préférences. Consultez les instructions suivantes pour parcourir le menu de réglage.

- 1. Appuyez sur [A (accueil)] pour accéder au menu d'accueil.
- 2. Utilisez **[△/v/</>** pour sélectionner "Installation", puis appuyez sur **[OK]**.
- 3. Utilisez **[▲ / ▼]** pour sélectionner le paramètre souhaité, puis appuyez sur **[OK]**.
- 4. Utilisez [▲ / ▼] pour déplacer la zone de mise en évidence vers le haut ou vers le bas dans la liste.
- 5. Pour faire une sélection ou pour accéder aux options d'un objet, sélectionnez l'objet désiré et appuyez sur **[OK]**.
	- Pour retourner à l'écran précédent, appuyez sur **[BACK +**
- 6. Appuyez sur **[A (accueil)]** pour quitter.

Voir la tableau suivant pour les types de paramètres personnalisables.

L'élément surligné en gris est le paramètre par défaut.

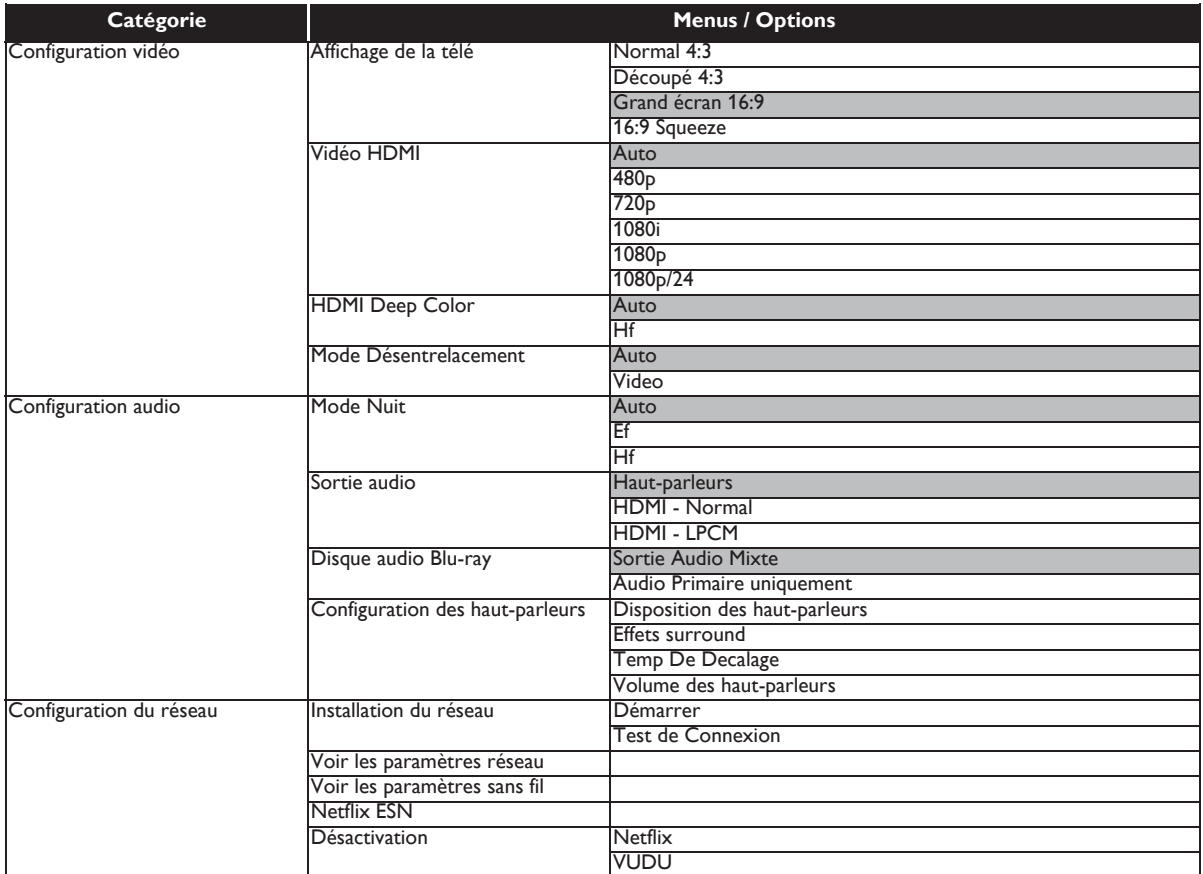

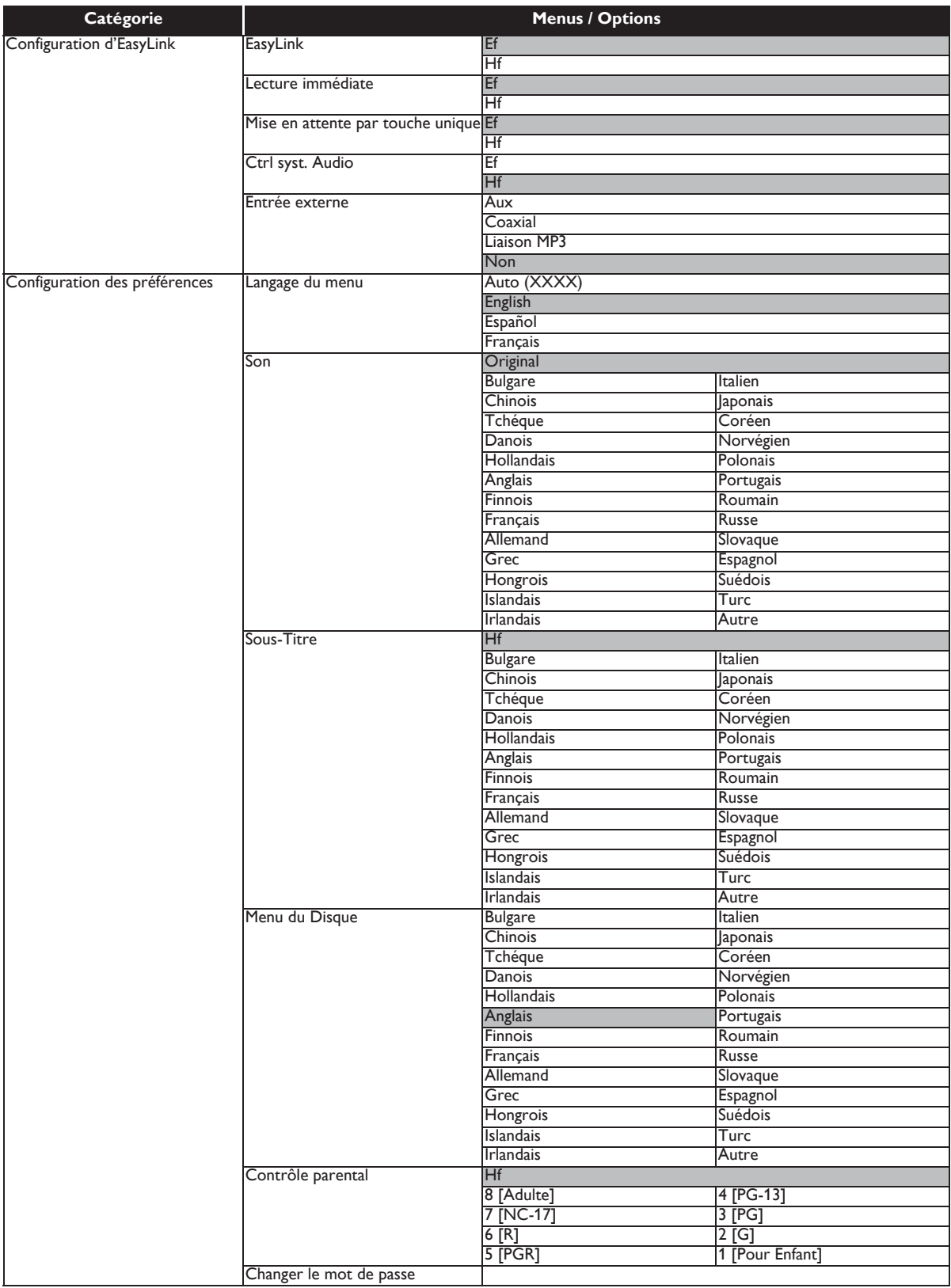

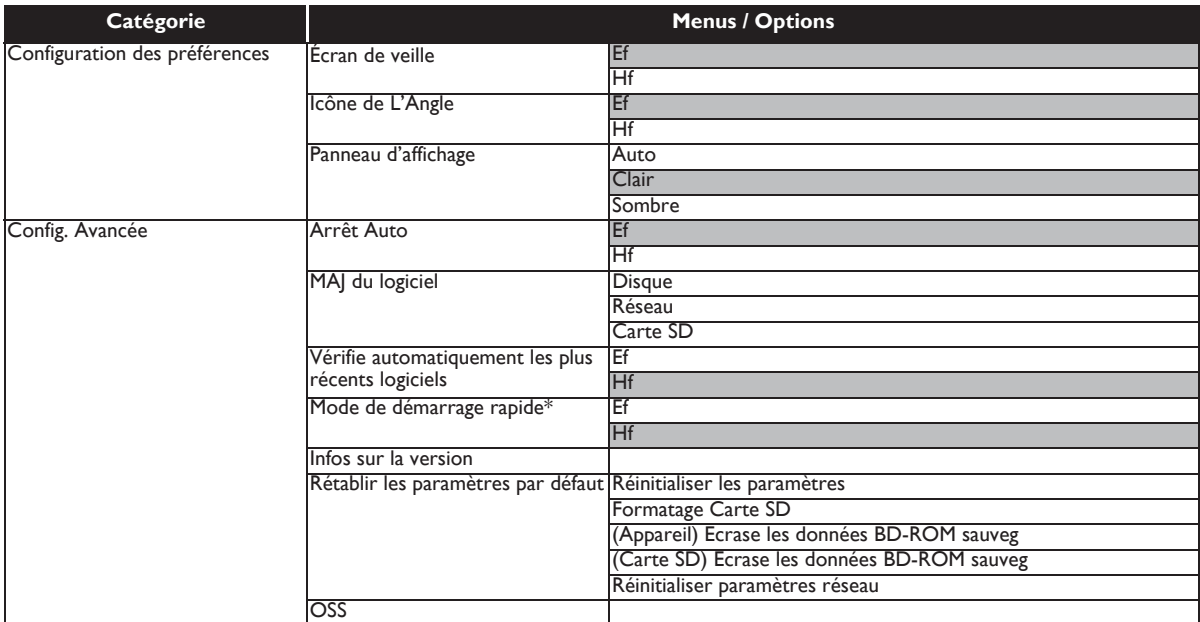

\* Lorsque le "Mode de démarrage rapide" est réglé sur "Ef", la consommation d'énergie en mode de veille sera accrue.

# **11. CONFIGURATIONS**

# **11.1. Affichage de la télé**

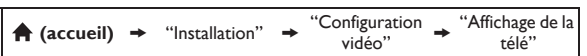

Utilisez cette option pour ajuster le rapport de cadre de la source vidéo, s'il est différent de celui de votre téléviseur, de sorte à l'ajuster à votre écran sans déformer l'image. Les descriptions de chaque paramètre sont comme suit:

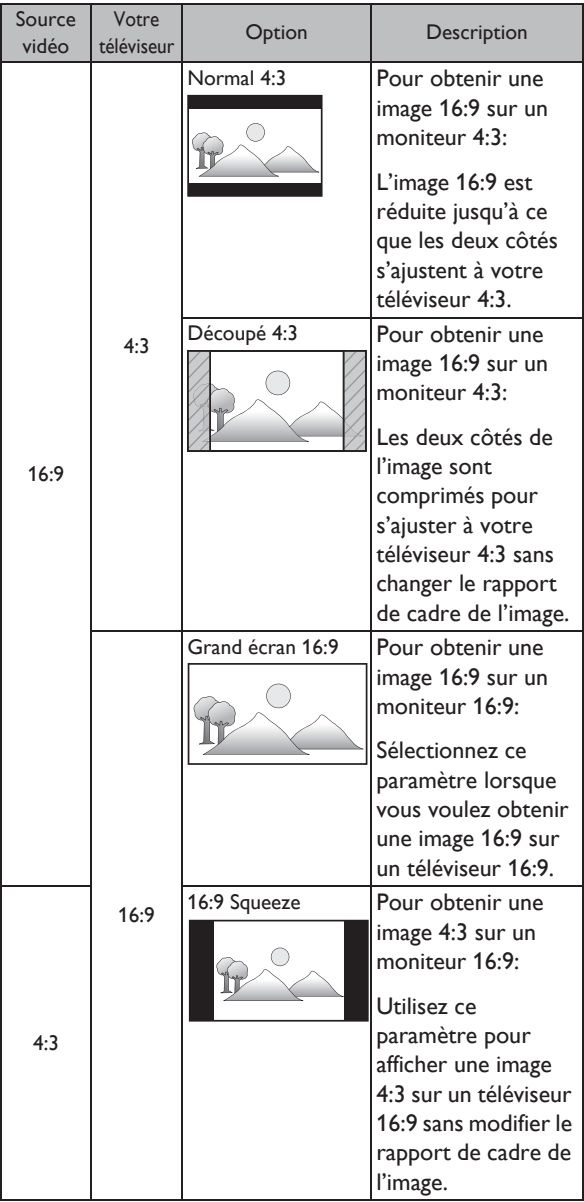

# **11.2. Vidéo HDMI**

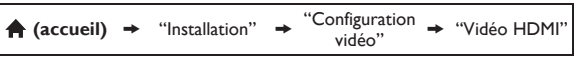

Règle la résolution du signal vidéo en sortie à partir de la prise HDMI OUT.

Vous pouvez sélectionner la résolution "Vidéo HDMI" souhaitée parmi les réglages ci-dessous:

#### **"Auto**"**, "480p**"**, "720p**"**, "1080i**"**, "1080p**", **"1080p/24"**

#### **Résolution de sortie réelle :**

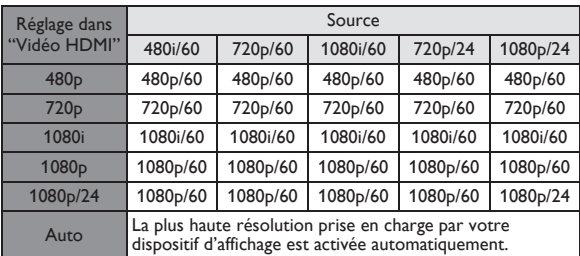

- La sortie vidéo composite (VIDEO OUT) peut sortir 480i/ 60 seulement.
- Pour AVCHD, la sortie de la vidéo en 24 cadres par secondes (1080p/24) n'est pas disponible.

#### D **Remarque**

- La résolution sélectionnée doit également être prise en charge par votre dispositif d'affichage.
- Même si "Vidéo HDMI" est positionné sur "1080p/24", pour la Disque Blu-ray™ qui n'est pas enregistrée par cadre 1080p/24 ou pour DVD, une résolution vidéo prise en charge par le disque et le dispositif d'affichage sortira au lieu du cadre 1080p/24.
- Voir aussi le manuel de votre téléviseur.
- Appuyez sur **[> (lecture)]** sur le panneau avant pendant 5 secondes pour rétablir le paramètre à sa valeur par défaut.
- Une fois connecté à un dispositif d'affichage incompatible HDCP, il est possible que l'image ne s'affiche pas correctement.
- Les signaux audio du terminal HDMI OUT (incluant la fréquence d'échantillonnage, le nombre de canaux et la longueur du débit binaire) peuvent être limités par le dispositif connecté.
- Parmi les moniteurs compatibles avec HDMI, certains ne permettent pas la sortie audio (par exemple, les projecteurs). Une fois connecté à un dispositif tel qu'un projecteur, l'audio ne sortira pas de la prise HDMI OUT.
- Si la prise HDMI OUT de cet appareil est raccordée à un ou plusieurs dispositifs d'affichage compatibles DVI-D (compatibilité HDCP) avec un câble convertisseur HDMI-DVI, les signaux sont envoyés en sortie en RGB numérique.
- Lorsque la prise HDMI OUT envoie en sortie la vidéo en 1080p/24, l'image n'est pas envoyée en sortie à partir de la prise VIDEO OUT.

#### **Système de protection des droits d'auteur**

Pour lire les images vidéo numériques d'un BD-vidéo ou DVD-vidéo par l'intermédiaire d'une connexion HDMI, il faut que le lecteur et le dispositif d'affichage (ou un amplificateur / récepteur AV) prennent tous les deux en charge le système de protection des droits d'auteur appelé HDCP (système de protection du contenu numérique haute définition). HDCP est une technologie de protection contre la copie constitué du chiffrement des données et de l'authentification du dispositif AV connecté. Cet appareil prend en charge la spécification HDCP. Veuillez lire le mode d'emploi de votre dispositif d'affichage (ou amplificateur / récepteur AV) pour de plus amples informations.

# **11.3. Installation du réseau**

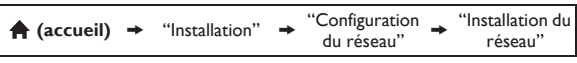

Configurez la connexion réseau pour utiliser BD-Live™, Netflix / VUDU ou une fonction de mise à jour réseau.

#### **Test de Connexion**

Après avoir activé une connexion réseau ou modifié les paramètres réseau, testez toujours la connexion pour vérifier si elle est correctement configurée.

- 1. Utilisez **[▲ / ▼ / ◀ / ▶]** pour sélectionner "Installation" dans le menu d'accueil, puis appuyez sur **[OK]**.
- 2. Utilisez **[▲ / ▼]** pour sélectionner "Configuration du réseau", puis appuyez sur **[OK]**.
- 3. Utilisez **[▲ / ▼]** pour sélectionner "Installation du réseau", puis appuyez sur **[OK]**.
- 4. Utilisez **[▲ / ▼]** pour sélectionner "Test de Connexion", puis appuyez sur **[OK]**.
	- Le test de connexion démarre automatiquement et le résultat apparaît dès que le test se termine.
	- "Connectant...": Le test est en cours.
	- "Test Réussi": Le test de connexion est effectué avec succès.
	- "Échec": Le test de connexion a échoué. Vérifiez les paramètres de connexion.
- 5. Appuyez sur **[OK]** pour revenir au menu de réglage, ou appuyez sur [A (accueil)] pour sortir.

# D **Remarque**

- Si le test de connexion est réussi, vous pouvez utiliser le service BD-Live™, Netflix / VUDU ou la fonction de mise à jour réseau via Internet sans avoir besoin de configurer aucun autre paramètre.
- Si le test de connexion a échoué, il peut être nécessaire de vérifier les paramètres de votre routeur et la sécurisation de la connexion physique. Si vous avez besoin de l'adresse MAC de cet appareil pour paramétrer votre routeur, vous pouvez l'afficher dans l'écran "Voir les paramètres réseau" / "Voir les paramètres sans fil" (consultez la page 41).
- Lorsque vous connectez pour la première fois cet appareil directement à un modem ou si vous le connectez à un modem qui était auparavant connecté à un autre dispositif de réseau (p. ex. un routeur, PC, etc.), il vous faudra éventuellement redémarrer le modem pour reconfigurer les paramètres du modem.

# **Câblé**

Sélectionnez "Câblé" si vous avez établi une connexion filaire et définissez le paramètre sur la valeur "Configuration automatique" ou "Configuration manuelle", en fonction de votre environnement réseau.

#### **Configuration automatique**

Sélectionnez "Configuration automatique" pour définir le paramétrage automatique du réseau.

- 1. Suivez les étapes 1 à 3 de la section "Test de Connexion" à la page 38.
- 2. Utilisez [▲ / ▼] pour sélectionner "Démarrer", puis appuyez sur **[OK]**.
- 3. Utilisez **[▲ / ▼]** pour sélectionner "Câblé", puis appuyez sur **[OK]**.
- 4. Utilisez **[▲ / ▼]** pour sélectionner "Configuration automatique", puis appuyez sur **[OK]**.
	- L'appareil va commencer le test de connexion automatiquement et le resultat du test apparaitra a droite apres le test de connexion se termine.
- 5. Selectionnez "Finir" pour activer les parametres reseau et configurer automatiquement la connexion reseau.

#### **Configuration manuelle**

Dans les cas suivants, sélectionnez

"Configuration manuelle" pour configurer chaque paramètre selon les besoins.

- Si la connexion d'essai échoue avec le paramètre "Configuration automatique".
- Si votre prestataire de services Internet vous indique de procéder à des réglages spécifiques conformes à votre environnement réseau.
- 1. Suivez les étapes 1 et 3 de la section "Configuration automatique" à la page 38.
- 2. Utilisez **[▲ / ▼]** pour sélectionner "Configuration manuelle", puis appuyez sur **[OK]**.
- 3. Utilisez **[▲ / ▼]** pour sélectionner "Adresse IP", puis appuyez sur **[OK]**.
- 4. L'écran de paramétrage de l'"Adresse IP" s'affiche. Entrez l'adresse IP à l'aide des touches du curseur et des touches numériques.

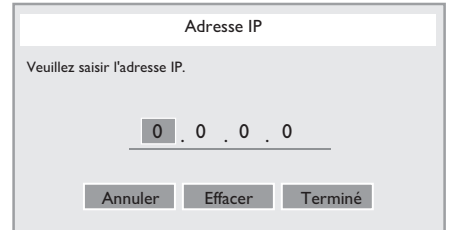

- Entrez le numéro de l'adresse IP après avoir vérifié les spécifications de votre routeur.
- Si l'adresse IP est inconnue, vérifiez celle des autres dispositifs (p. ex. ordinateur connecté par câble LAN) et attribuez un numéro différent de celui des autres dispositifs.
- 5. Utilisez  $\Gamma$ **A** / ▼ / ◀ / ▶ I pour sélectionner "Terminé", puis appuyez sur **[OK]**.
- 6. Sélectionnez "Masque de Sous-réseau", "Passerelle par Défaut", "DNS Primaire" et "DNS Secondaire" l'une après l'autre, et entrez l'adresse de chaque numéro avec les touches du curseur et les touches numériques, puis appuyez sur **[OK]**.
	- Entrez les adresses DNS assignées par votre fournisseur Internet.
	- Si l'adresse DNS est inconnue, vérifiez l'adresse DNS des autres périphériques (p. ex. ordinateur connecté par câble LAN) et attribuez la même adresse DNS.

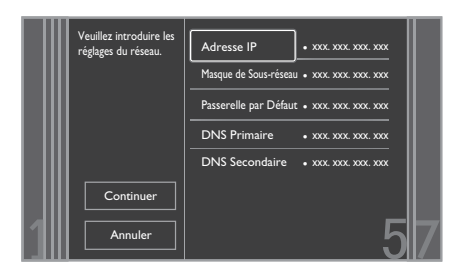

- 7. Utilisez **[▲ / ▼ / ◀ / ▶]** pour sélectionner "Terminé", puis appuyez sur **[OK]**.
- 8. Utilisez **[ △ / ▼ / ◀ / ▶ ]** pour sélectionner "Continuer", puis appuyez sur **[OK]**.
- 9. Utilisez **[ △ / ▼ ]** pour sélectionner "Oui" ou "Non", pour le serveur proxy, puis appuyez sur **[OK]**.
	- Si vous utilisez un serveur proxy, sélectionnez "Oui" pour passer à l'étape suivante.
	- Si vous n'utilisez pas un serveur proxy, sélectionnez "Non" pour passer à l'étape 13.
- 10. L'écran de paramétrage de "Adresse Proxy" apparaît alors. Entrez l'adresse proxy avec les touches de curseur, touches numériques et touches de couleur.

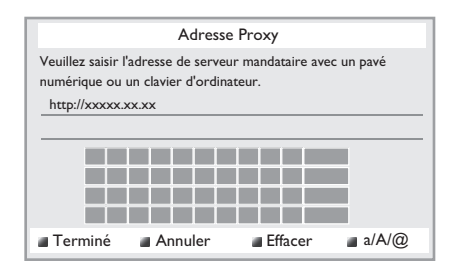

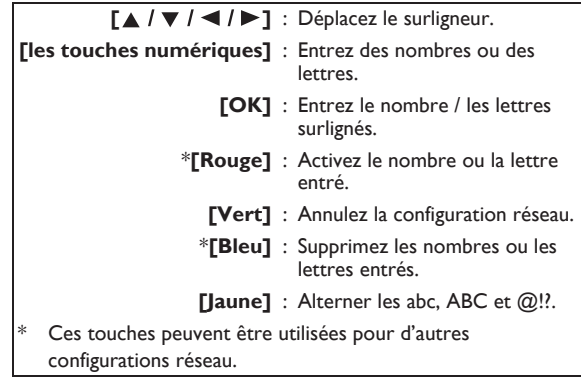

11. Appuyez sur **[Rouge]** pour accéder à l'écran de paramétrage de "Port Proxy". Entrez le numéro du port Proxy avec les touches numériques.

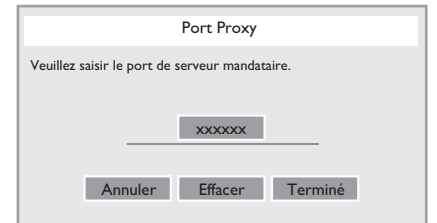

- 12. Utilisez **[ △ / ▼ / ◀ / ▶ ]** pour sélectionner "Terminé", puis appuyez sur **[OK]**.
- 13. L'écran de réglage de vitesse de connexion s'affichera. Utilisez **[ △ / ▼ ]** pour sélectionner le réglage voulu, puis appuyez sur **[OK]**. (La configuration par défaut est "Auto".)
- 14. L'écran de configuration de BD-Live™ s'affichera.

Utilisez **[▲ / ▼]** pour sélectionner le réglage voulu, puis appuyez sur **[OK]**.

(La configuration par défaut est "Autoriser".) "**Autoriser**"**:**

L'accès Internet est autorisé pour tous les contenus BD-Live™.

#### "**Autoriser Partiellement**"**:**

L'accès Internet est uniquement autorisé pour les contenus BD-Live™ disposant de certificats de propriétaire du contenu. L'accès Internet sans certificats est interdit.

#### "**Bloquer**"**:**

L'accès Internet est interdit à tous les contenus BD-Live™.

- 15. L'écran de confirmation de test de connexion s'affichera. Sélectionnez "Oui" pour commencer le test de connexion et le résultat du test apparaîtra à droite après le test de connexion se termine.
- 16. Appuyez sur **[OK]** pour revenir au menu de réglage, ou appuyez sur  $[A \text{ (accel)}]$  pour sortir.
- D **Remarque pour "Adresse IP", "Masque de Sous-réseau", "Passerelle par Défaut", "DNS Primaire" et "DNS Secondaire"**
- La fourchette des numéros à saisir est entre 0 et 255.
- Si vous entrez un numéro supérieur à 255, il sera automatiquement réinitialisé à 255.
- Si vous entrez un numéro erroné, appuyez sur "Effacer" pour l'effacer. (Le chiffre retournera à "0".)
- Si vous souhaitez entrer un numéro à 1 ou 2 chiffres dans une cellule, appuyez sur **[ ]** pour passer à la cellule suivante.

D **Remarque pour "Adresse Proxy" et "Port Proxy"**

- La fourchette des numéros saisis pour le numéro de port se situe entre 0 et 65535. (Si vous entrez un nombre supérieur à 65535, il sera pris comme 65535.)
- Pour le port proxy, certains ports peuvent être fermés, bloqués ou inutilisables selon votre environnement de travail.
- Choisissez une vitesse de connexion en fonction de votre environnement réseau.
- Si les paramètres sont modifiés, la connexion réseau peut être désactivée selon le dispositif utilisé.

#### **Sans fil**

Si vous branchez cet appareil au réseau Wi-Fi, sélectionnez "Sans fil" et faites le le paramétrage nécessaire.

Veuillez noter le nom de votre réseau Wi-Fi (SSID) et de sa clé WEP / WPA avant de procéder à l'installation.

#### **Balayage automatique**

Recherchez automatiquement des réseaux Wi-Fi et sélectionnez le nom de réseau Wi-Fi (SSID) dans la liste.

- 1. Suivez les étapes 1 et 2 de la section "Configuration automatique" à la page 38.
- 2. Utilisez **[▲ / ▼]** pour sélectionner "Sans fil", puis appuyez sur **[OK]**.
- 3. Utilisez **[▲ / ▼]** pour sélectionner "Balayage automatique", puis appuyez sur **[OK]**.
	- L'appareil commence à rechercher automatiquement les réseaux Wi-Fi.
- 4. Le résultat de la recherche des réseaux Wi-Fi s'affiche. Utilisez  $\Gamma$  /  $\blacktriangledown$  pour sélectionner le nom de réseau Wi-Fi approprié (SSID), puis appuyez sur **[OK]**.
	- Si vous sélectionnez un SSID sans "n'', veuillez passer à l'étape 6.

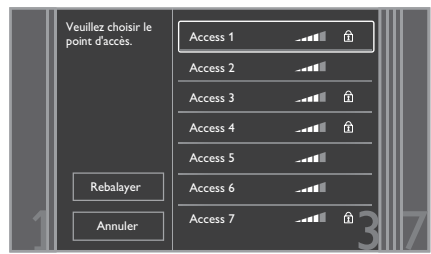

5. L'écran "Configuration de point d'accès (Balayage automatique)" s'affiche.

Entrez la clé WEP / WPA du réseau Wi-Fi sélectionné à l'aide des touches du curseur, des touches numériques et de la touche de couleur, puis appuyez sur **[Rouge]**.

• Si vous ne connaissez pas la touche WEP / WPA de votre réseau Wi-Fi, demandez à votre FAI ou de la personne qui a configuré votre réseau Wi-Fi.

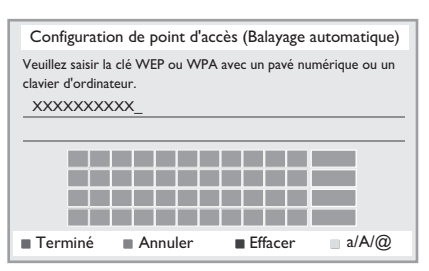

6. Utilisez **[▲ / ▼]** pour sélectionner "Continuer", puis appuyez sur **[OK]**.

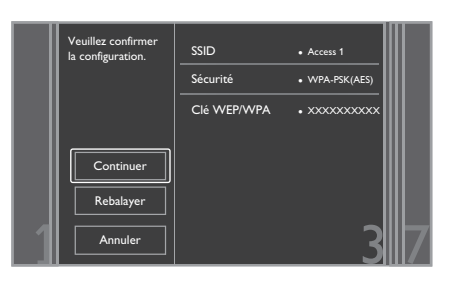

- 7. Utilisez **[▲ / ▼]** pour sélectionner "Configuration automatique" ou
	- "Configuration manuelle", puis appuyez sur **[OK]**.
	- Si vous sélectionnez "Configuration automatique", exécutez l'étape 5 de la section "Configuration automatique" à la page 38.
	- Si vous sélectionnez "Configuration manuelle", suivez les étapes 3 à 12 et 14 à 16 dans "Configuration manuelle" à la page 38.

### D **Remarque**

- Le réseau LAN sans fil interne prend en charge les spécifications suivantes.
	- Normes Wi-Fi :IEEE 802.11 b/g/n
	- Gamme de fréquences :2,4 GHz
	- Protocole de sécurité :WEP / WPA / WPA2

#### **Saisie manuelle**

Configurez manuellement la connexion au réseau Wi-Fi en entrant le nom du réseau Wi-Fi (SSID).

- 1. Suivez les étapes 1 et 2 de la section "Balayage automatique" à la page 40.
- 2. Utilisez **[▲ / ▼]** pour sélectionner "Saisie manuelle", puis appuyez sur **[OK]**.
- 3. L'écran de "Configuration de point d'accés (Saisie manuelle)" s'affiche. Entrez le SSID à l'aide des touches du curseur, des touches numérique et de la touche de couleur, puis appuyez sur **[Rouge]**.
- 4. L'écran de sélection du mode de sécurité s'affiche. Sélectionnez le mode de sécurité du SSID que vous avez entré, puis appuyez sur **[OK]**.
	- Si vous sélectionnez "Non", passez directement à l'étape 6.

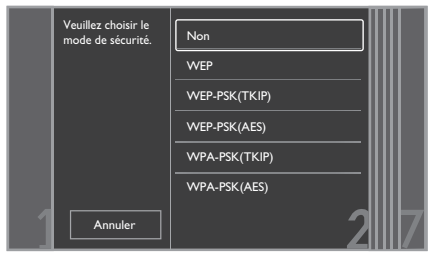

- 5. L'écran de "Configuration de point d'accés (Saisie manuelle)" s'affiche. Entrez la clé WEP / WPA du réseau Wi-Fi à l'aide des touches du curseur, des touches numériques et de la touche de couleur, puis appuyez sur **[Rouge]**.
	- Si vous ne connaissez pas la touche WEP / WPA de votre réseau Wi-Fi, demandez à votre FAI ou à la personne qui a configuré votre réseau Wi-Fi.
- 6. Utilisez **[▲ / ▼]** pour sélectionner "Continuer", puis appuyez sur **[OK]**.
- 7. Utilisez **[▲ / ▼]** pour sélectionner "Configuration automatique" ou

"Configuration manuelle", puis appuyez sur **[OK]**.

- Si vous sélectionnez "Configuration automatique", exécutez l'étape 5 de la section "Configuration automatique" à la page 38.
- Si vous sélectionnez "Configuration manuelle", suivez les étapes 3 à 12 et 14 à 16 dans "Configuration manuelle" à la page 38.

#### **Easy Connect**

Vous pouvez configurer la connexion Wi-Fi rapidement. ("Easy Connect" est disponible seulement lorsque votre routeur le supporte. Pour obtenir des détails, veuillez consulter le manuel utilisateur de votre routeur Wi-Fi.)

#### *Méthode du bouton de commande*

Veuillez confirmer que votre routeur Wi-Fi dispose d'une touche PBC.

- 1. Suivez les étapes 1 et 2 de la section "Balayage automatique" à la page 40.
- 2. Utilisez **[▲ / ▼]** pour sélectionner "Easy Connect", puis appuyez sur **[OK]**.
- 3. Utilisez [▲ / ▼] pour sélectionner les "Méthode du bouton de commande", puis appuyez sur **[OK]**. Et appuyez sur PBC (push button configuration) sur votre routeur Wi-Fi.
	- L'appareil va commencer le test de connexion automatiquement et le résultat du test apparaîtra à droite après le test de connexion se termine.

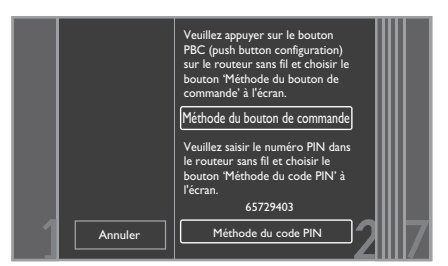

4. Sélectionnez "Finir" pour terminer le paramétrage.

#### *Méthode du code PIN*

- 1. Suivez les étapes 1 à 2 dans "Balayage automatique" à la page 40.
- 2. Utilisez **[▲ / ▼]** pour sélectionner "Easy Connect", puis appuyez sur **[OK]**.
- 3. Configurez votre routeur Wi-Fi avec un code PIN affiché sur l'écran du téléviseur.
	- Pour plus de détails sur la méthode de configuration de votre routeur Wi-Fi, veuillez consulter le manuel utilisateur du routeur.
- 4. Utilisez [▲ / ▼] pour sélectionner les "Méthode du code PIN", puis appuyez sur **[OK]**.
- 5. L'appareil va commencer le test de connexion automatiquement et le résultat du test apparaîtra à droite après le test de connexion se termine.
- 6. Sélectionnez "Finir" pour terminer le paramétrage.

#### **Voir les paramètres réseau / Voir les paramètres sans fil**

Vous pouvez vérifier l'état actuel des configurations réseau ou des configurations Wi-Fi.

- 1. Suivez les étapes 1 et 2 de la section "Test de Connexion" à la page 38.
- 2. Utilisez **[△/▼]** pour sélectionner "Voir les paramètres réseau" ou "Voir les paramètres sans fil", puis appuyez sur **[OK]**.
	- Les paramètres actuels du réseau ou des configurations Wi-Fi vont s'afficher.
- 3. Appuyez sur [A (accueil)] pour quitter.

#### **Netflix ESN**

Vous pouvez afficher le numéro ESN, qui est le numéro de série permettant à Netflix d'identifier un appareil. Le service à la clientèle de Netflix pourrait vous demander ce numéro pour le dépannage.

- 1. Suivez les étapes 1 et 2 de la section "Test de Connexion" à la page 38.
- 2. Utilisez **[▲ / ▼]** pour sélectionner "Netflix ESN", puis appuyez sur **[OK]**.
- 3. Appuyez sur [A (accueil)] pour quitter.

# **11.4. Configuration d'EasyLink**

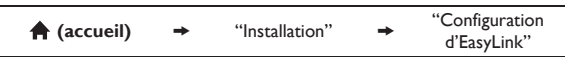

Cet appareil est compatible avec EasyLink de Philips, ce qui permet à votre téléviseur (TV EasyLink marque Philips exclusivement) de fonctionner en association avec cet appareil. Le téléviseur compatible doit être connecté à la prise HDMI OUT.

Lorsque "EasyLink" est réglé à "Ef" les fonctions ci-dessous sont disponibles.

#### **Lecture immédiate**

Lorsque les opérations avec les touches suivantes de la télécommande de cet appareil sont effectuées, le téléviseur s'allume automatiquement et bascule sur le canal d'entrée approprié. (Pour désactiver "Lecture immédiate", sélectionnez "Hf".)

#### **Touches pour lecture immédiate:**

- $[\triangleright]$  (lecture)],  $[\preightharpoonup]$  (précédent)],  $[\triangleright]$  (suivant)], **[les touches numériques]**, **[ (accueil)]**, **[Net TV]** ou **[SOURCE]**
- **[TOP MENU]** ou **[DISC MENU / POP-UP MENU]** (lorsqu'un disque est inséré dans l'appareil)

#### **Mise en attente par touche unique**

Quand vous appuyez sur [ $\uplus$  (en veille/en marche)] sans relâcher pendant 2 secondes, le téléviseur s'éteint tout d'abord, après quoi l'appareil est également mis hors tension. Si vous éteignez en premier le dispositif d'affichage compatible EasyLink connecté, l'appareil se met ensuite hors tension. (Pour désactiver "Mise en attente par touche unique", sélectionnez "Hf".)

#### **Informations relatives au système**

### **Obtenir et régler la langue du menu**

L'appareil reconnaît la langue d'affichage à l'écran telle que réglée pour le téléviseur et définit automatiquement cette même langue comme la langue du menu du lecteur (langue du menu d'affichage à l'écran) pour cet appareil. Consultez le "Langage du menu" à la page 34 pour les langues disponibles.

• Cette fonctionnalité n'est disponible que lorsque "Auto (XXXX)" est sélectionné dans le "Langage du menu" dans le menu de réglage.

#### **Contrôle audio du système**

Si vous configurez votre téléviseur pour la sortie audio à partir des enceintes 5.1ch via l'appareil, vous pouvez contrôler le niveau du volume ou mettre le son en sourdine à l'aide de la télécommande du téléviseur. (Pour plus de détails, consultez le manuel de l'utilisateur de votre téléviseur.)

# D **Remarque**

- Pour le mode d'entrée externe, "Lecture immédiate" n'est pas disponible.
- Le volume s'affichera sur le panneau avant.
- Si vous modifiez la configuration de votre téléviseur pour la sortie audio à partir des haut-parleurs du téléviseur, les enceintes 5.1ch sont mises en sourdine. (Pour rétablir le son, utilisez la télécommande de l'appareil.)
- Lorsque vous mettez l'appareil en mode veille, les haut-parleurs du téléviseur sont automatiquement activés.
- En fonction du type de téléviseur connecté, deux noms de dispositifs ("PHILIPS BD-HTS" et "Audio System") peuvent être affichés dans la liste des dispositifs de l'écran du menu du téléviseur. Pour sélectionner cet appareil, choisissez "PHILIPS BD-HTS".

# **11.5. Entrée externe**

Utilisez pour mapper un dispositif HDMI branché à la bonne entrée audio, pour permettre le basculement automatique de la source audio.

Si votre téléviseur est compatible avec le système de commande audio HDMI-CEC, cet appareil passera automatiquement à l'entrée audio sélectionnée pour une sortie audio du téléviseur.

"Entrée externe" est seulement disponible lorsque "Ctrl syst. Audio" est réglé à "Ef".

- 1. Utilisez **[▲ / ▼ / ◀ / ▶]** pour sélectionner "Installation" dans le menu d'accueil, puis appuyez sur **[OK]**.
- 2. Utilisez **[▲ / ▼]** pour sélectionner "Configuration d'EasyLink", puis appuyez sur **[OK]**.
- 3. Utilisez **[ △ / ▼ ]** pour sélectionner "Entrée externe", puis appuyez sur **[OK]**.
- 4. Utilisez **[A / ▼]** pour sélectionner l'entrée adéquate, puis appuyez sur **[OK]**.

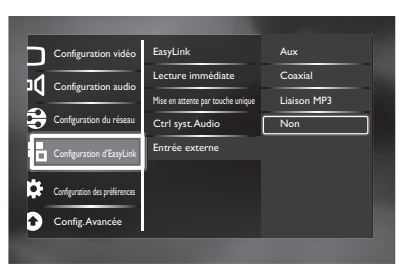

5. Appuyez sur [A (accueil)] pour quitter.

# **11.6. Contrôle parental**

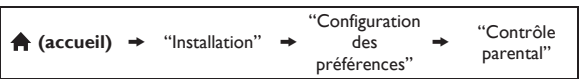

Certains BD-vidéos ou DVD-vidéos sont dotés d'un niveau de verrouillage parental. La lecture sera interrompue si les valeurs nominales excèdent les niveaux programmés. Vous devrez entrer un mot de passe avant de pouvoir faire la lecture du disque. Cette fonction permet d'empêcher que vos enfants ne voient des contenus non appropriés.

- 1. Utilisez **[▲ / ▼ / ◀ / ▶]** pour sélectionner "Installation" dans le menu d'accueil, puis appuyez sur **[OK]**.
- 2. Utilisez **[▲ / ▼]** pour sélectionner "Configuration des préférences", puis appuyez sur **[OK]**.
- 3. Utilisez **[△ / ▼]** pour sélectionner "Contrôle parental", puis appuyez sur **[OK]**. **Réglage initial :**

Utilisez **[les touches numériques]** pour entrer n'importe quel nombre composé de 4 chiffres (à l'exception du nombre 4737). En effet, ce nombre servira de mot de passe par défaut. Enregistrez votre mot de passe pour ne pas l'oublier.

- Si vous oubliez votre mot de passe, entrez **[4]**, **[7]**, **[3]**, **[7]**. Le mot de passe est effacé et le niveau de classification est défini sur "Hf".
- Lors de la saisie du mot de passe, sélectionnez "Effacer" pour effacer le nombre, puis retapez le mot de passe.

**Une fois que le mot de passe est réglé :** Utilisez **[les touches numériques]** pour entre le mot de passe à 4 chiffres.

- 4. Utilisez **[▲ / ▼]** pour sélectionner le niveau de verrouillage parental souhaité, puis appuyez sur **[OK]**.
- 5. Appuyez sur [A (accueil)] pour quitter.

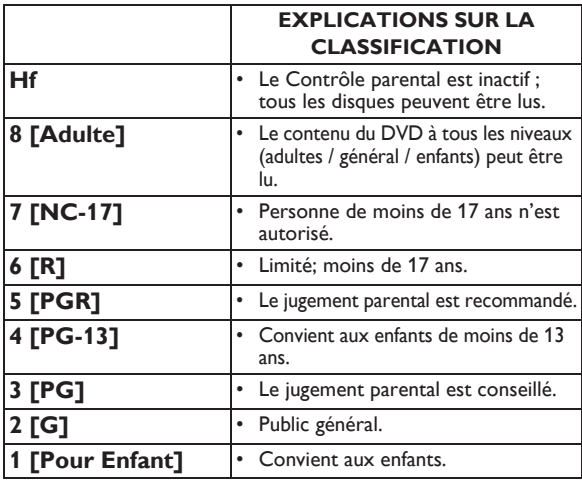

#### **Pour annuler temporairement le verrouillage parental:**

Certains disques vous permettent d'annuler provisoirement le contrôle parental. Avec ces disques, le message ci-dessous s'affichera lorsque vous essaierez de les lire. "Entrez le mot de passe."

Suivez les instructions qui s'affichent à l'écran du téléviseur pour annuler le verrouillage parental. Une fois le mot de passe entré, "Contrôle parental" s'affiche. Sélectionnez le niveau de verrouillage parental souhaité, puis appuyez sur **[OK]**.

#### **Changer le mot de passe**

- 1. Suivez les étapes 1 et 2 de la section "Contrôle parental" à la page 42.
- 2. Utilisez **[▲ / ▼]** pour sélectionner "Changer le mot de passe", puis appuyez sur **[OK]**.
- 3. Utilisez **[les touches numériques]** pour entrer votre mot de passe à 4 chiffres.
- 4. Utilisez **[les touches numériques]** pour entrer un nouveau mot de passe à 4 chiffres.
- 5. Utilisez **[les touches numériques]** pour retaper le même mot de passe à 4 chiffres.
- 6. Utilisez **[ △ / ▼ / ◀ / ▶ ]** pour sélectionner "Confirmez", puis appuyez sur **[OK]**.
- 7. Appuyez sur  $\left[\bigwedge_{i=1}^{n} (accel$  **[1]** pour quitter.

# **11.7. MAJ du logiciel**

 $\bigoplus$  (accueil)  $\rightarrow$  "Installation"  $\rightarrow$  Config. "Config. MAJ du logiciel"

Philips s'efforce d'améliorer continuellement ses produits et nous vous recommandons vivement d'actualiser le logiciel lorsque des mises à jour sont disponibles. Le nouveau logiciel peut être téléchargé sur notre site web à *www.philips.com/support* en utilisant le numéro de modèle de votre Lecteur de Disque Blu-ray™ (p. ex. HTS3306) pour trouver de l'information.

#### **Mise à jour par le biais d'un disque / d'une carte SD**

Vous pouvez mettre à jour le logiciel par le biais d'un disque ou d'une carte SD.

- 1. Utilisez **[ △ / ▼ / ◀ / ▶ ]** pour sélectionner "Installation" dans le menu d'accueil, puis appuyez sur **[OK]**.
- 2. Utilisez **[△/▼]** pour sélectionner "Config. Avancée", puis appuyez sur **[OK]**.
- 3. Utilisez **[ △ / ▼ ]** pour sélectionner "MAJ du logiciel", puis appuyez sur **[OK]**.
- 4. Utilisez **[▲ / ▼]** pour sélectionner "Disque" ou "Carte SD", puis appuyez sur **[OK]**.
- 5. Utilisez **[ ◀ / ▶ ]** pour sélectionner "Oui", puis appuyez sur **[OK]**.
- 6. Insérez le disque ou la carte SD pour effectuer la mise à jour du logiciel.
- 7. Après le chargement du disque ou de la carte SD, un message de confirmation apparaît. Sélectionnez "Oui" et appuyez sur **[OK]** pour commencer la mise à jour.
	- Il faudra peut-être un moment pour effectuer la mise à niveau.
- 8. Une fois la mise à jour terminée, cet appareil va redémarrer. Retirez le disque ou la carte SD de l'appareil.

#### **A** Attention

• Veuillez ne pas déconnecter le cordon d'alimentation secteur ou la carte SD lors de l'exécution de la mise à jour via le "Disque" ou la "Carte SD".

#### D **Remarque**

- Veuillez visiter le site *www.philips.com/support* pour télécharger la version du logiciel la plus récente. Veuillez lire soigneusement le fichier Lisez-moi de mise à jour du logiciel avant de procéder à une mise à jour via un disque ou une carte SD.
- Tous les paramètres gardent leur valeur, même si vous mettez à jour la version du logiciel.
- La version de Netflix est également mise à jour si une version plus récente de Netflix est disponible lors de la mise à jour du logiciel.

#### **Mise à jour réseau**

Vous pouvez mettre à jour le logiciel en connectant l'appareil à Internet.

- 1. Suivez les étapes 1 à 3 de la section "Mise à jour par le biais d'un disque / d'une carte SD" à la page 43.
- 2. Utilisez **[△/▼]** pour sélectionner "Réseau", puis appuyez sur **[OK]**.
- 3. Utilisez **[ ◀ / ▶ ]** pour sélectionner "Oui", puis appuyez sur **[OK]**.
	- L'appareil commence alors la vérification pour la dernière version du logiciel.
- 4. Un message de confirmation s'affiche. Sélectionnez "Oui", puis appuyez sur **[OK]**.
	- L'appareil commence le téléchargement de la dernière version du logiciel.
- 5. Après ce que le téléchargement se termine, un message de confirmation s'affiche. Appuyez sur **[OK]**.
	- L'appareil commence à mettre à jour la version du logiciel.
	- Il faudra peut-être un moment pour effectuer la mise à niveau.
- 6. Une fois la mise à jour terminée, cet appareil va redémarrer automatiquement.

# **A** Attention

• Veuillez ne pas débrancher le cordon d'alimentation ou le câble LAN pendant l'exécution de la mise à jour "Réseau".

# D **Remarque**

- Pour pouvoir mettre à jour le logiciel via Internet, commencez par connecter l'appareil à Internet et configurer les paramètres nécessaires.
- Pour la connexion au réseau, consultez "Connexion au Réseau" à la page 19.
- Pour la configuration du réseau, consultez "Installation du réseau" à la page 38.
- Tous les paramètres gardent leur valeur, même si vous mettez à jour la version du logiciel.
- La version de Netflix sera également mise à jour si une version plus récente de Netflix est disponible lors de la mise à jour du logiciel.

### **11.8. Restaurer les paramètres par défaut**

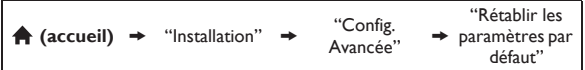

Menus permettant de réinitialiser les paramètres du lecteur, le format de la carte SD, le stockage local, et d'effacer les paramètres réseau.

- 1. Utilisez **[▲ / ▼ / ◀ / ▶]** pour sélectionner "Installation" dans le menu d'accueil, puis appuyez sur **[OK]**.
- 2. Utilisez **[▲ / ▼]** pour sélectionner "Config. Avancée", puis appuyez sur **[OK]**.
- 3. Utilisez **[△ / ▼]** pour sélectionner "Rétablir les paramètres par défaut", puis appuyez sur **[OK]**.
- 4. Utilisez **[▲ / ▼]** pour sélectionner le paramètre souhaité, puis appuyez sur **[OK]**.

#### **"Réinitialiser les paramètres":**

Tous les réglages, à l'exception des réglages "Contrôle parental" et "Installation du réseau" seront remis à la valeur par défaut.

#### **"Formatage Carte SD" (Disponible uniquement si une carte SD est insérée):** Initialisez la carte SD.

#### "**(Appareil) Ecrase les données BD-ROM sauveg**"**:**

Efface sur ce lecteur les données enregistrées pour le contenu du BD-ROM, telles que les résultats des jeux du BD-ROM.

#### **"(Carte SD) Ecrase les données BD-ROM sauveg" (Disponible uniquement si une carte SD est insérée):**

Efface les données supplémentaires pour la lecture du BD-ROM, telles que les données des sous-titres, de la carte SD.

#### "**Réinitialiser paramètres réseau**"**:**

Réinitialisez les configurations réseau par défaut.

- 5. Utilisez **[ ◀ / ▶ ]** pour sélectionner "Oui", puis appuyez sur **[OK]**.
	- Un message de confirmation s'affiche. Appuyez sur **[OK]** pour terminer le paramétrage.
- 6. Appuyez sur **[A (accueil)]** pour quitter.

#### C **Attention**

• Ne retirez pas la carte SD lors de l'exécution de "Formatage Carte SD" ou de "(Carte SD) Ecrase les données BD-ROM sauveg". Cela risque d'endommager la carte.

#### **□** Remarque

Les options "Formatage Carte SD" et "(Carte SD) Ecrase les données BD-ROM sauveg" ne sont pas disponibles lorsqu'un disque Blu-ray™ se trouve dans l'appareil.

# **12. PARAMÈTRES DE SON**

# **12.1. Contrôle du Volume**

Vous pouvez contrôler le volume de sortie audio depuis les haut-parleurs 5.1ch.

**Pour augmenter ou baisser le niveau du volume:** Appuyez sur  $[VOL +/-]$ .

- Le niveau du volume augmentera ou baissera à chaque fois que vous appuierez sur **[VOL** +] ou sur  $\Gamma$ VOL  $-1$ .
- Le niveau du volume s'affichera sur le panneau d'affichage et à l'écran du téléviseur.

**Pour éteindre le volume temporairement:**

#### Appuyez sur [ ) (sourdine) ].

- Pour restaurer le volume, appuyez de nouveau sur  $[\&$  (sourdine)] ou appuyez sur  $[VOL + / -]$ .
- "MUTE" s'affichera à l'écran du panneau d'affichage et g s'affichera à l'écran du téléviseur.

#### D **Remarque**

- Cette fonction n'est disponible que pour la sortie audio des haut-parleurs 5.1ch.
- Le fait d'appuyer sur **[VOL** +/-] ne fonctionne pas lorsque le menu de paramétrage est affiché.
- Si vous augmentez trop le volume, le son risque d'être déformé. Pour apprécier un son pur, veuillez diminuer le volume.

# **12.2. Sélectionner le mode ambiophonique**

Sélectionnez le mode ambiophonique pour la sortie audio depuis les enceintes à canaux 5.1.

1. Durant la lecture, appuyez sur **[SURROUND]**, puis utilisez **[▲ / ▼]** pour sélectionner le mode

ambiophonique souhaité.

"**Direct**"**:**

Sélectionne le décodeur audio approprié (stéréo /

Dolby multicanaux, DTS® ou PCM) selon le type d'entrée audio.

#### "**2.1 canaux stéréo**"**:**

Configurez le mode ambiophonique à "2.1 canaux stéréo".

(Son stéréo 2.1ch depuis les enceintes avant gauche/ droite.)

#### "**Multicanaux stéréo**"**:**

Configurez le mode ambiophonique à "Multicanaux stéréo".

(Son stéréo 5.1ch depuis les enceintes 5.1ch.) "**Film Dolby Pro Logic II**"**:**

Configurez le mode ambiophonique à "Film Dolby Pro Logic II".

(Son ambiophonique 5.1ch Dolby Pro Logic II.)

#### "**Musique Dolby Pro Logic II**"**:**

Configurez le mode ambiophonique à "Musique Dolby Pro Logic II".

(Son ambiophonique 5.1ch Dolby Pro Logic II.)

#### Remarque

- Pendant la lecture sur le service réseau, appuyez sur **[SURROUND]** plusieurs fois pour sélectionner le mode ambiophonique souhaité. (Le réglage n'apparaît pas à l'écran de la télévision.)
- La disponibilité des modes de son ambiophonique dépendent de la source audio.
- En mode disque ou carte SD, le fait d'appuyer sur [SURROUND] ne fonctionne pas en mode Reprise-Marche-Arrêt.
- Le fait d'appuyer sur **[SURROUND]** ne fonctionne pas lors de la lecture de fichiers JPEG.
- Cette fonction n'est efficace que pour la sortie audio des haut-parleurs 5.1ch.
- Le volume sera restauré si vous appuyez sur **[SURROUND]** lorsque l'audio est en sourdine.
- Pour l'audio multicanaux, "Multicanaux stéréo", "Film Dolby Pro Logic II" ou "Musique Dolby Pro Logic II" ne peuvent pas être configurés.
- Vous pouvez également modifier les paramètres ambiophoniques en appuyant sur **[OPTION]**.

# **12.3. Sélectionner le Mode Effet Sonore**

Sélectionner le mode effet sonore pour la sortie audio des enceintes à canaux 5.1 pour convenir à votre vidéo ou musique.

1. Durant la lecture, appuyez sur **[SOUND MODE]**, puis utilisez **[ △ / ▼ ]** à plusieurs reprises pour sélectionner le mode effet sonore souhaité.

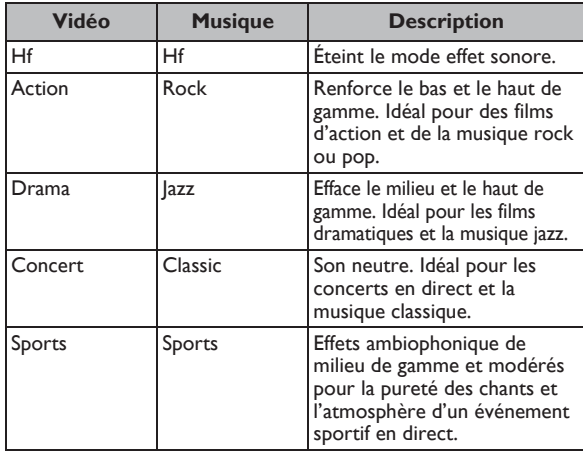

#### **Remarque**

- Pendant la lecture sur le service réseau, appuyez sur **[SOUND MODE]** plusieurs fois pour sélectionner le mode de son souhaité. (Le réglage n'apparaît pas à l'écran de la télévision.)
- En mode disque ou carte SD, le fait d'appuyer sur **[SOUND MODE]** ne fonctionne pas en mode Reprise-Marche-Arrêt.
- Le fait d'appuyer sur **[SOUND MODE]** ne fonctionne pas lors de la lecture de fichiers JPEG.
- Cette fonction n'est efficace que pour la sortie audio des haut-parleurs 5.1ch.
- Le volume sera restauré si vous appuyez sur **[SOUND MODE]** lorsque l'audio est en sourdine.
- Vous pouvez également modifier le mode d'effet sonore en appuyant sur **[OPTION]**.

# **13. AUTRES PARAMÈTRES**

# **13.1. Changer le mode de source actif**

Vous pouvez modifier le mode de source actif pour les entrées audio externes souhaitées et apprécier l'audio depuis le dispositif connecté avec les capacités de sons ambiophoniques multicanaux.

Appuyez à plusieurs reprises sur **[SOURCE]** pour sélectionner le mode source souhaité.

#### "**Aux**"**:**

Réglez le mode de source actif sur la valeur AUDIO IN (AUX).

#### "**Coaxial**"**:**

Réglez le mode de source actif sur la valeur DIGITAL AUDIO IN (COAXIAL).

#### "**Liaison MP3**"**:**

Réglez le mode de source active à MP3 LINK.

# **13.2. Minuteur de mise en Veille**

Le minuteur de mise en veille permet le passage automatique de l'appareil en mode de veille après une période préréglée choisie.

**Pour régler le minuteur de mise en veille:**

#### **Appuyez à plusieurs reprises sur [SLEEP] pour sélectionner l'heure préréglée souhaitée.**

#### "**SLP Hf**"**:**

Éteindre le minuteur de mise en veille.

"**SLP 15Min**"**:** Règle l'heure de coupure préréglée à 15 minutes. "**SLP 30Min**"**:**

Règle l'heure de coupure préréglée à 30 minutes.

# "**SLP 60Min**"**:** Règle l'heure de coupure préréglée à 60 minutes. "**SLP 90Min**"**:**

Règle l'heure de coupure préréglée à 90 minutes.

#### "**SLP 120Min**"**:**

Règle l'heure de coupure préréglée à 120 minutes. "**SLP 150Min**"**:**

Règle l'heure de coupure préréglée à 150 minutes.

#### **Pour vérifier ou modifier les paramètres:**

Appuyez une fois sur **[SLEEP]** pour afficher le temps restant.

Pour changer de paramètre, appuyez à plusieurs reprises sur **[SLEEP]**, jusqu'à ce que l'heure préréglée souhaitée s'affiche.

#### **Pour annuler le minuteur de mise en veille:**

Appuyez à plusieurs reprises sur **[SLEEP]**, jusqu'à ce que "SLP Hf" s'affiche.

# D **Remarque**

- Le minuteur de mise en veille sera activé même si l'appareil est en marche.
- Le fait d'appuyer sur **[SLEEP]** ne fonctionne pas pendant que le menu de paramétrage est affiché.

# **14. DÉPANNER**

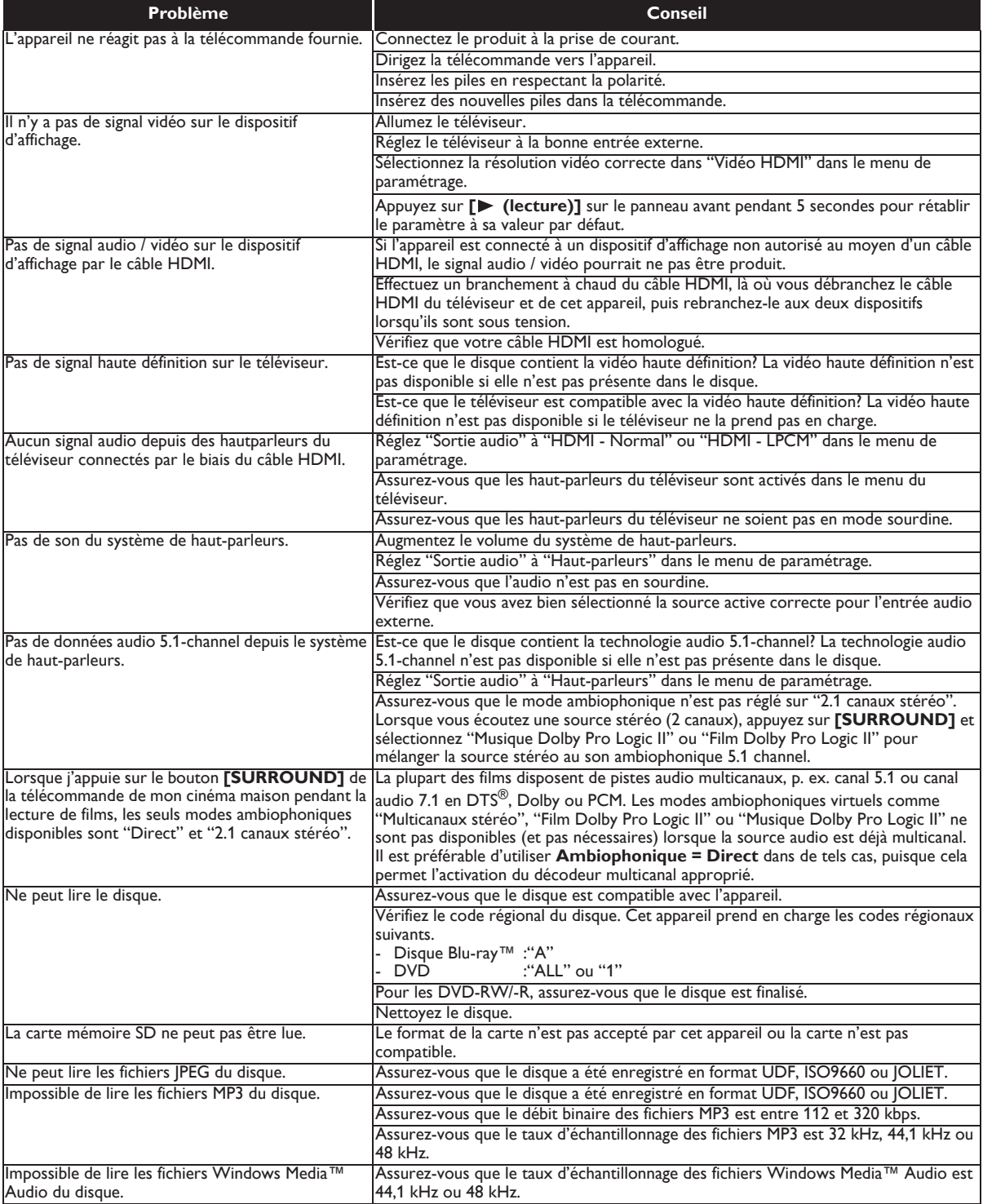

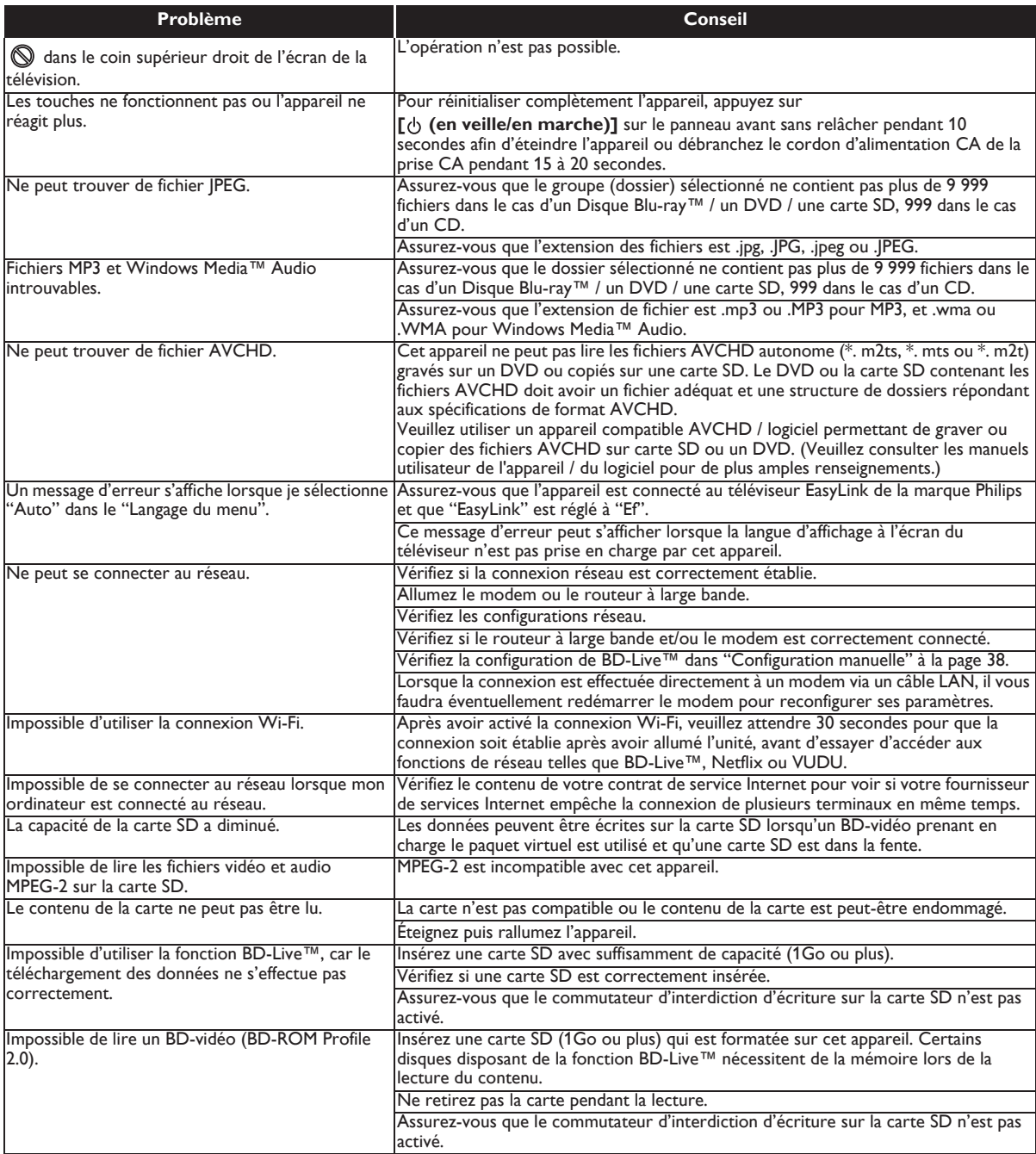

# **14.1. Téléchargement d'une version électronique**

Pour obtenir une version électronique de ce guide:

- 1. Accédez au site *www.philips.com/support*
- 2. Choisissez votre pays.
- 3. Entrez ensuite le numéro de modèle ou un mot-clé dans le champ "Trouver un produit". Vous pouvez aussi parcourir notre catalogue.
- 4. Cliquez ensuite sur le modèle ou la description du produit.
- 5. Sous Support produit, cliquez sur "Manuel d'utilisation".

# **14.2. Contactez-nous**

• Si vous ne parvenez pas à résoudre un problème, consultez les questions fréquentes pour ce système de cinéma maison à l'adresse *www.philips.com/support*

Si vous ne parvenez pas à résoudre le problème, communiquez avec le centre de service à la clientèle de votre pays.

#### D **Remarque**

- Ne tentez pas de réparer vous-même le système de cinéma maison. Vous pourriez gravement vous blesser, causer des dommages irréparables à votre système de cinéma maison ou entraîner l'annulation de votre garantie.
- Veillez à disposer du modèle et du numéro de série du système de cinéma maison avant de nous contacter. Ces numéros sont disponibles sur le caisson, ainsi que sur l'emballage.

# **15. GLOSSAIRE**

#### **Adresse IP**

Ensemble de nombres attribués aux différents dispositifs composant un réseau d'ordinateurs.

#### **Audio analogique**

Signal électrique qui représente directement le son. À comparer à l'audio numérique qui peut être un signal électrique, mais qui est une représentation indirecte du son. Voir aussi "Audio numérique".

#### **Audio numérique**

Représentation indirecte du son par des nombres. Au cours de l'enregistrement, le son est mesuré à intervalles distincts (44 100 par seconde pour un CD audio) par un convertisseur analogique-numérique, générant ainsi un flux de nombres. Lors de la lecture, le convertisseur analogique-numérique génère un signal analogique sur la base de ces nombres. Voir aussi "Fréquence d'échantillonnage" et "Audio analogique".

#### **AVCHD**

AVCHD est un nouveau format de caméscope vidéo haute définition qui peut enregistrer et lire des images HD haute résolution.

#### **BD-Live™**

BD-Live™ est un BD-vidéo (BD-ROM version 2 Profile 2.0) qui offre de nouvelles fonctions (p. ex. connexion Internet), en plus de la fonction BONUSVIEW™.

#### **Disque Blu-ray™**

Disque Blu-ray™ est un disque vidéo optique de nouvelle génération, capable de stocker une quantité de données bien plus importante qu'un DVD. Sa grande capacité permet d'offrir des fonctions telles que les vidéos haute définition, les sons ambiophoniques multicanaux, les menus interactifs, etc.

#### **Chapitre**

De même qu'un livre est divisé en plusieurs chapitre, un titre de BD-vidéo ou de DVD-vidéo est généralement également divisé en chapitres. Voir aussi "Titre".

#### **Concentrateur**

Dispositif utilisé pour connecter plusieurs dispositifs au réseau.

#### **Code de région**

Les régions associent des disques et des lecteurs à des zones particulières dans le monde. Cet appareil lit uniquement les disques qui disposent de codes de régions compatibles. Vous pouvez trouver le code de région de votre appareil sur le panneau arrière. Certains disques sont compatibles avec plusieurs régions (ou avec toutes les régions).

#### **Dolby Digital**

Système de compression du son numérique développé par les Dolby Digital. Il vous offre le son stéréo (2 canaux) ou multicanal.

#### **Dolby Digital Plus**

Dolby Digital Plus est la technologie de compression audio numérique de nouvelle génération développée à la suite du format Dolby Digital. Disque Blu-ray™ prend en charge la sortie de son ambiophonique 7.1 multicanal.

#### **Dolby Pro Logic II**

La technologie Dolby Pro Logic II transforme tous les films et toutes les données audio de musique stéréo de haute qualité (à deux canaux) en cinq canaux de lecture du son ambiophonique sur l'ensemble de la bande passante. Technologie de décodage ambiophonique matriciel, Dolby Pro Logic II détecte les signaux directionnels qui se produisent naturellement dans du contenu stéréo et utilise ces éléments pour créer une expérience de lecture ambiophonique à cinq canaux.

#### **Dolby TrueHD**

Dolby TrueHD est une technologie de codage sans aucune perte de qualité développée pour les disques optiques de nouvelle génération. Un Disque Blu-ray™ prend en charge la sortie de son ambiophonique 7.1 multicanal.

# **DTS**® **(Digital Theater System)**

DTS<sup>®</sup> est un système de son ambiophonique multicanal. Il vous permet de bénéficier d'un son dynamique et réaliste comme au cinéma. Les technologie de son ambiophonique DTS ont été développées par DTS, Inc.

#### **DTS-HD**®

DTS-HD® est une technologie de codage sans aucune perte de qualité développée à la suite du format DTS Coherent Acoustics d'origine. Disque Blu-ray™ prend en charge la sortie de son ambiophonique multicanal 7.1.

#### **Fréquence d'échantillonnage**

Cadence à laquelle le son, mesuré à intervalles spécifiés, est transformé en données audio numériques. Le nombre d'échantillonnages présents en une seconde définit la fréquence d'échantillonnage. Plus la cadence est élevée, meilleure est la qualité du son.

#### **HDMI (High-Definition Multimedia Interface)**

Interface numérique entre la source audio et la source vidéo. Elle peut transmettre les données vidéo de composant, les données audio et le signal de contrôle avec une connexion à un seul câble.

#### **JPEG (Joint Photographic Experts Group)**

JPEG est une méthode de compression des fichiers d'images fixes. Vous pouvez copier des fichiers JPEG sur un CD-RW/-R, DVD-RW/-R, BD-RE/-R ou sur une carte SD à partir d'un ordinateur et lire ces fichiers sur cet appareil.

#### **LAN (Réseau local)**

Groupe de réseaux d'ordinateurs recouvrant une petite zone comme une société, une école ou une habitation.

#### **Masque de Sous-réseau**

Masque utilisé pour déterminer à quel sous-réseau appartient une adresse IP.

#### **MP3 (MPEG audio layer 3)**

MP3 est une méthode de compression de fichiers. Vous pouvez copier des fichiers MP3 sur un CD-RW/-R, DVD-RW/-R, BD-RE/-R ou sur une carte SD à partir d'un ordinateur et lire ces fichiers sur cet appareil.

#### **Netflix**

Netflix est un service de locations de films en ligne qui offre aux clients des États-Unis une diffusion transférée instantanément sous forme de flux continu.

#### **Passerelle**

Adresse IP de dispositifs électroniques (tels que des routeurs) qui fournit un accès Internet.

#### **PCM (Pulse Code Modulation)**

Système le plus courant de codage de données numériques, présent sur les CD et les DAT. Il offre une excellente qualité, mais nécessite un grand nombre de données en comparaison de formats tels que Dolby Digital et son MPEG. Pour assurer la compatibilité avec les enregistreurs audio numériques (CD, MD et DAT) et les amplificateurs AV à entrées numériques, cet appareil peut convertir le format Dolby Digital, DTS et son MPEG en PCM. Voir aussi "Audio numérique".

#### **Rapport de cadre**

Largeur d'un écran de télévision par rapport à sa hauteur. Les téléviseurs classiques sont en 4:3 (l'écran du téléviseur est quasiment carré) ; les modèles à écran large sont en 16:9 (la largeur de l'écran du téléviseur représente presque le double de sa hauteur).

#### **Routeur**

Dispositif réseau qui distingue l'adresse IP attribuée à chaque dispositif et le routage et la transmission des informations dans le réseau d'ordinateurs.

#### **Serveur DNS**

Serveur qui traduit les noms de domaines Internet en adresses IP.

#### **Serveur proxy**

Un serveur proxy est un serveur qui fait office d'intermédiaire entre l'utilisateur d'une station de travail et Internet pour assurer la sécurité.

#### **Stockage local**

Zone de stockage de sous-contenus permettant de lire des paquets virtuels sur un BD-vidéo.

#### **Titre**

Collection de chapitres sur un BD-vidéo ou un DVD-vidéo. Voir aussi "Chapitre".

#### **Piste**

Le CD audio utilise des pistes pour diviser le contenu d'un disque. L'équivalent pour le BD-vidéo ou le DVD-vidéo est appelé le chapitre. Voir aussi "Chapitre".

#### **Paquet virtuel**

Fonction qui copie les données dans un autre support (stockage local) à partir d'Internet et qui lit la vidéo secondaire, l'audio secondaire et les sous-titres en même temps. La méthode de lecture varie en fonction des disques utilisés.

#### **VUDU**

VUDU est un service HD vidéo à la demande de premier plan qui utilise la connexion Internet pour offrir des applications de vidéo et Internet sur demande de la plus haute qualité.

#### **Windows Media™ Audio**

Windows Media™ Audio est la technologie de compression audio développée par Microsoft. Vous pouvez copier des fichiers Windows Media™ Audio sur un CD-RW/-R, DVD-RW/-R ou sur une carte SD à partir d'un ordinateur et lire ces fichiers sur cet appareil.

#### **x.v.Color**

"x.v.Color" est un nom de promotion donné à des produits qui ont la capacité de réaliser un large espace de couleur basé sur les spécifications xvYCC et c'est une marque de commerce déposée de Sony Corporation.

# **16. LISTE DES CODES DE LANGUE**

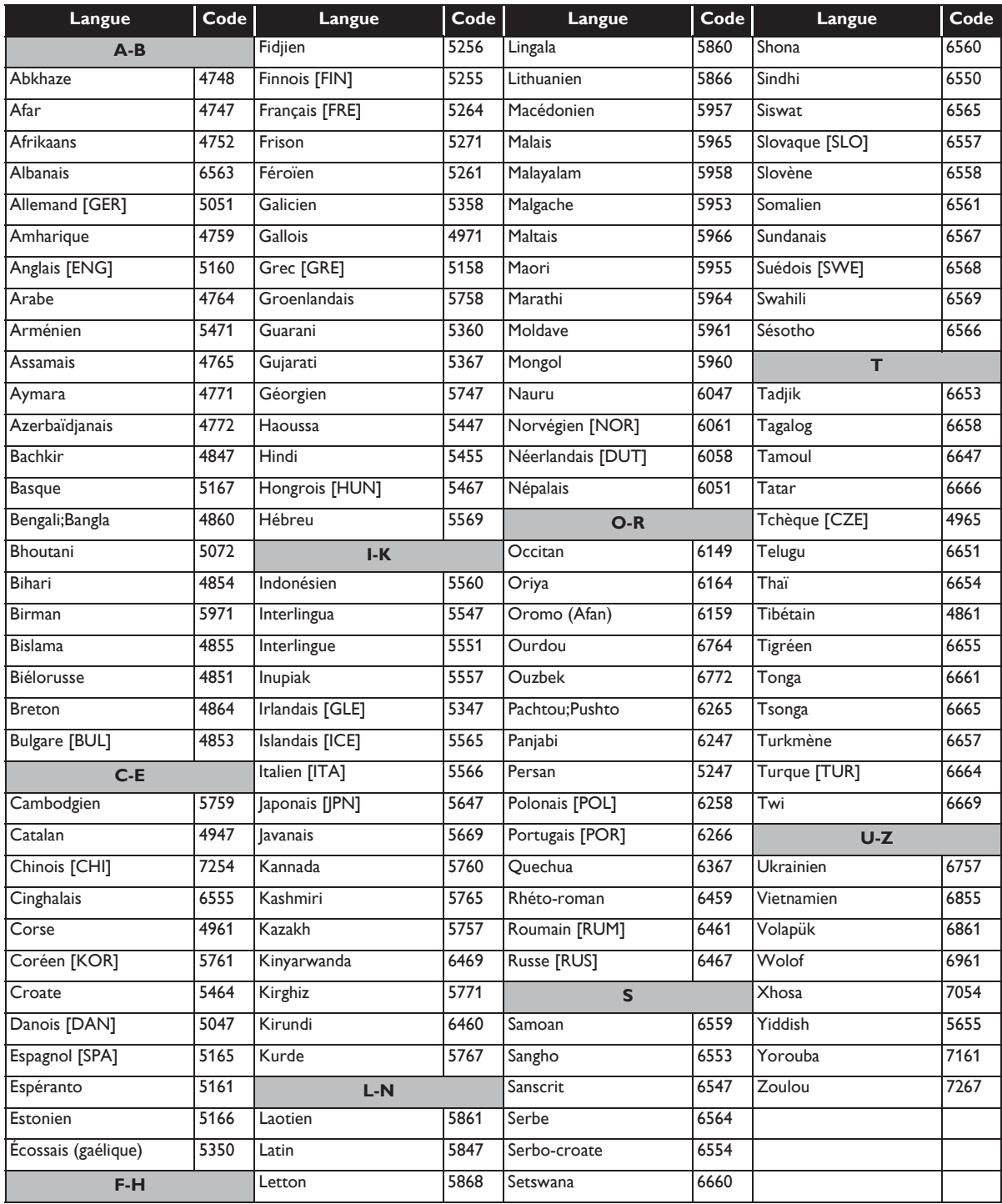

#### D **Remarque**

• Si vous choisissez une langue qui possède un code de langue à 3 lettres (entre crochets), ce code s'affichera à chaque fois que vous changerez le paramètre de langue des sous-titres à la page 30 ou le paramètre de la langue audio à la page 30. Si vous choisissez n'importe quelle autre langue, "---" sera affiché à la place.

# **17. SPÉCIFICATIONS**

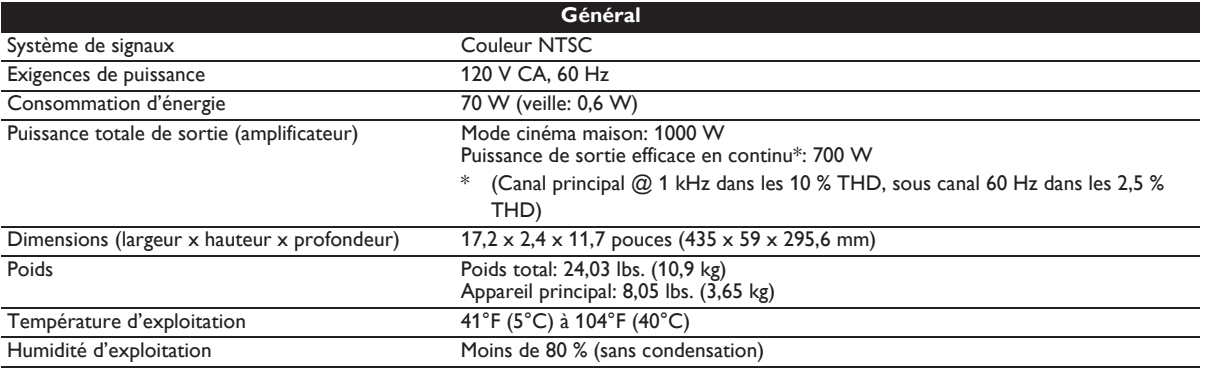

**Terminaux**

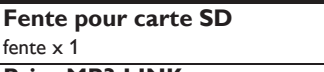

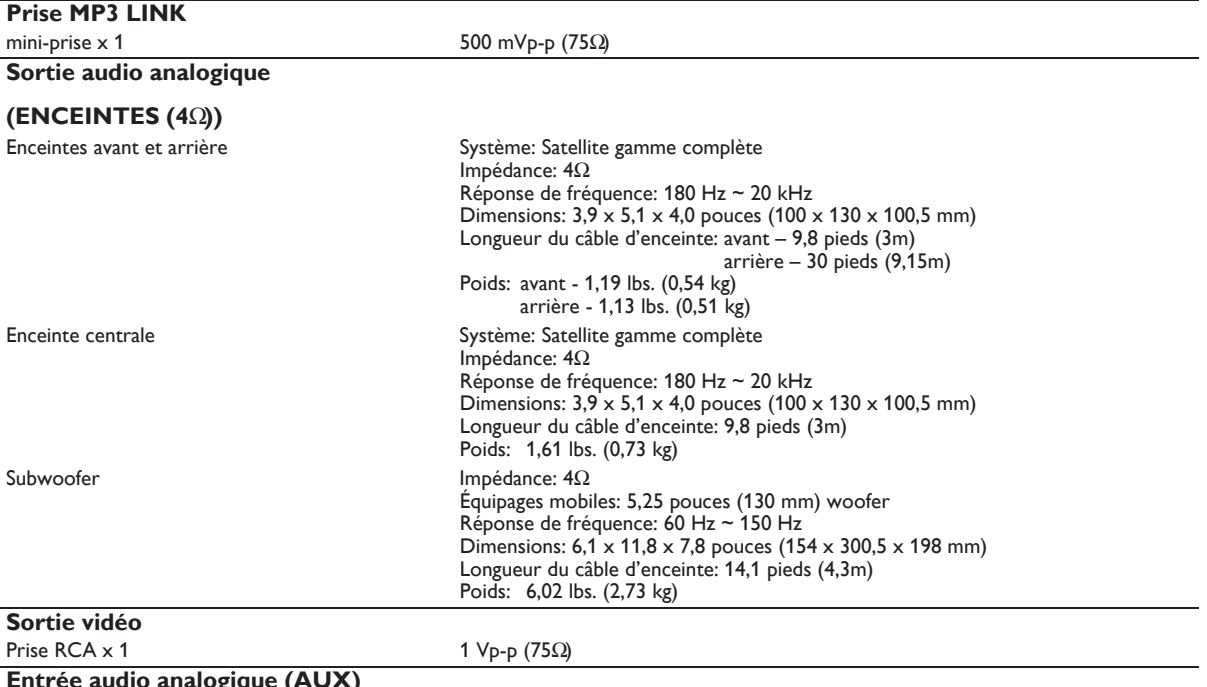

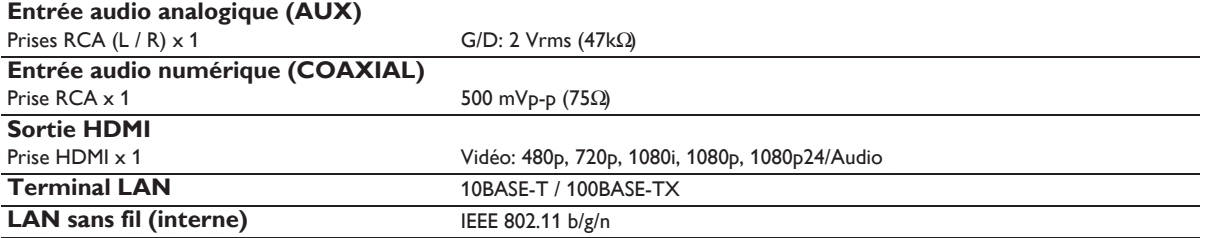

# D **Remarque**

• Les spécifications et la conception de ce produit sont sujettes à des changements sans préavis.

# **18. GARANTIE LIMITÉE DE UN (1) AN**

#### **COUVERTURE DE GARANTIE:**

Cette provision pour garantie est limitée aux conditions établies ci-dessous.

#### **QUI EST COUVERT?**

La garantie du présent produit couvre l'acheteur original ou toute personne recevant le produit en cadeau contre tout défaut de matière ou de main d'œuvre conformément à la date originale d'achat (« Période de garantie ») auprès d'un distributeur agréé. Le reçu de vente original indiquant le nom du produit ainsi que la date d'achat d'un détaillant agréé est considéré comme une preuve d'achat.

#### **QU'EST-CE QUI EST COUVERT?**

Cette garantie couvre les nouveaux produits dans le cas où un défaut de matière ou de main d'œuvre se présenterait et une réclamation valide était présentée dans la période de garantie. La société pourra, à sa seule discrétion: (1) réparer le produit gratuitement avec des pièces de rechange neuves ou remises à neuf; ou (2) échanger le produit pour un produit neuf ou ayant été fabriqué à partir de pièces neuves ou usagées en bon état et au moins fonctionnellement équivalent ou comparable au produit d'origine actuellement en inventaire; ou (3) rembourser le prix d'achat initial du produit. La société garantit les produits ou pièces de remplacement prévus sous cette garantie contre tout défaut de matière ou de main d'œuvre à partir de la date de remplacement ou de réparation, pour une période de quatre-vingt-dix (90) jours ou pour la portion restante de la garantie du produit d'origine, la plus longue de ces couvertures étant à retenir. Lorsqu'un produit ou une pièce est échangé, tout article de rechange devient votre propriété et l'article remplacé devient la propriété de la société. Lorsqu'un remboursement est effectué, votre produit devient la propriété de la société. **Remarque : tout produit vendu et identifié comme étant remis à neuf ou rénové porte une garantie limitée de quatre-vingt-dix (90) jours.**

**Un produit de remplacement ne pourra être envoyé que si toutes les exigences de la garantie ont été respectées. Tout manquement de répondre à toutes les exigences pourra entraîner un délai.**

#### **CE QUI N'EST PAS COUVERT - EXCLUSIONS ET LIMI-TATIONS:**

Cette garantie limitée ne s'applique qu'aux nouveaux produits pouvant être identifiés par la marque de commerce, le nom commercial ou le logo qui y sont apposés. Cette garantie limitée ne s'applique à aucun produit matériel ou logiciel non Philips, même si celui-ci est incorporé au produit ou vendu avec celui-ci. Les fabricants, fournisseurs ou éditeurs non-Philips peuvent fournir une garantie séparée pour leurs propres produits intégrés au produit fourni.

La société ne saurait être tenue pour responsable de tout dommage ou perte de programmes, données ou autres informations mis en mémoire dans tous les médias contenus dans le produit ou de tout produit ou pièce non-Philips non couvert par cette garantie. La récupération ou réinstallation des programmes, données ou autres informations n'est pas couverte par cette garantie limitée.

Cette garantie ne s'applique pas (a) aux dommages causés par un accident, un abus, un mauvais usage une négligence, une mauvaise application ou à un produit non-Philips, (b) aux dommages causés par un service réalisé par quiconque autre qu'un centre de service agréé, (c) à un produit ou pièce ayant été modifié sans permission

écrite, ou (d) si tout numéro de série a été supprimé ou défiguré, ou (e) à un produit, accessoire ou produit non durable vendu « TEL QUEL » sans garantie de quelque description que ce soit par l'inclusion de produits remis à neuf Philips vendu « TEL QUEL » par certains détaillants.

#### **Cette garantie limitée ne couvre pas:**

- les frais d'expédition pour le renvoi du produit défectueux.
- les frais de main-d'œuvre pour l'installation ou la configuration du produit, le réglage des commandes sur le produit du client ainsi que l'installation ou la réparation du système d'antenne/source sonore externe au produit.
- la réparation du produit et/ou le remplacement des pièces à cause d'une mauvaise installation ou d'un mauvais entretien, d'un raccordement à une alimentation électrique incorrecte, d'une surtension temporaire, de dommages occasionnés par la foudre, d'une rémanence de l'image ou de marques à l'écran résultant de l'affichage d'un contenu stationnaire fixe pour une période de temps prolongée, de l'aspect esthétique du produit causé par une usure normale, d'une réparation non autorisée ou de toute autre cause non contrôlable par la société.
- tout dommage ou réclamation pour des produits non disponibles à l'utilisation ou pour des données perdues ou logiciel perdu.
- tout dommage causé par un mauvais acheminement du produit ou par un accident encouru lors du renvoi du produit.
- un produit nécessitant une modification ou adaptation afin de permettre l'utilisation dans tout pays autre que celui pour lequel il était désigné, fabriqué, approuvé et/ou autorisé ou toute réparation du produit endommagé par ces modifications.
- un produit utilisé à des fins commerciales ou institutionnelles (y compris mais non de façon limitative les fins de location).
- un produit perdu lors de l'expédition sans preuve signée de la réception.
- tout manquement d'exploiter le produit selon le manuel de l'utilisateur.

#### **POUR OBTENIR DE L'AIDE AUX ÉTATS-UNIS, AU CANADA, À PUERTO RICO OU AUX ÎLES VIERGES AMÈRICAINES …**

Communiquez avec le centre de service à la clientèle au: 1-866-309-0866

LA RÉPARATION OU LE REMPLACEMENT CONFORMÉMENT À CETTE GARANTIE CONSTITUE LE SEUL REMÈDE POUR LE CONSOMMATEUR. PHILIPS N'EST AUCUNEMENT RESPONS-ABLE DE TOUT DOMMAGE ACCESSOIRE OU INDIRECT RÉSULTANT DE LA VIOLATION DE TOUTE GARANTIE EXPRESSE OU IMPLICITE SUR CE PRODUIT. SAUF DANS LA MESURE INTERDITE PAR LES LOIS APPLICABLES, TOUTE GARANTIE IMPLICITE DE QUALITÉ LOYALE ET MARCHANDE OU D'UTILITÉ PARTICULIÈRE DU PRODUIT EST LIMITÉE DANS LE TEMPS À LA DURÉE DE CETTE GARANTIE.

Certains états ne reconnaissent pas l'exclusion ou la limitation de la responsabilité pour dommages indirects ou accessoires, ou autorisent des limitations sur la durée d'une garantie implicite, il est donc possible que les limitations ou exclusions mentionnées cidessus soient sans effet dans votre cas.

Cette garantie vous donne des droits légaux spécifiques. Il est possible que vous bénéficiiez de droits supplémentaires variant d'un État/Province à l'autre.

**PO Box 430 Daleville, IN 47334-0430 P&F USA, Inc.**

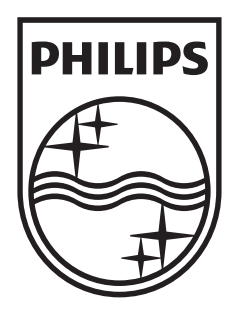

**P&F USA, Inc. PO Box 430 Daleville, IN 47334-0430**

Meet Philips at the Internet http://www.philips.com/support

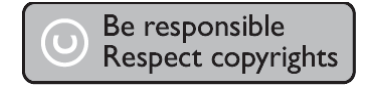

★★★★★ EDA04UD